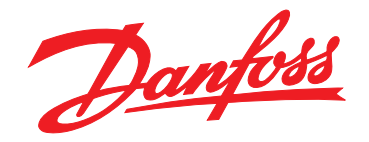

# **Bedienungsanleitung VLT**® **HVAC Drive FC 102 110–400 kW**

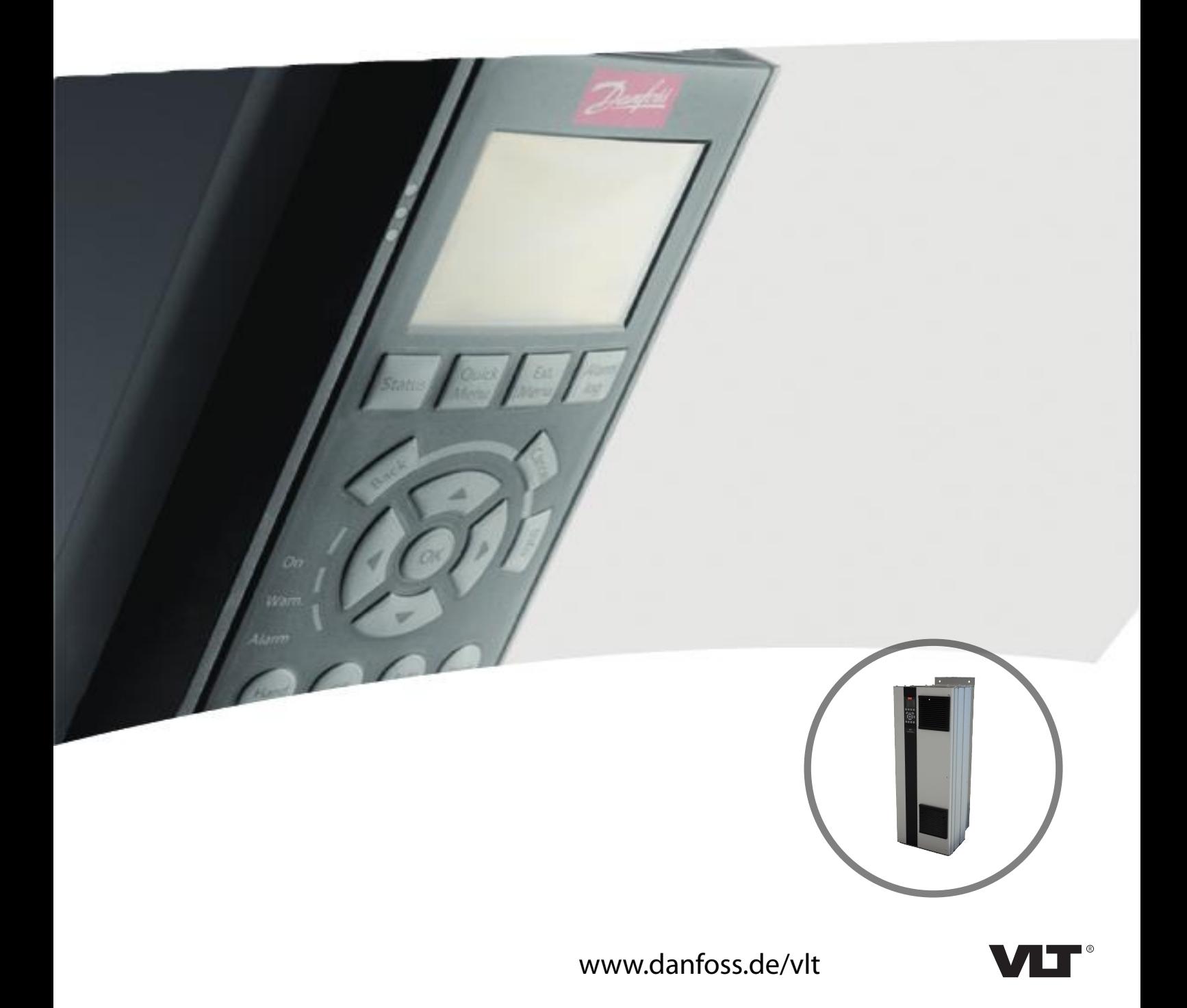

Danfoss

**Inhaltsverzeichnis Bedienungsanleitung**

#### **Inhaltsverzeichnis**

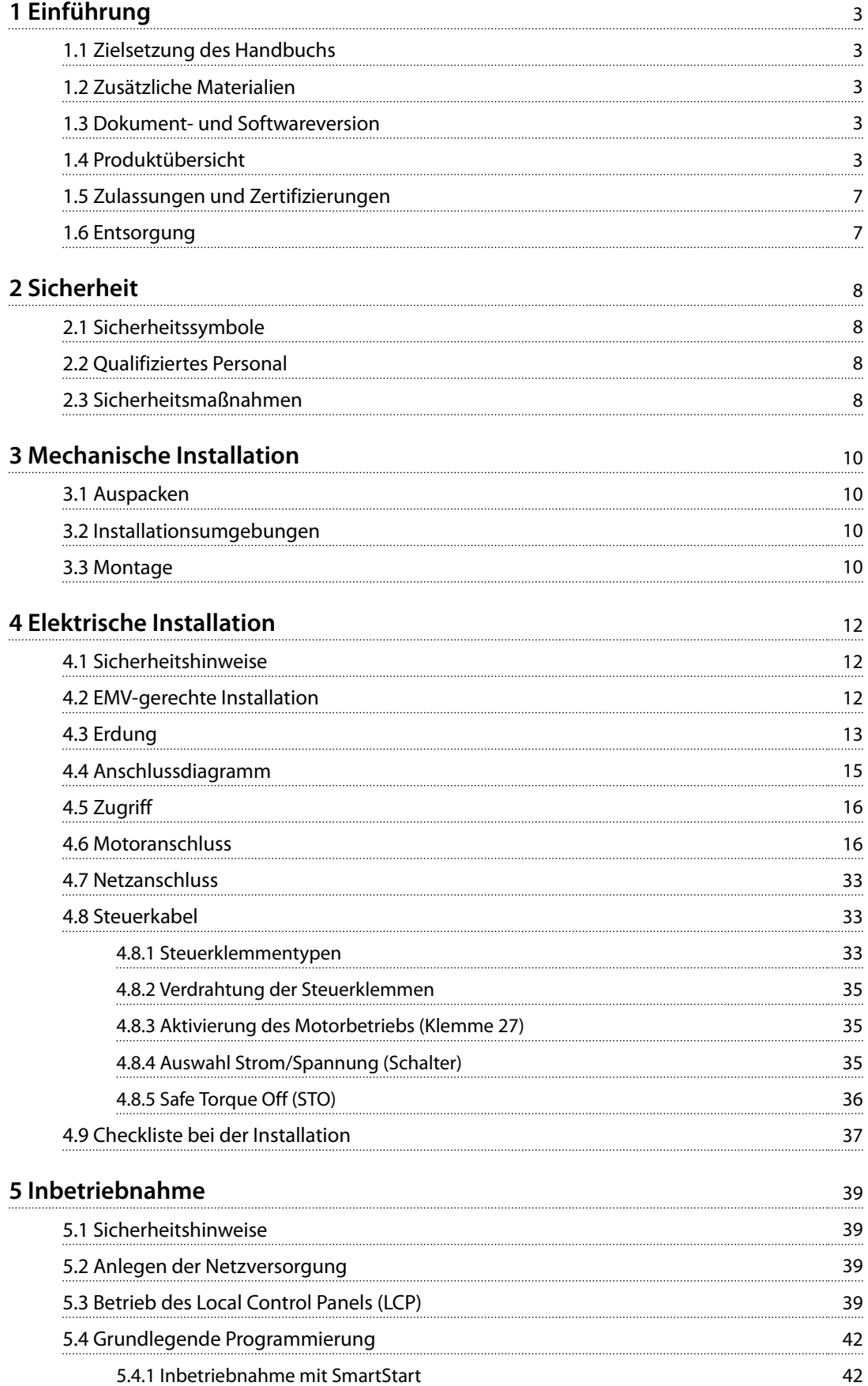

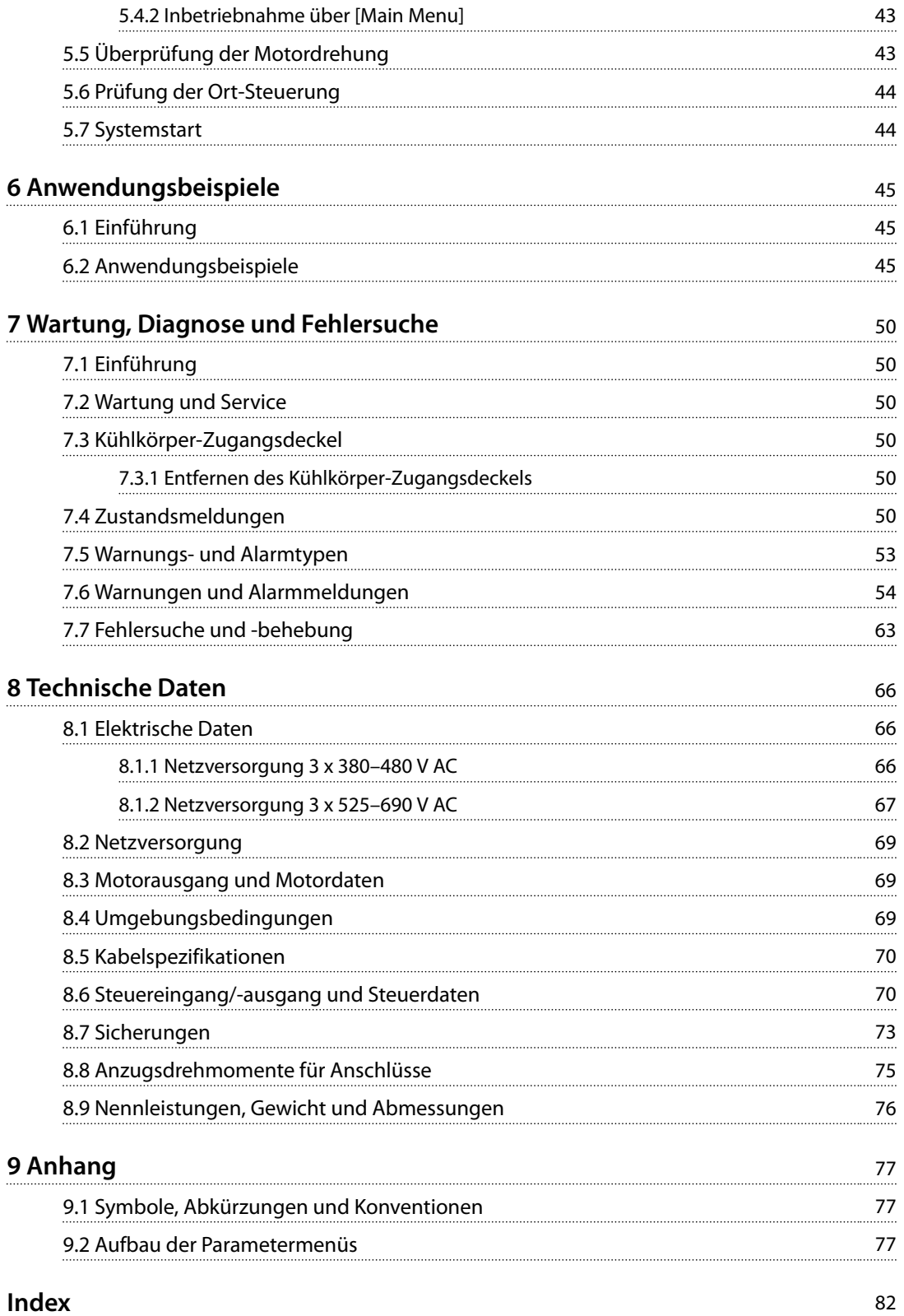

### <span id="page-4-0"></span>1 Einführung

#### 1.1 Zielsetzung des Handbuchs

Diese Bedienungsanleitung enthält Informationen zur sicheren Installation und Inbetriebnahme des Frequenzumrichters.

Die Bedienungsanleitung richtet sich ausschließlich an qualifiziertes Personal.

Lesen Sie diese Bedienungsanleitung vollständig durch, um sicher und professionell mit dem Frequenzumrichter zu arbeiten. Berücksichtigen Sie insbesondere die Sicherheitshinweise und allgemeinen Warnungen. Bewahren Sie diese Bedienungsanleitung immer zusammen mit dem Frequenzumrichter auf.

VLT® ist eine eingetragene Marke.

#### 1.2 Zusätzliche Materialien

Es stehen weitere Ressourcen zur Verfügung, die Ihnen helfen, erweiterte Funktionen und Programmierungen von Frequenzumrichtern zu verstehen.

- **•** Das VLT® HVAC Drive FC102 *Programmierhandbuch* enthält umfassendere Informationen über das Arbeiten mit Parametern sowie viele Anwendungsbeispiele.
- **•** Das VLT® HVAC Drive FC102*-*Projektierungshandbuch enthält umfassende Informationen zu Möglichkeiten und Funktionen sowie zur Auslegung von Steuerungssystemen für Motoren.
- **•** Anweisungen für den Betrieb mit optionalen Geräten.

Zusätzliche Veröffentlichungen und Handbücher sind verfügbar auf Danfoss. Eine Liste finden Sie unter *[drives.danfoss.com/knowledge-center/technical-documen](http://drives.danfoss.com/knowledge-center/technical-documentation/)[tation/](http://drives.danfoss.com/knowledge-center/technical-documentation/)* für Auflistungen.

#### 1.3 Dokument- und Softwareversion

Dieses Handbuch wird regelmäßig geprüft und aktualisiert. Alle Verbesserungsvorschläge sind willkommen. *Tabelle 1.1* zeigt die Dokumentenversion und die entsprechende Softwareversion an.

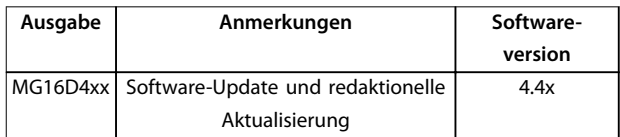

**Tabelle 1.1 Dokument- und Softwareversion**

#### 1.4 Produktübersicht

#### 1.4.1 Bestimmungsgemäße Verwendung

Der Frequenzumrichter ist ein elektronischer Motorregler zur

- **•** Regelung der Motordrehzahl als Reaktion auf die Systemrückführung oder auf Remote-Befehle von externen Reglern. Ein Antriebssystem besteht aus Frequenzumrichter, Motor und vom Motor angetriebenen Geräten.
- **•** Überwachung von System- und Motorzustand.

Sie können den Frequenzumrichter auch zum Motorüberlastschutz verwenden.

Je nach Konfiguration lässt sich der Frequenzumrichter als Stand-alone-Anwendung oder als Teil einer größeren Anlage oder Installation einsetzen.

Der Frequenzumrichter ist für die Verwendung in Wohn-, Geschäfts- und Gewerbebereichen unter Berücksichtigung örtlich geltender Gesetze und Standards zugelassen.

### *HINWEIS*

**In Wohnbereichen kann dieses Produkt Funkstörungen verursachen. In diesem Fall müssen Sie zusätzliche Maßnahmen zur Minderung dieser Störungen ergreifen.**

#### **Vorhersehbarer Missbrauch**

Verwenden Sie den Frequenzumrichter nicht in Anwendungen, die nicht mit den angegebenen Betriebsbedingungen und -umgebungen konform sind. Achten Sie darauf, dass Ihre Anwendung die unter *[Kapitel 8 Technische](#page-67-0) [Daten](#page-67-0)* angegebenen Bedingungen erfüllt.

Danfoss

**1**

#### 1.4.2 Innenansichten

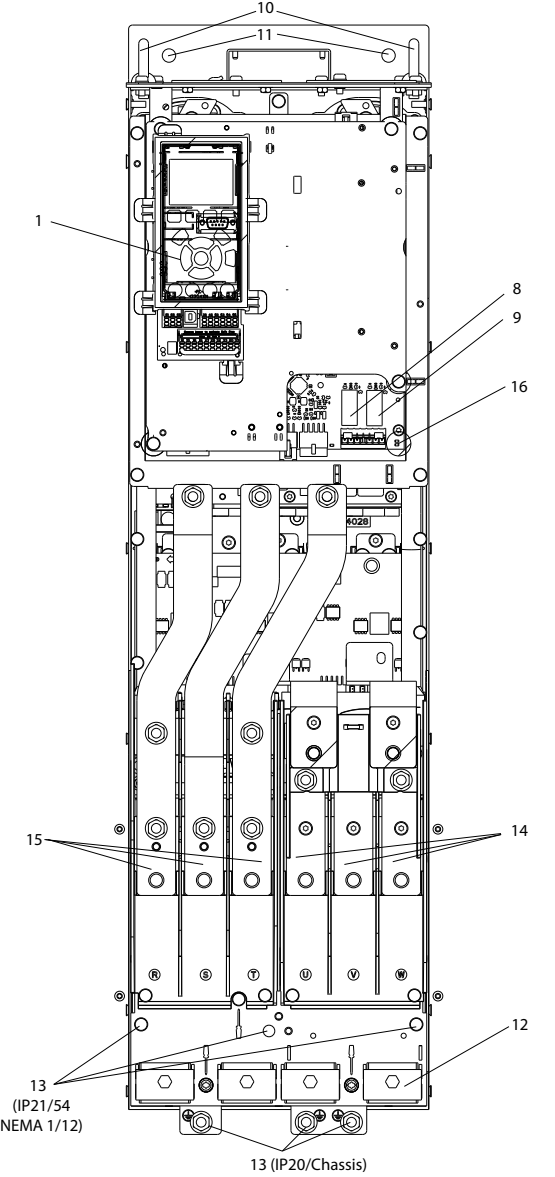

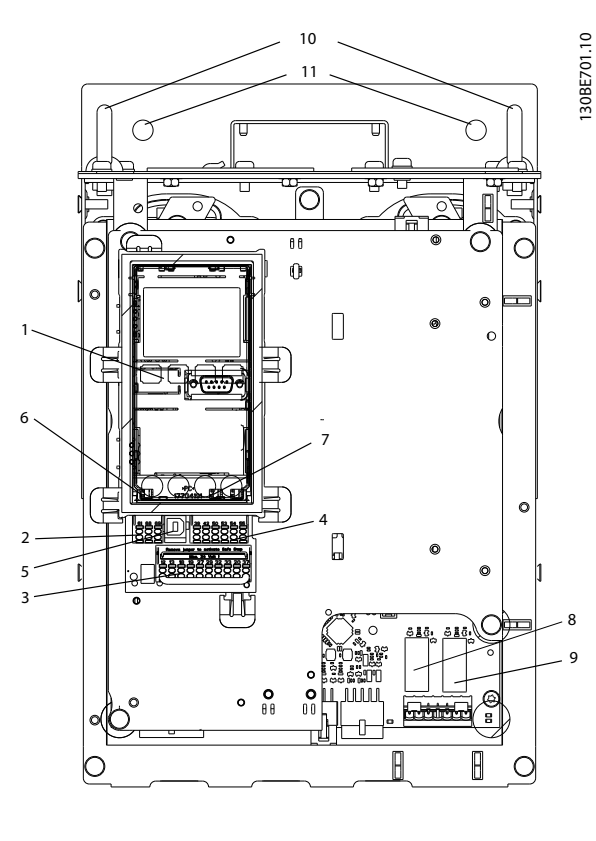

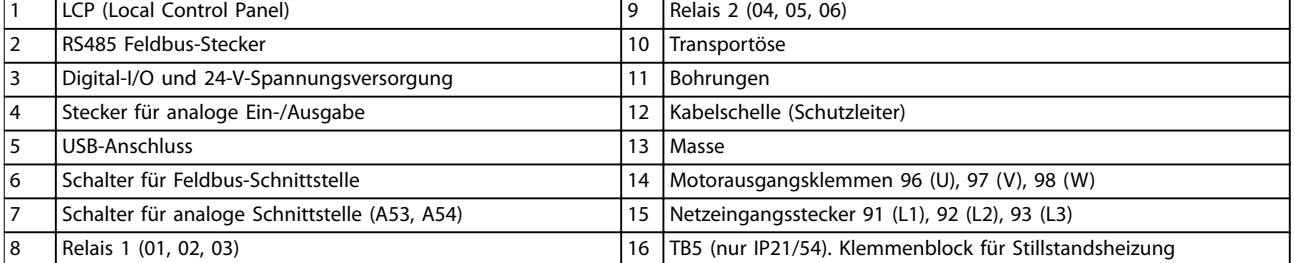

**Abbildung 1.1 Innere Baugruppen bei D1 (links), Nahansicht: LCP und Regelungsfunktionen (rechts)**

Danfoss

### *HINWEIS*

**Zur Lage von TB6 (Klemmenblock für Schütz) siehe** *[Kapitel 4.6 Motoranschluss](#page-17-0)***.**

#### 1.4.3 Erhöhte Optionsschränke

Bei Bestellung eines Frequenzumrichters mit einer der folgenden Optionen wird er mit einem Optionsschrank geliefert, der ihn höher macht.

- **•** Bremschopper
- **•** Netztrennschalter
- **•** Schütz
- **•** Netztrennschalter mit Schütz
- **•** Hauptschalter
- **•** Überdimensionierter Kabelschrank
- **•** Anschlussklemmen der Rückspeiseeinheit
- **•** Anschlussklemmen zur Zwischenkreiskopplung

*[Abbildung 1.2](#page-7-0)* zeigt ein Beispiel für einen Frequenzumrichter mit einem Optionsschrank. *Tabelle 1.2* führt die verschiedenen Versionen von Frequenzumrichtern mit Eingangsoptionen auf.

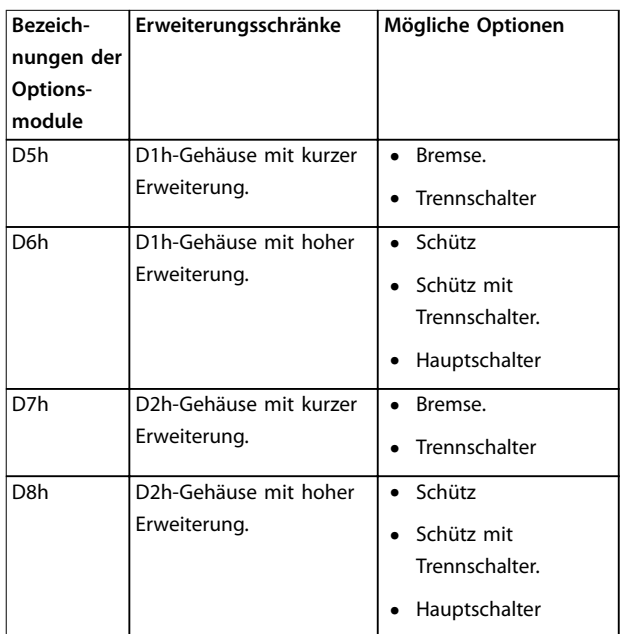

#### **Tabelle 1.2 Übersicht der erweiterten Optionen**

Zum Lieferumfang der Frequenzumrichter D7h und D8h (D2h plus Optionsschrank) gehört ein 200-mm-Sockel zur Bodenmontage.

An der vorderen Abdeckung des Optionsschranks befindet sich eine Sicherheitsverriegelung. Wird der Frequenzumrichter mit Netztrennschalter oder Trennschalter geliefert,

verhindert die Sicherheitsverriegelung Öffnen der Schaltschranktür, während der Frequenzumrichter mit Energie versorgt wird. Vor dem Öffnen der Tür des Frequenzumrichters müssen Sie den Netztrennschalter oder Trennschalter öffnen (um den Frequenzumrichter spannungslos zu schalten) und die Abdeckung des Optionsschranks entfernen.

Bei Frequenzumrichtern, die Sie mit Netztrennschalter, Schütz oder Trennschalter kaufen, enthält das Typenschild einen Typencode für einen Ersatz, der diese Option nicht enthält. Wenn ein Problem mit dem Frequenzumrichter vorliegt, wird er unabhängig von den Optionen ausgetauscht.

130BC539.10

130BC539.10

<span id="page-7-0"></span>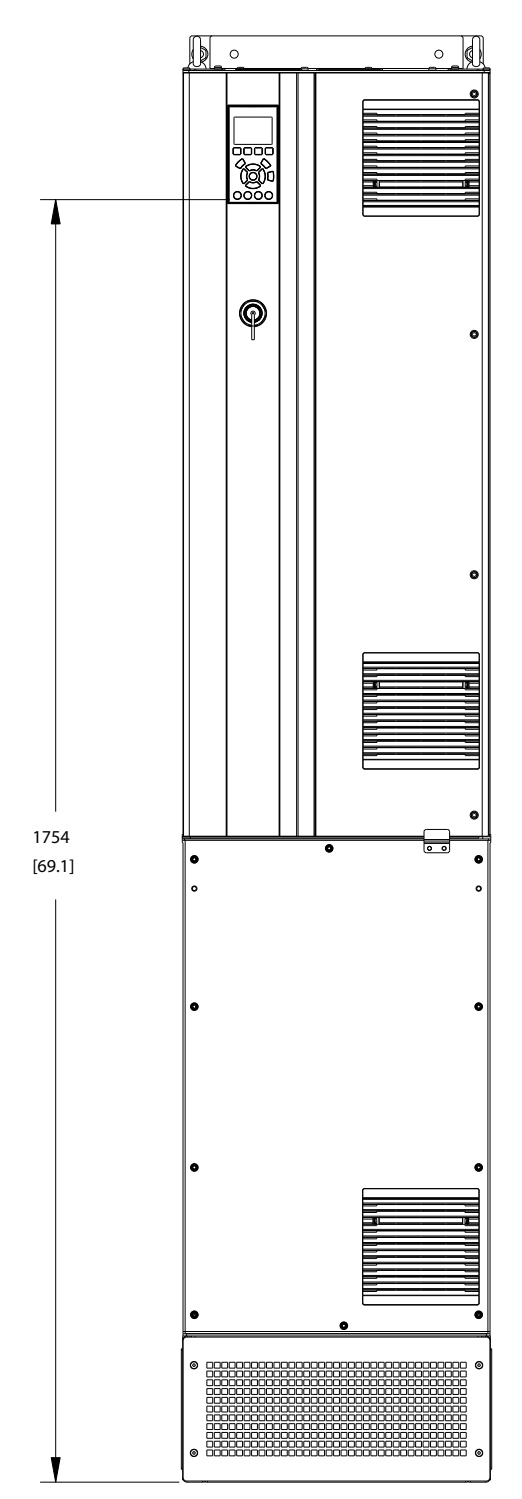

**Abbildung 1.2 D7h-Gehäuse**

#### 1.4.4 Blockschaltbild des Frequenzumrichters

*Abbildung 1.3* ist ein Blockschaltbild der internen Baugruppen des Frequenzumrichters.

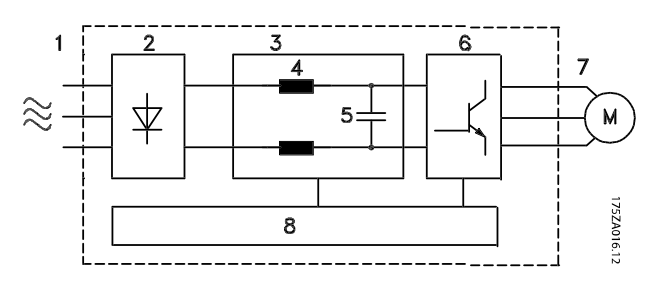

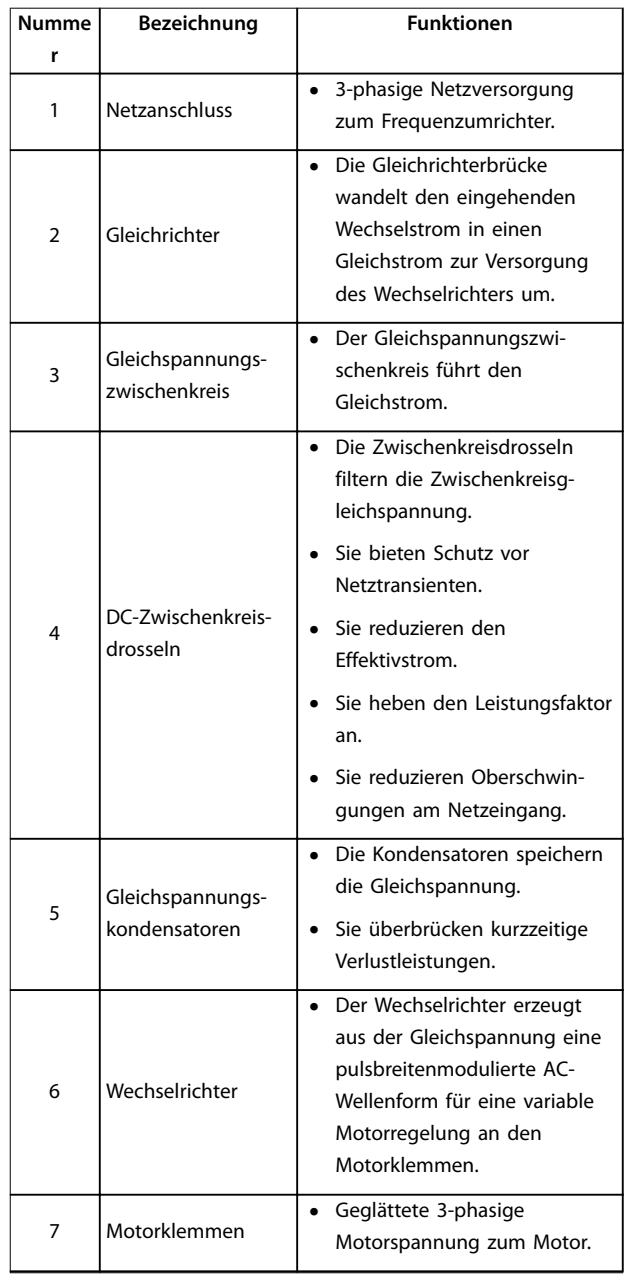

Danfoss

**1 1**

<span id="page-8-0"></span>

| <b>Numme</b> | Bezeichnung | <b>Funktionen</b>                                                                                                    |
|--------------|-------------|----------------------------------------------------------------------------------------------------|
| r            |             |                                                                                                    |
| 8            | Steuerteil  | Das Steuerteil überwacht die<br>Netzversorgung, die interne<br>Verarbeitung, den<br>Motorausgang und den<br>Motorstrom und sorgt somit<br>für einen effizienten Betrieb<br>und eine effiziente Regelung.<br>Es überwacht die Benutzer-<br>schnittstelle sowie die<br>externen Steuersignale und<br>führt die resultierenden<br>Befehle aus.<br>Es stellt die Zustandsmel-<br>dungen und<br>Kontrollfunktionen bereit. |

**Abbildung 1.3 Blockschaltbild des Frequenzumrichters**

#### 1.4.5 Baugrößen und Nennleistungen

Eine Übersicht zu den Baugrößen und Nennleistungen der Frequenzumrichter finden Sie in *[Kapitel 8.9 Nennleistungen,](#page-77-0) [Gewicht und Abmessungen](#page-77-0)*.

#### 1.5 Zulassungen und Zertifizierungen

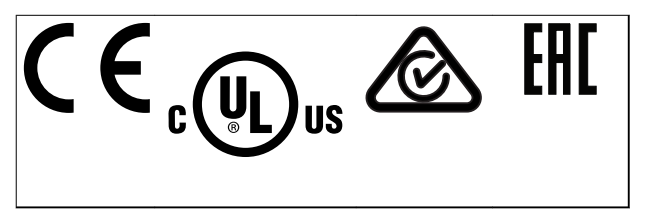

Weitere Zulassungen und Zertifizierungen sind verfügbar. Bitte wenden Sie sich an die örtliche Danfoss-Vertretung oder einen Servicepartner.

### *HINWEIS*

**Frequenzumrichter der Baugröße T7 (525-690 V) sind nicht nach UL-Anforderungen zertifiziert.**

Der Frequenzumrichter erfüllt die Anforderungen der UL508C bezüglich der thermischen Sicherung. Weitere Informationen können Sie dem Abschnitt *Thermischer Motorschutz* im produktspezifischen *Projektierungshandbuch* entnehmen.

#### *HINWEIS*

#### **AUFERLEGTE BEGRENZUNGEN DER AUSGANGS-FREQUENZ**

**Ab Softwareversion 3.92 ist die Ausgangsfrequenz des Frequenzumrichters auf 590 Hz begrenzt (durch Exportkontrollvorschriften).**

#### 1.6 Entsorgung

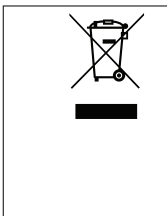

Sie dürfen elektrische Geräte und Geräte mit elektrischen Komponenten nicht zusammen mit normalem Hausmüll entsorgen.

Sammeln Sie diese separat gemäß den lokalen Bestimmungen und den aktuell gültigen Gesetzen und führen Sie sie dem Recycling zu.

Danfoss

### <span id="page-9-0"></span>2 Sicherheit

#### 2.1 Sicherheitssymbole

Folgende Symbole kommen in diesem Handbuch zum Einsatz:

### **WARNUNG**

**Weist auf eine potenziell gefährliche Situation hin, die zu schweren Verletzungen oder sogar zum Tod führen kann!**

### **AVORSICHT**

**Weist auf eine potenziell gefährliche Situation hin, die zu leichten oder mittelschweren Verletzungen führen kann. Die Kennzeichnung kann ebenfalls als Warnung vor unsicheren Verfahren dienen.**

### *HINWEIS*

**Weist auf eine wichtige Information hin, z. B. eine Situation, die zu Geräte- oder sonstigen Sachschäden führen kann.**

#### 2.2 Qualifiziertes Personal

Der einwandfreie und sichere Betrieb des Frequenzumrichters setzt fachgerechten und zuverlässigen Transport voraus. Lagerung, Installation, Bedienung und Instandhaltung müssen diese Anforderungen ebenfalls erfüllen. Nur qualifiziertes Fachpersonal darf dieses Gerät installieren oder bedienen.

Qualifiziertes Fachpersonal sind per Definition geschulte Mitarbeiter, die gemäß den einschlägigen Gesetzen und Vorschriften zur Installation, Inbetriebnahme und Instandhaltung von Betriebsmitteln, Systemen und Schaltungen berechtigt sind. Außerdem muss das qualifizierte Personal mit allen Anweisungen und Sicherheitsmaßnahmen gemäß dieser Anleitung vertraut sein.

#### 2.3 Sicherheitsmaßnahmen

### **AWARNUNG**

#### **HOCHSPANNUNG**

**Bei Anschluss an Versorgungsnetzeingang, DC-Stromversorgung oder Zwischenkreiskopplung führen Frequenzumrichter Hochspannung. Erfolgen Installation, Inbetriebnahme und Wartung nicht durch qualifiziertes Personal, kann dies zu schweren Verletzungen oder sogar zum Tod führen!**

- **• Installation, Inbetriebnahme und Wartung dürfen ausschließlich von qualifiziertem Personal durchgeführt werden.**
- **• Verwenden Sie vor der Durchführung von Wartungs- oder Reparaturarbeiten ein geeignetes Spannungsmessgerät, um sicherzustellen, dass der Frequenzumrichter keine Spannung mehr führt.**

### **AWARNUNG**

#### **UNERWARTETER ANLAUF**

**Bei Anschluss des Frequenzumrichters an Versorgungsnetz, DC-Versorgung oder Zwischenkreiskopplung kann der angeschlossene Motor jederzeit unerwartet anlaufen. Ein unerwarteter Anlauf im Rahmen von Programmierungs-, Service- oder Reparaturarbeiten kann zu schweren bzw. tödlichen Verletzungen oder zu Sachschäden führen. Der Motor kann über einen externen Schalter, einen Feldbus-Befehl, ein Sollwerteingangssignal, über ein LCP oder nach einem quittierten Fehlerzustand anlaufen.**

**So verhindern Sie einen unerwarteten Anlauf des Motors:**

- **• Trennen Sie den Frequenzumrichter vom Netz.**
- **• Drücken Sie [Off/Reset] am LCP, bevor Sie Parameter programmieren.**
- **• Verkabeln und montieren Sie Frequenzumrichter, Motor und alle angetriebenen Geräte vollständig, bevor Sie den Frequenzumrichter an Versorgungsnetz, DC-Versorgung oder Zwischenkreiskopplung anschließen.**

Danfoss

## **AWARNUNG**

#### **ENTLADEZEIT**

**Der Frequenzumrichter enthält Zwischenkreiskondensatoren, die auch bei abgeschaltetem Frequenzumrichter geladen sein können. Auch wenn die Warn-LED nicht leuchten, kann Hochspannung anliegen. Das Nichteinhalten der angegebenen Wartezeit nach dem Trennen der Stromversorgung vor Wartungs- oder Reparaturarbeiten kann zum Tod oder zu schweren Verletzungen führen!**

- **• Stoppen Sie den Motor.**
- **• Trennen Sie die Netzversorgung und alle externen Zwischenkreisversorgungen, einschließlich externer Batterie-, USV- und Zwischenkreisverbindungen mit anderen Frequenzumrichtern.**
- **• Trennen oder verriegeln Sie den PM-Motor.**
- **• Warten Sie, damit die Kondensatoren vollständig entladen können. Die Mindestwartezeit ist 20 Minuten.**
- **• Verwenden Sie vor der Durchführung von Wartungs- oder Reparaturarbeiten ein geeignetes Spannungsmessgerät, um sicherzustellen, dass die Kondensatoren vollständig entladen sind.**

### **AWARNUNG**

#### **GEFAHR DURCH ABLEITSTRÖME**

**Die Ableitströme überschreiten 3,5 mA. Eine nicht vorschriftsgemäße Erdung des Frequenzumrichters kann zum Tod oder zu schweren Verletzungen führen!**

**• Lassen Sie die ordnungsgemäße Erdung der Geräte durch einen zertifizierten Elektroinstallateur überprüfen.**

### **AWARNUNG**

#### **GEFAHR DURCH ANLAGENKOMPONENTEN!**

**Ein Kontakt mit drehenden Wellen und elektrischen Betriebsmitteln kann zu schweren Verletzungen oder sogar zum Tod führen!**

- **• Stellen Sie sicher, dass Installations-, Inbetriebnahme- und Wartungsarbeiten ausschließlich von geschultem und qualifiziertem Personal durchgeführt werden.**
- **• Alle Elektroarbeiten müssen den VDE-Vorschriften und anderen lokal geltenden Elektroinstallationsvorschriften entsprechen.**
- **• Befolgen Sie die Verfahren in diesem Handbuch.**

## **AWARNUNG**

#### **UNERWARTETE MOTORDREHUNG WINDMÜHLEN-EFFEKT**

**Ein unerwartetes Drehen von Permanentmagnetmotoren erzeugt Spannung und lädt das Gerät ggf. auf, was zum Tod bzw. zu schweren Verletzungen oder Sachschäden führen kann!**

**• Stellen Sie sicher, dass die Permanentmagnetmotoren blockiert sind, sodass sie sich unter keinen Umständen drehen können.**

### **AVORSICHT**

#### **GEFAHR BEI EINEM INTERNEN FEHLER**

**Ein interner Fehler im Frequenzumrichter kann zu schweren Verletzungen führen, wenn der Frequenzumrichter nicht ordnungsgemäß geschlossen wird.**

**• Stellen Sie vor dem Anlegen von Netzspannung sicher, dass alle Sicherheitsabdeckungen angebracht und ordnungsgemäß befestigt sind.**

Danfoss

### <span id="page-11-0"></span>3 Mechanische Installation

#### 3.1 Auspacken

#### 3.1.1 Gelieferte Teile

Die mitgelieferten Teile können je nach Produktkonfiguration unterschiedlich sein.

- **•** Überprüfen Sie, dass die mitgelieferten Teile und die Informationen auf dem Typenschild mit der Bestellbestätigung übereinstimmen.
- **•** Überprüfen Sie die Verpackung und den Frequenzumrichter per Sichtprüfung auf Beschädigungen, die eine unsachgemäße Handhabung beim Versand verursacht hat. Erheben Sie ggf. gegenüber der Spedition Anspruch auf Schadensersatz. Behalten Sie beschädigte Teile bis zur Klärung ein.

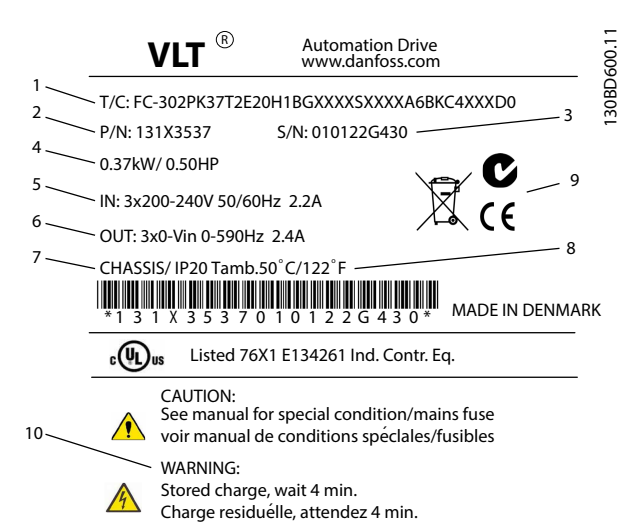

|    | Typencode                                              |
|----|--------------------------------------------------------|
| 2  | Bestellnummer                                          |
| 3  | Seriennummer                                           |
| 4  | Nennleistung                                           |
| 5  | Eingangsspannung, -freguenz und -strom (bei niedrigen/ |
|    | hohen Spannungen)                                      |
| 6  | Ausgangsspannung, -frequenz und -strom (bei niedrigen/ |
|    | hohen Spannungen)                                      |
| 7  | Baugröße und Schutzart                                 |
| 8  | Maximale Umgebungstemperatur                           |
| 9  | Zertifizierungen                                       |
| 10 | Entladezeit (Warnung)                                  |

**Abbildung 3.1 Produkttypenschild (Beispiel)**

#### *HINWEIS*

**Entfernen Sie das Typenschild nicht vom Frequenzumrichter (Verlust des Garantieanspruchs).**

#### 3.1.2 Lagerung

Stellen Sie sicher, dass die Lageranforderungen erfüllt sind. Weitere Informationen hierzu finden Sie unter *[Kapitel 8.4 Umgebungsbedingungen](#page-70-0)*.

#### 3.2 Installationsumgebungen

#### *HINWEIS*

**In Umgebungen, in denen Aerosol-Flüssigkeiten, Partikel oder korrosive Gase in der Luft enthalten sind, müssen Sie sicherstellen, dass die IP-Schutzart der Geräte der Installationsumgebung entspricht. Eine Nichterfüllung der Anforderungen von bestimmten Umgebungsbedingungen kann zu einer Reduzierung der Lebensdauer des Frequenzumrichters führen. Stellen Sie sicher, dass alle Anforderungen hinsichtlich Luftfeuchtigkeit, Temperatur und Höhenlage erfüllt werden.**

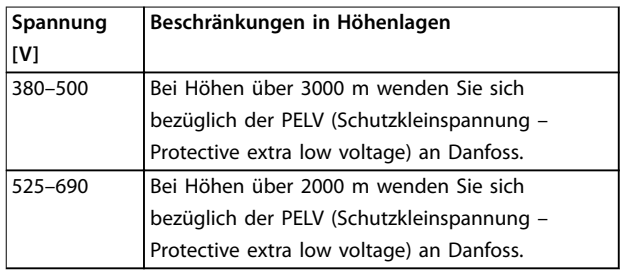

**Tabelle 3.1 Installation in großen Höhenlagen**

Detaillierte Angaben zu Umgebungsbedingungen finden Sie unter *[Kapitel 8.4 Umgebungsbedingungen](#page-70-0)*.

#### 3.3 Montage

#### *HINWEIS*

**Eine unsachgemäße Montage kann zu Überhitzung und einer reduzierten Leistung führen.**

#### **Kühlung**

- **•** Sehen Sie über und unter dem Frequenzumrichter zur Luftzirkulation einen ausreichenden Abstand vor. Abstandsanforderung: 225 mm.
- **•** Berücksichtigen Sie eine Leistungsreduzierung aufgrund hoher Temperaturen zwischen 45 °C (113 °F) und 50 °C (122 °F) und einer Höhenlage von 1000 m über dem Meeresspiegel. Weitere Informationen finden Sie im *Projektierungshandbuch* des Frequenzumrichters.

<u>Danfoss</u>

Der Frequenzumrichter nutzt ein Kühlkonzept über rückseitige Kühlkanäle, die Kühlkörperkühlluft abführen. Die Kühlkörperkühlluft führt ca. 90 % der Wärme über die Rückseite des Frequenzumrichters ab. Leiten Sie die vom rückseitigen Kühlkanal abgeführte warme Luft mit Hilfe einer der folgenden Lösungen aus dem Schaltschrank oder Raum ab:

- **•** Kanalkühlung. Ein Lüftungs-Einbausatz mit rückseitigem Kühlkanal steht zur Verfügung, mit dem Sie die Kühlkörperkühlluft aus dem Schaltschrank ableiten können, wenn ein Frequenzumrichter der Schutzart IP20 in einem Rittal-Schaltschrank eingebaut ist. Durch Verwendung dieses Einbausatzes verringern Sie die Wärmeentwicklung im Schaltschrank, sodass Sie kleinere Türkühllüfter für den Schaltschrank verwenden können.
- **•** Rückseitige Kühlung (Dach- und Bodenabdeckbleche). Sie können die Kühlluft, die aus dem rückseitigen Lüftungskanal abgeführt wird, aus dem Raum ableiten, damit die entstandene Wärme nicht in die Steuerzentrale abgeführt wird.

#### *HINWEIS*

**Im Schaltschrank sind ein oder mehrere Türlüfter erforderlich, um die nicht durch den Lüftungskanal des Frequenzumrichters abgeführte Wärme abzuführen. Zudem wird die durch weitere Komponenten im Frequenzumrichter erzeugte Wärme ebenfalls abgeführt. Zur Auswahl des passenden Lüfters berechnen Sie den erforderlichen Gesamt-Luftstrom.**

Sorgen Sie für die notwendige Luftströmung über den Kühlkörper. Die Luftströmungsrate wird in *Tabelle 3.2* aufgeführt.

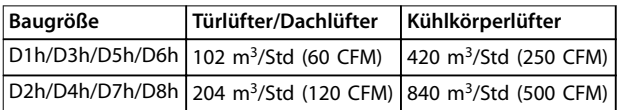

**Tabelle 3.2 Luftzirkulation**

#### **Heben**

Heben Sie den Frequenzumrichter immer an den dafür vorgesehenen Hebeösen an. Um ein Verbiegen der

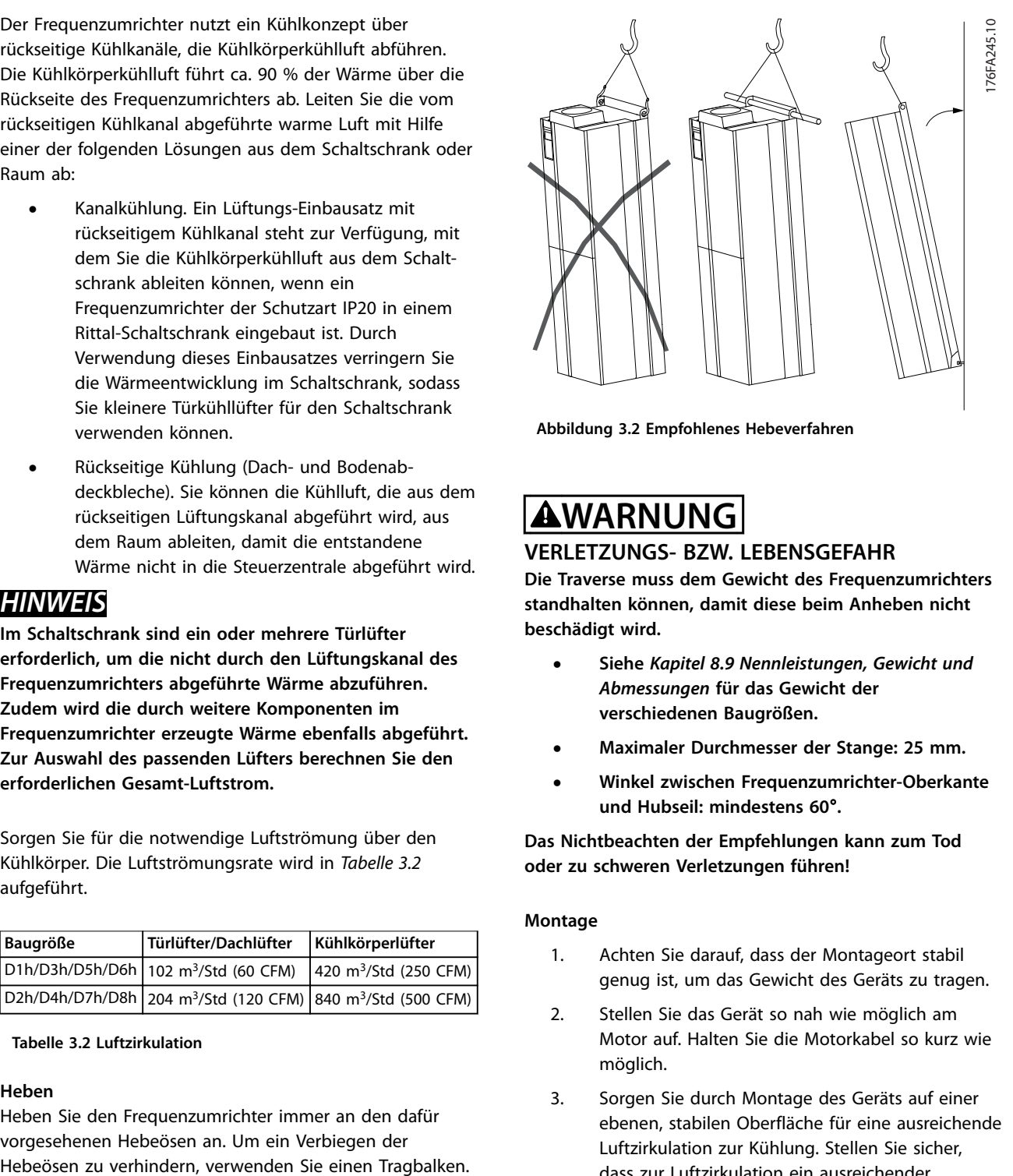

**Abbildung 3.2 Empfohlenes Hebeverfahren**

### **WARNUNG**

#### **VERLETZUNGS- BZW. LEBENSGEFAHR**

**Die Traverse muss dem Gewicht des Frequenzumrichters standhalten können, damit diese beim Anheben nicht beschädigt wird.**

- **• Siehe** *[Kapitel 8.9 Nennleistungen, Gewicht und](#page-77-0) [Abmessungen](#page-77-0)* **für das Gewicht der verschiedenen Baugrößen.**
- **• Maximaler Durchmesser der Stange: 25 mm.**
- **• Winkel zwischen Frequenzumrichter-Oberkante und Hubseil: mindestens 60**°**.**

**Das Nichtbeachten der Empfehlungen kann zum Tod oder zu schweren Verletzungen führen!**

#### **Montage**

- 1. Achten Sie darauf, dass der Montageort stabil genug ist, um das Gewicht des Geräts zu tragen.
- 2. Stellen Sie das Gerät so nah wie möglich am Motor auf. Halten Sie die Motorkabel so kurz wie möglich.
- 3. Sorgen Sie durch Montage des Geräts auf einer ebenen, stabilen Oberfläche für eine ausreichende Luftzirkulation zur Kühlung. Stellen Sie sicher, dass zur Luftzirkulation ein ausreichender Abstand vorhanden ist.
- 4. Stellen Sie einen Zugang zum Öffnen der Tür sicher.
- 5. Achten Sie darauf, dass die Kabeleinführung von unten erfolgt.

Danfoss

### <span id="page-13-0"></span>4 Elektrische Installation

#### 4.1 Sicherheitshinweise

Allgemeine Sicherheitshinweise finden Sie in *[Kapitel 2 Sicherheit](#page-9-0)*.

### **WARNUNG**

#### **INDUZIERTE SPANNUNG!**

**Induzierte Spannung durch nebeneinander verlegte Motorkabel kann Gerätekondensatoren auch dann aufladen, wenn die Geräte ausgeschaltet und verriegelt sind. Die Nichtbeachtung der Empfehlung zum separaten Verlegen von Motorkabeln oder zur Verwendung von abgeschirmten Kabeln kann zum Tod oder zu schweren Verletzungen führen!**

- **• Verlegen Sie Motorkabel getrennt oder**
- **• Verwenden Sie abgeschirmte Kabel.**

### **AVORSICHT**

#### **STROMSCHLAGGEFAHR**

**Der Frequenzumrichter kann einen Gleichstrom im Schutzleiter verursachen. Eine Nichtbeachtung dieser Empfehlung kann dazu führen, dass der Fehlerstromschutzschalter nicht den gewünschten Schutz bietet.**

**• Wenn Sie zum Schutz vor elektrischem Schlag einen Fehlerstromschutzschalter (Residual Current Device, RCD) verwenden, muss dieser an der Versorgungsseite vom Typ B sein.**

#### **Überspannungsschutz**

- **•** Für Anwendungen mit mehreren Motoren benötigen Sie zusätzliche Schutzvorrichtungen wie einen Kurzschlussschutz oder einen thermischen Motorschutz zwischen Frequenzumrichter und Motor.
- **•** Gewährleisten Sie den Kurzschluss- und Überspannungsschutz durch Sicherungen am Eingang. Wenn die Sicherungen nicht Bestandteil der Lieferung ab Werk sind, muss sie der Installateur als Teil der Installation bereitstellen. Maximale Sicherungsnennleistungen finden Sie unter *[Kapitel 8.7 Sicherungen](#page-74-0)*.

#### **Leitungstyp und Nennwerte**

- **•** Die Querschnitte und Hitzebeständigkeit aller verwendeten Kabel sollten den örtlichen und nationalen Vorschriften entsprechen.
- **•** Empfehlung für die Verdrahtung des Stromanschlusses: Kupferdraht, bemessen für mindestens 75 °C (167 °F).

Siehe *[Kapitel 8.1 Elektrische Daten](#page-67-0)* und *[Kapitel 8.5 Kabelspe](#page-71-0)[zifikationen](#page-71-0)* zu empfohlenen Kabelquerschnitten und typen.

#### 4.2 EMV-gerechte Installation

Befolgen Sie zur Durchführung einer EMV-gerechten Installation die Anweisungen in:

- **•** *[Kapitel 4.4 Anschlussdiagramm](#page-16-0)*.
- **•** *[Kapitel 4.6 Motoranschluss](#page-17-0)*.
- **•** *[Kapitel 4.3 Erdung](#page-14-0)*.
- **•** *[Kapitel 4.8.1 Steuerklemmentypen](#page-34-0)*.

<span id="page-14-0"></span>4.3 Erdung

### **WARNUNG**

#### **GEFAHR DURCH ABLEITSTRÖME**

**Die Erdableitströme überschreiten 3,5 mA. Eine nicht vorschriftsgemäße Erdung des Frequenzumrichters kann zum Tod oder zu schweren Verletzungen führen!**

**• Lassen Sie die ordnungsgemäße Erdung der Geräte durch einen zertifizierten Elektroinstallateur überprüfen.**

#### **Für elektrische Sicherheit**

- **•** Erden Sie den Frequenzumrichter gemäß den geltenden Normen und Richtlinien.
- **•** Verwenden Sie für Netzversorgung, Motorkabel und Steuerleitungen einen speziellen Schutzleiter.
- **•** Erden Sie Frequenzumrichter nicht in Reihe hintereinander.
- **•** Halten Sie die Erdungskabel so kurz wie möglich.
- **•** Befolgen Sie die Anforderungen des Motorherstellers an die Motorkabel.
- **•** Mindestleitungsquerschnitt: 10 mm<sup>2</sup> (6 AWG) (oder 2 getrennt abgeschlossene, entsprechend bemessene Erdungskabel).
- **•** Ziehen Sie die Klemmen gemäß den Anzugsdrehmomenten in *Kapitel 8.8.1 Nenndrehmomente für Schrauben* an.

#### **Für eine EMV-gerechte Installation**

- **•** Stellen Sie einen elektrischen Kontakt zwischen Kabelschirm und Frequenzumrichtergehäuse her, indem Sie Kabelverschraubungen aus Metall oder die mit den Geräten mitgelieferten Schellen verwenden.
- **•** Reduzieren Sie Schalttransienten, indem Sie Kabel mit einer hoher Litzenzahl verwenden.
- **•** Verwenden Sie keine verdrillten Abschirmungsenden (Pigtails).

### *HINWEIS*

#### **POTENZIALAUSGLEICH**

**Es besteht die Gefahr von Schalttransienten, wenn das Massepotenzial zwischen Frequenzumrichter und System abweicht. Installieren Sie Ausgleichskabel zwischen den Systemkomponenten. Empfohlener Leitungsquerschnitt: 16 mm<sup>2</sup> (5 AWG).**

Danfoss

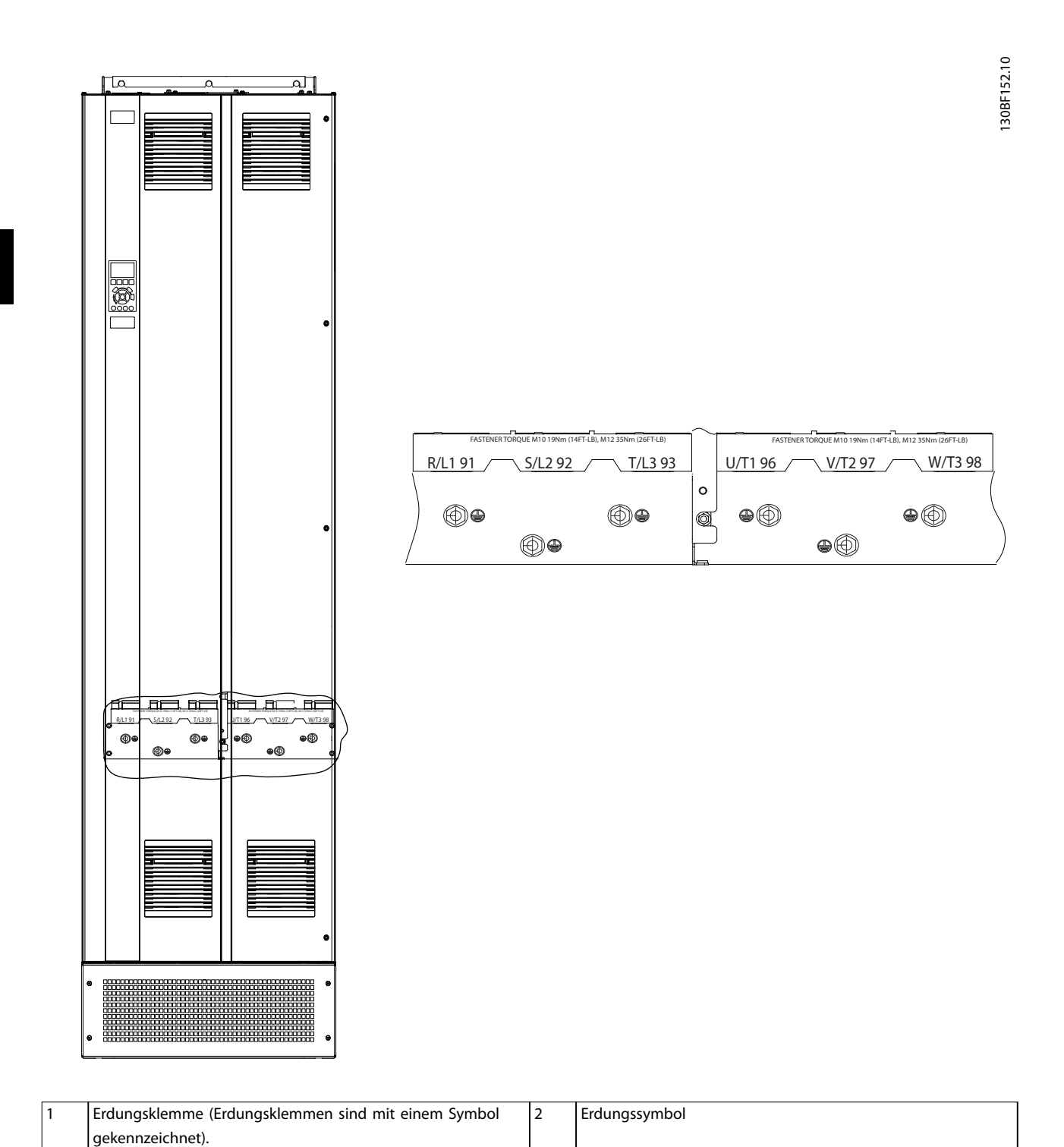

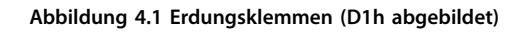

#### <span id="page-16-0"></span>4.4 Anschlussdiagramm

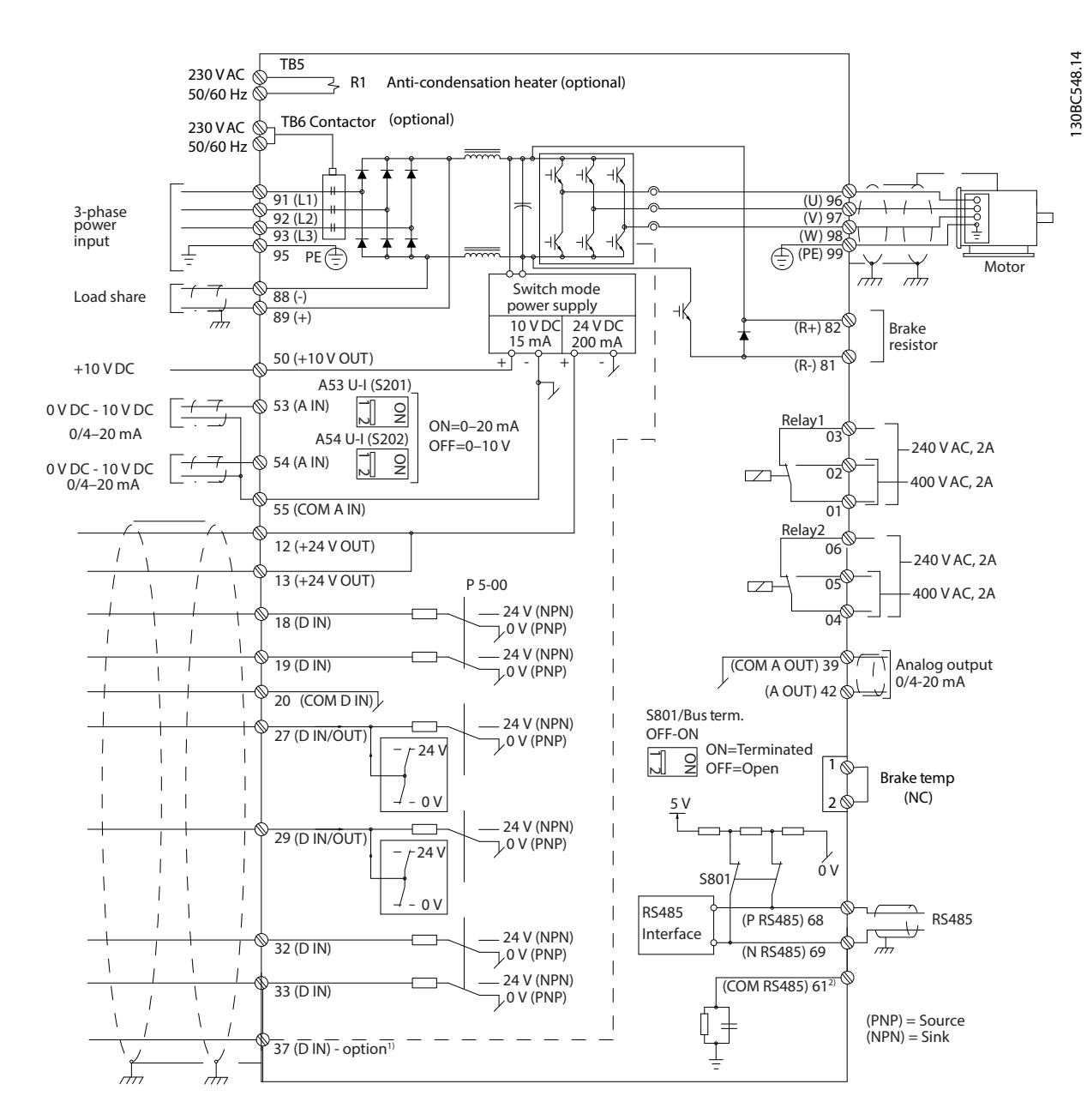

**Abbildung 4.2 Anschlussplan des Grundgeräts**

A=Analog, D=Digital

1) Klemme 37 (optional) wird für die Funktion Safe Torque Off (STO) verwendet. Installationsanweisungen zu Safe Torque Off (STO) finden Sie in der *Bedienungsanleitung zu Safe Torque Off für den VLT*® *Frequency Converters*. 2) Schließen Sie die Abschirmung nicht an.

Danfoss

30BE143.10

0000000000000

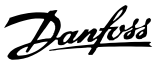

<span id="page-17-0"></span>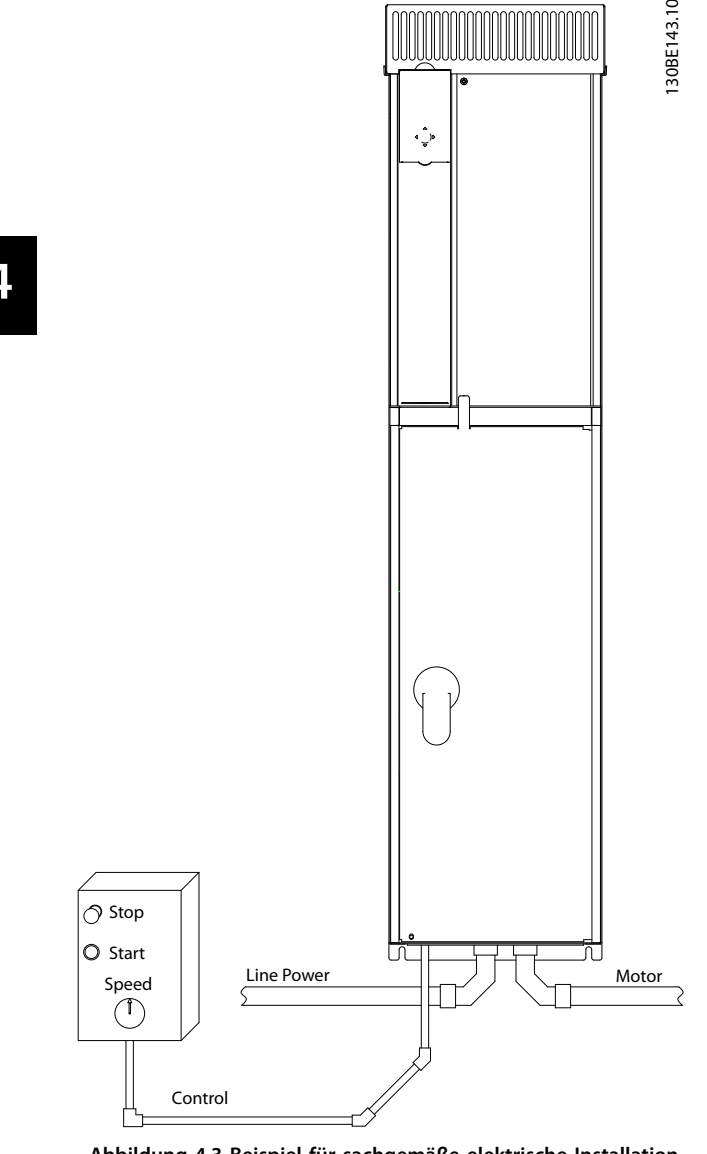

**Abbildung 4.3 Beispiel für sachgemäße elektrische Installation über Kabelkanäle**

#### *HINWEIS*

#### **EMV-STÖRUNGEN**

**Verwenden Sie für Motor- und Steuerleitungen abgeschirmte Kabel und gesonderte Kabel für Netzversorgung, Motor- und Steuerleitungen. Die Nichtbeachtung dieser Vorgabe kann zu nicht vorgesehenem Verhalten oder reduzierter Leistung der Anlage führen. Ein Mindestabstand von 200 mm zwischen Leistungskabeln sowie Steuerleitungen ist erforderlich.**

#### 4.5 Zugriff

Alle Klemmen zu den Steuerleitungen befinden sich im Frequenzumrichter unter dem LCP. Öffnen Sie zum Zugriff darauf die Tür (E1h und E2h) oder entfernen Sie die Vorderabdeckung (E3h und E4h).

#### 4.6 Motoranschluss

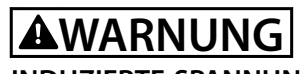

**INDUZIERTE SPANNUNG!**

**Induzierte Spannung durch nebeneinander verlegte Motorkabel kann Gerätekondensatoren auch dann aufladen, wenn die Geräte ausgeschaltet und verriegelt sind. Die Nichtbeachtung der Empfehlung zum separaten Verlegen von Motorkabeln oder zur Verwendung von abgeschirmten Kabeln kann zum Tod oder zu schweren Verletzungen führen!**

- **•** Befolgen Sie bezüglich der Kabelquerschnitte örtliche und nationale Vorschriften. Maximaler Kabelquerschnitt siehe *[Kapitel 8.1 Elektrische](#page-67-0) [Daten](#page-67-0)*.
- **•** Befolgen Sie die Anforderungen des Motorherstellers an die Motorkabel.
- **•** Kabeleinführungen für Motorkabel oder Bodenplatten mit Durchführungen sind am Unterteil von Frequenzumrichtern mit Schutzart IP21 (NEMA1/12) oder höher vorgesehen.
- **•** Schließen Sie kein Anlass- oder Polwechselgerät (z. B. Dahlander-Motor oder Asynchron-Schleifringläufermotor) zwischen Frequenzumrichter und Motor an.

#### **Vorgehensweise**

- 1. Isolieren Sie einen Abschnitt der äußeren Kabelisolierung ab.
- 2. Positionieren Sie das abisolierte Kabel unter der Kabelschelle, um eine mechanische Befestigung und elektrischen Kontakt zwischen Kabelschirm und Erde herzustellen.
- 3. Schließen Sie das Erdungskabel gemäß den Erdungsanweisungen in *[Kapitel 4.3 Erdung](#page-14-0)* (siehe *[Abbildung 4.4](#page-18-0)*) an die nächstgelegene Erdungsklemme an.
- 4. Schließen Sie die 3 Phasen des Motorkabels an die Klemmen 96 (U), 97 (V) und 98 (W) an (siehe *[Abbildung 4.4](#page-18-0)*).
- 5. Ziehen Sie die Klemmen gemäß den Anzugsdrehmomenten in *[Kapitel 8.8 Anzugsdrehmomente für](#page-76-0) [Anschlüsse](#page-76-0)* an.

Danfoss

<span id="page-18-0"></span>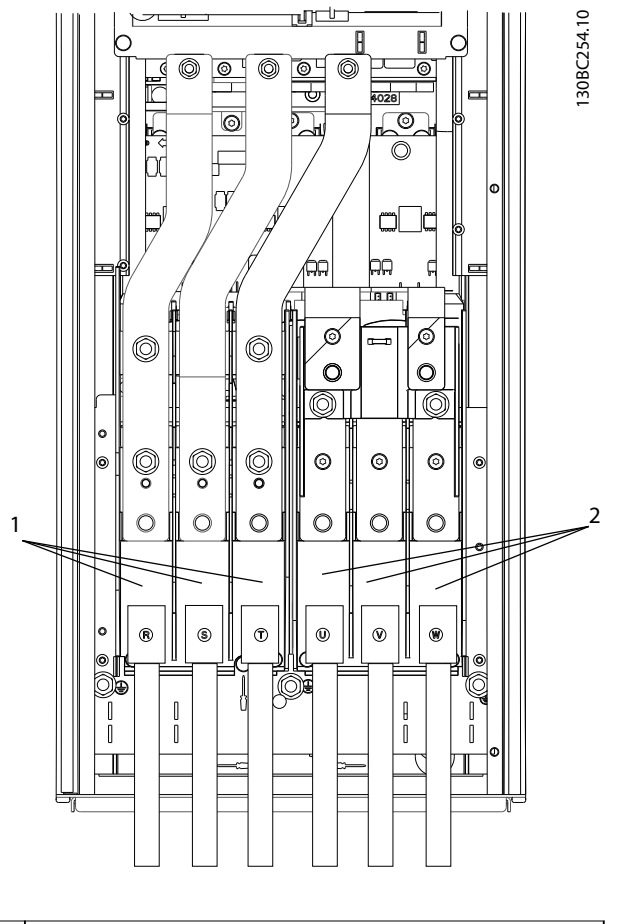

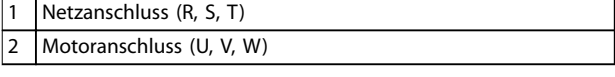

**Abbildung 4.4 Motoranschluss**

Danfoss

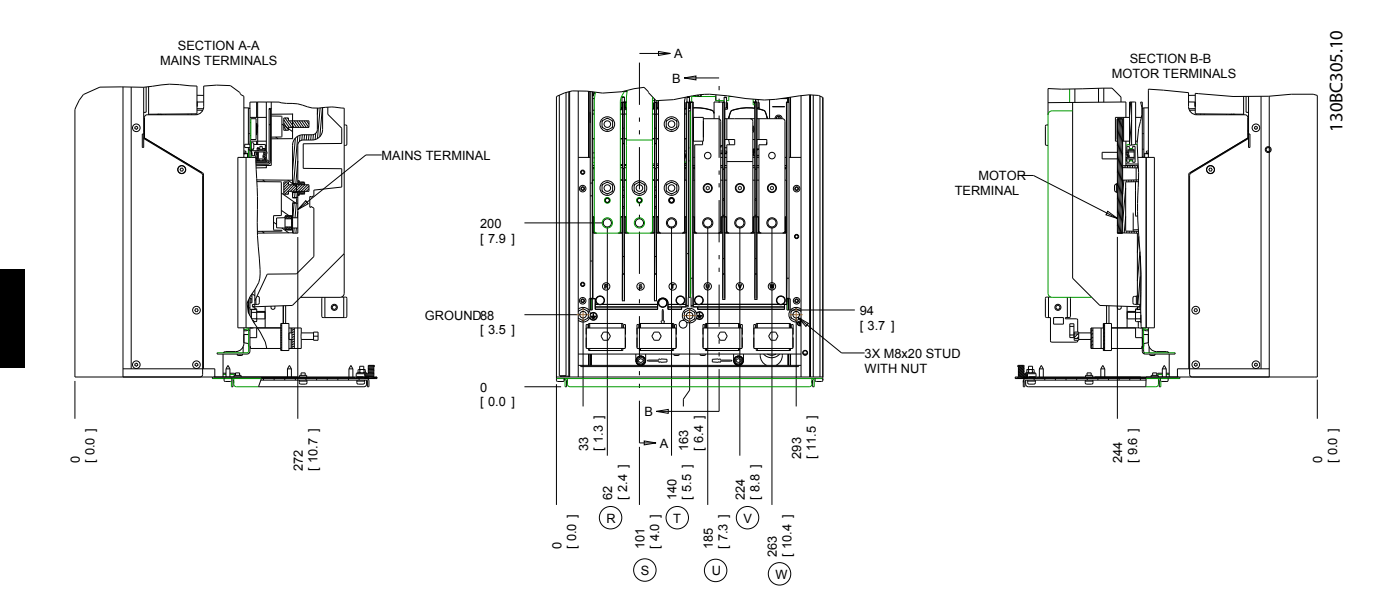

**Abbildung 4.5 Anordnung der Klemmen, D1h**

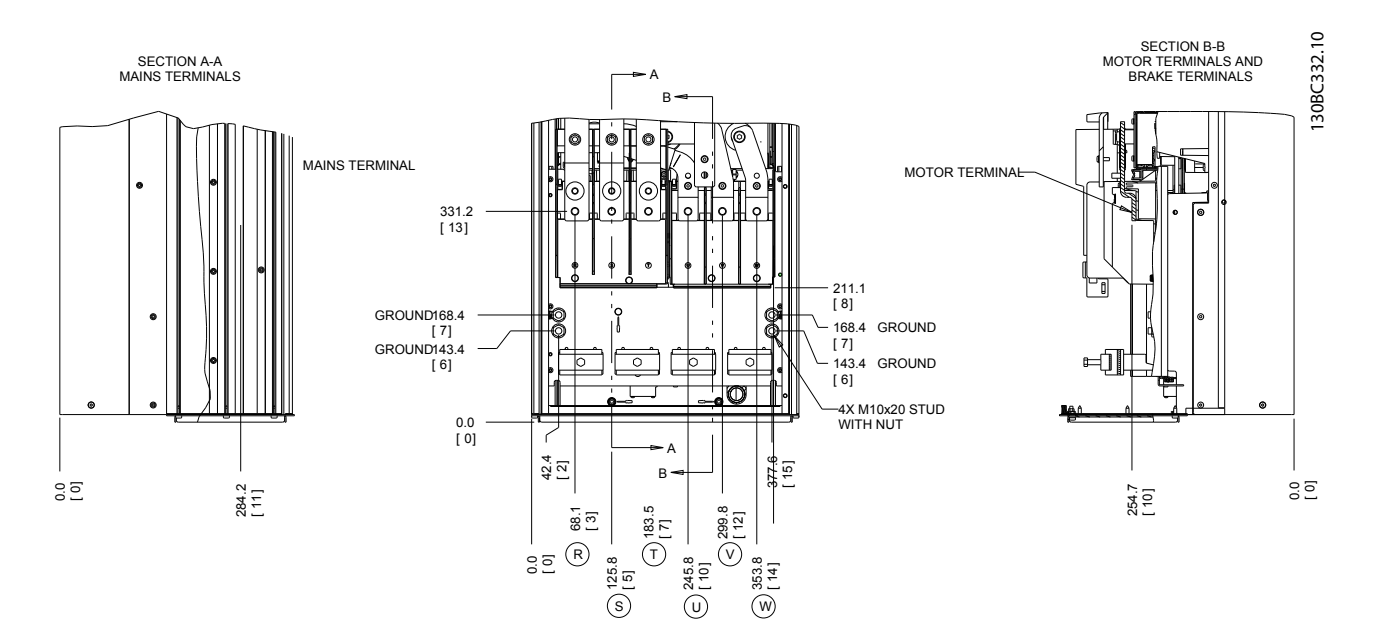

**Abbildung 4.6 Anordnung der Klemmen, D2h**

Danfoss

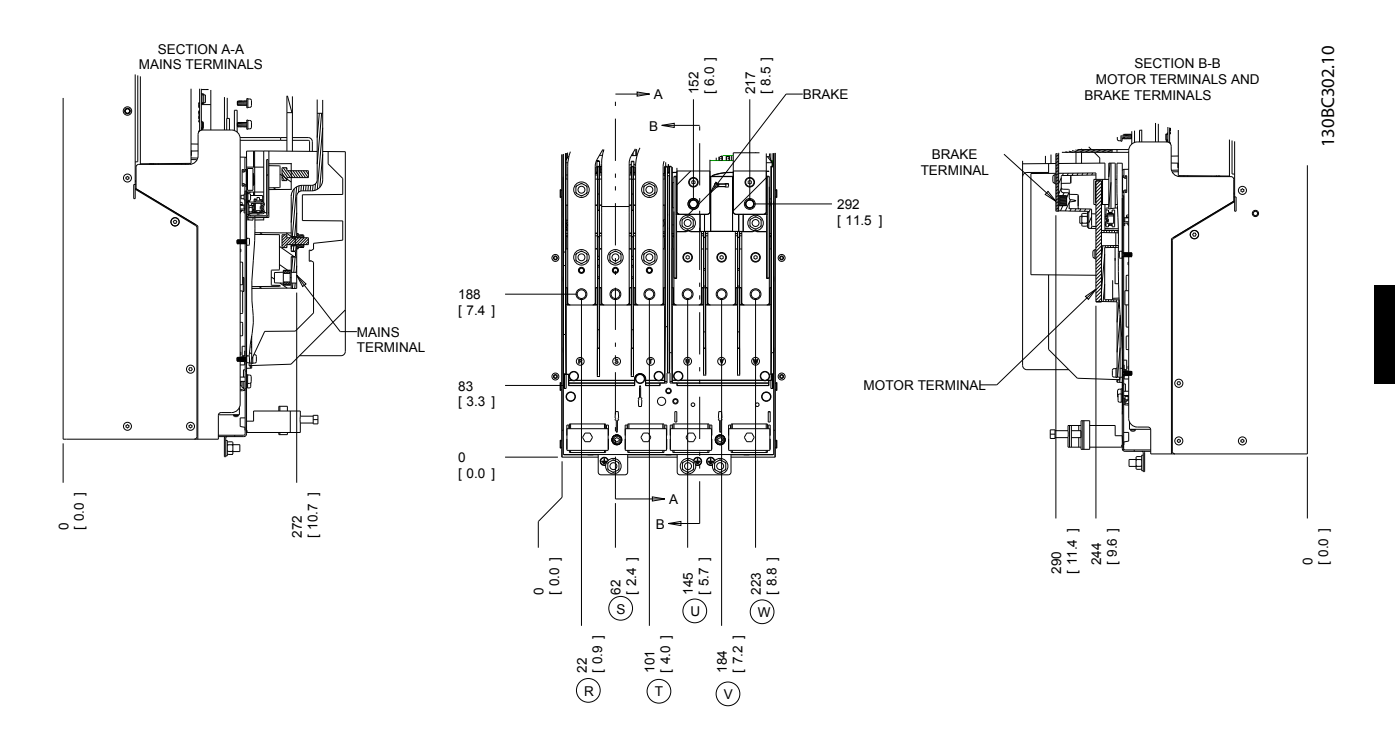

**Abbildung 4.7 Anordnung der Klemmen, D3h**

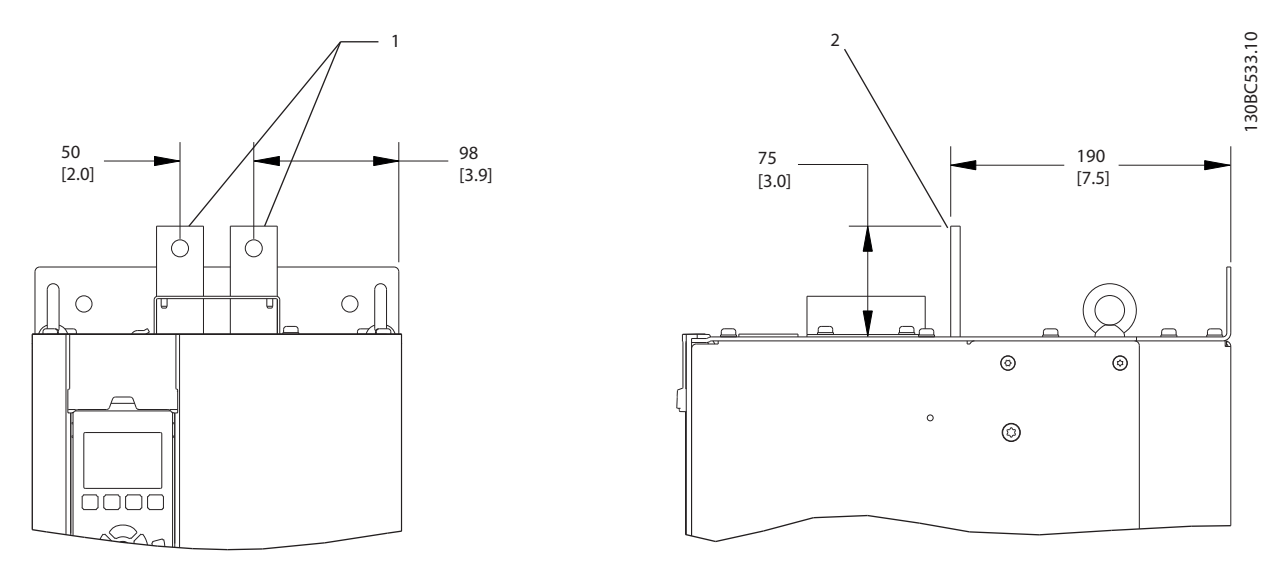

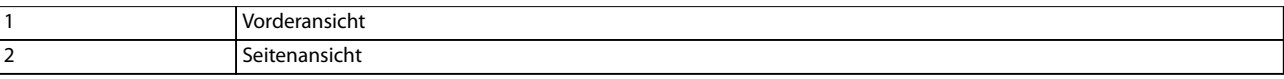

**Abbildung 4.8 Zwischenkreiskopplungs- und Rückspeisungsklemmen, D3h**

Danfoss

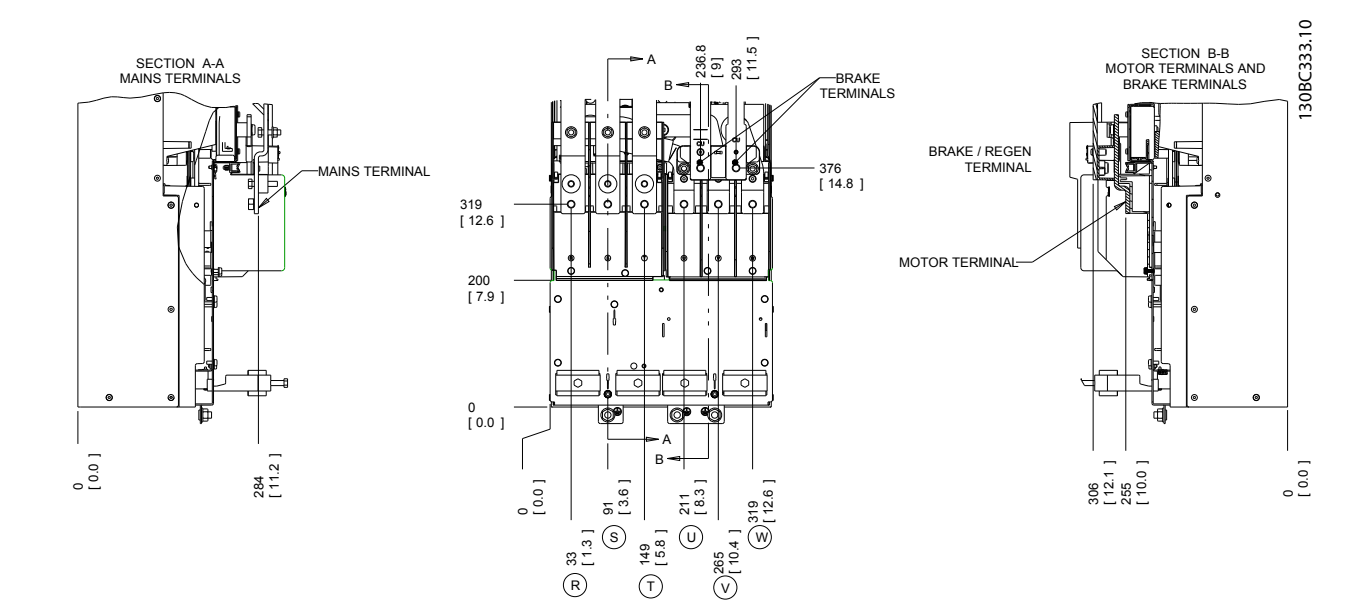

**Abbildung 4.9 Anordnung der Klemmen, D4h**

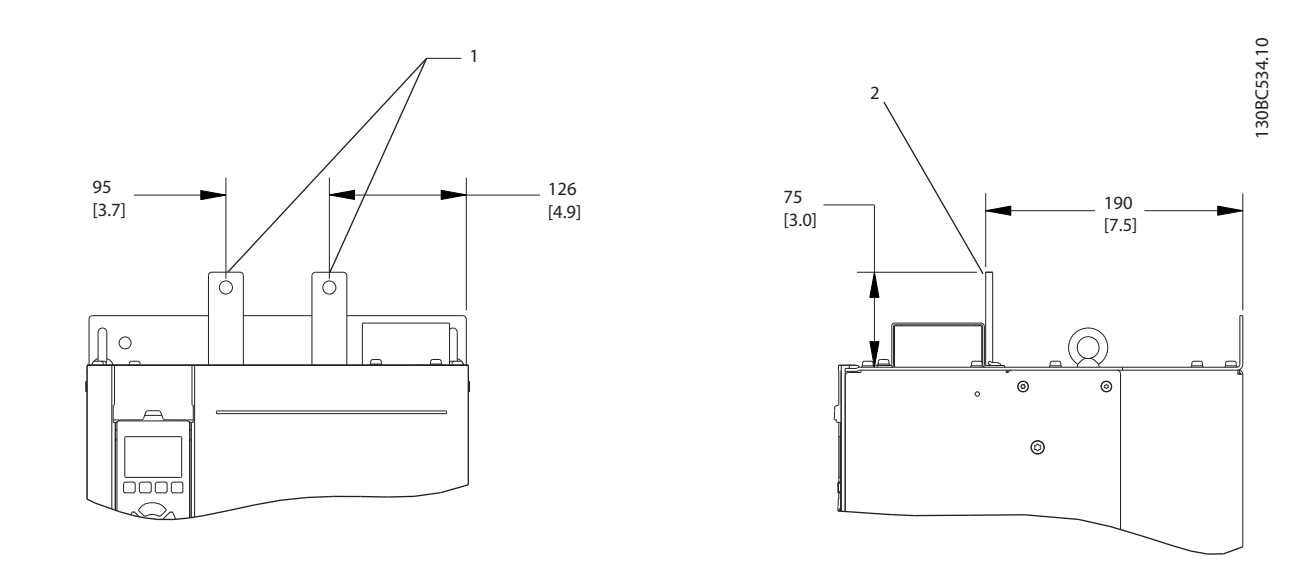

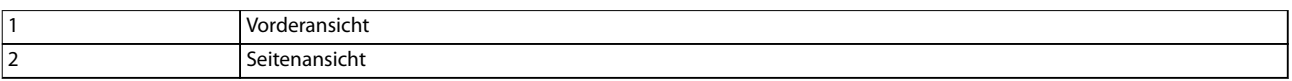

**Abbildung 4.10 Zwischenkreiskopplungs- und Rückspeisungsklemmen, D4h**

**4 4**

**Elektrische Installation Bedienungsanleitung**

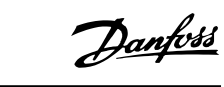

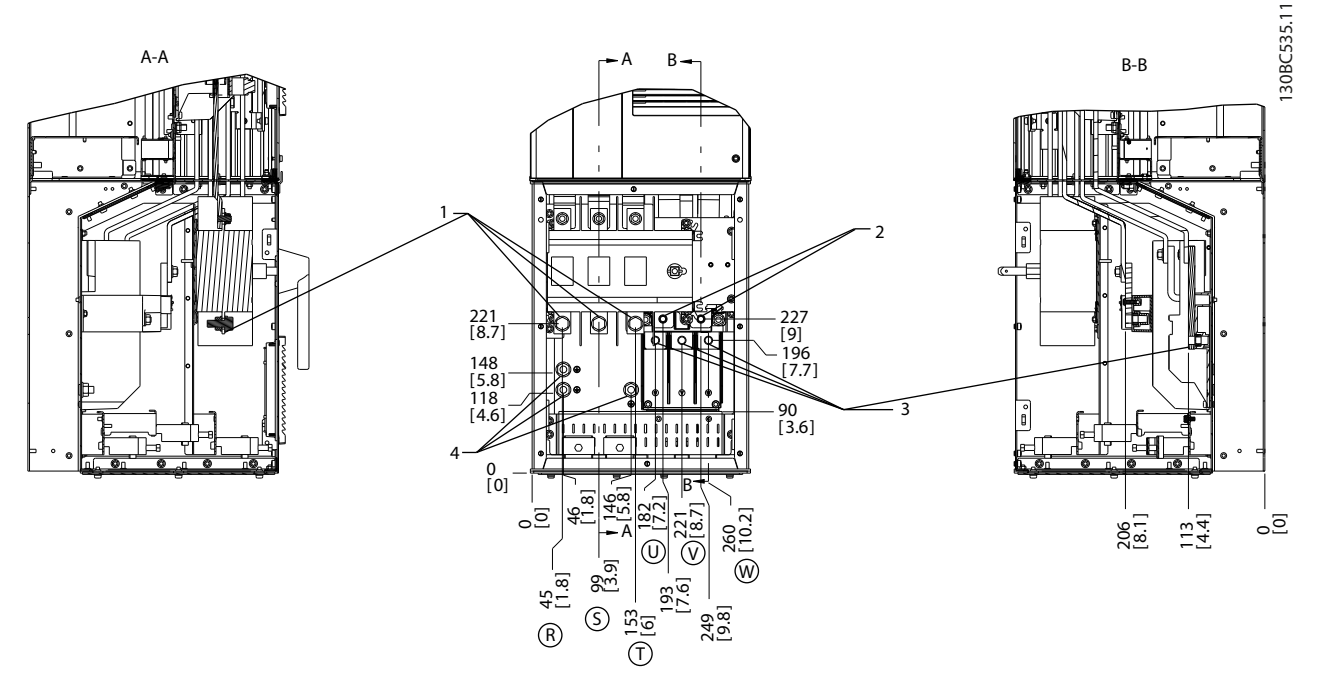

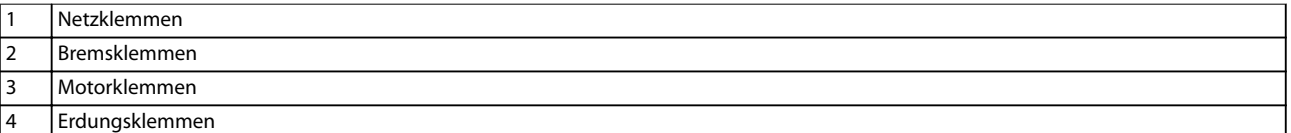

**Abbildung 4.11 Anordnung der Klemmen, D5h mit Trennschalteroption**

**4 4**

Danfoss

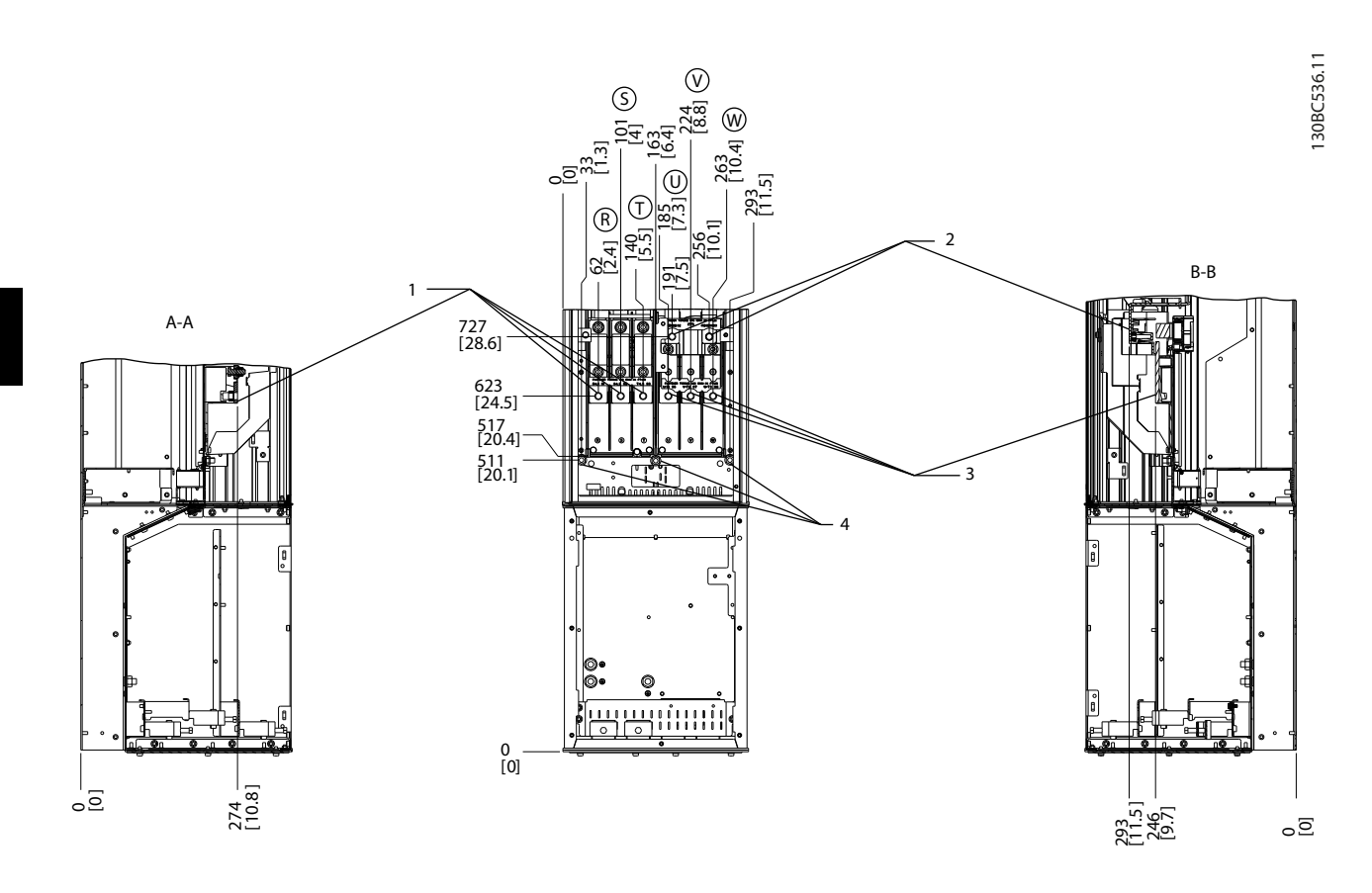

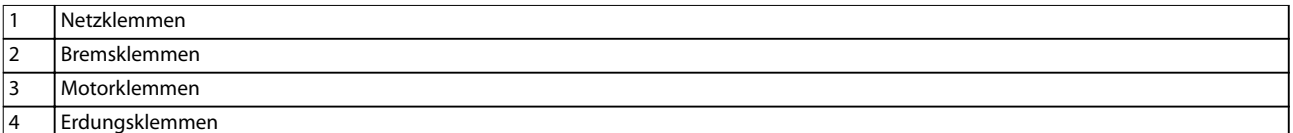

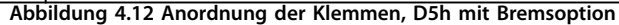

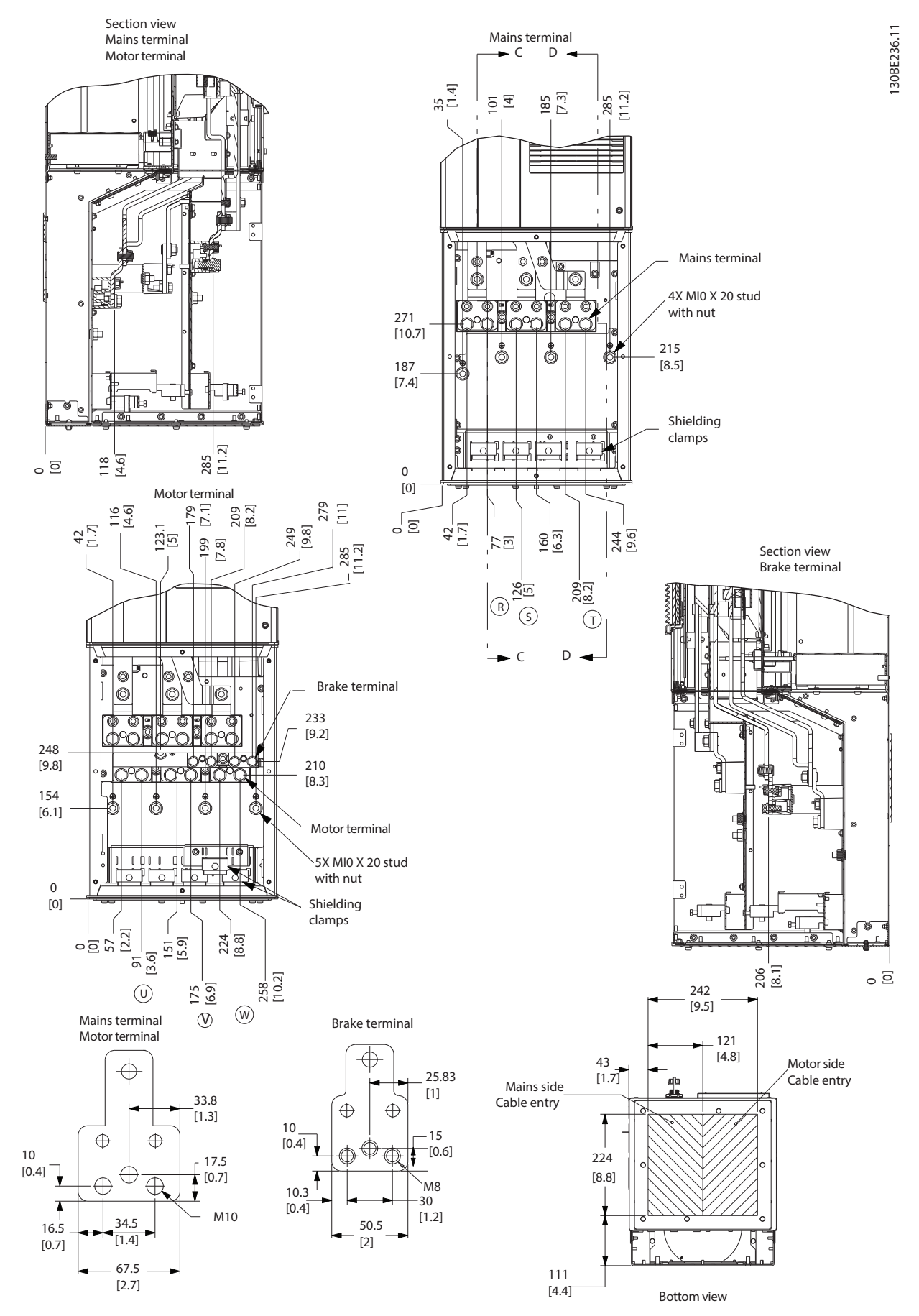

**Abbildung 4.13 Überdimensionierter Kabelschrank, D5h**

Danfoss

Danfoss

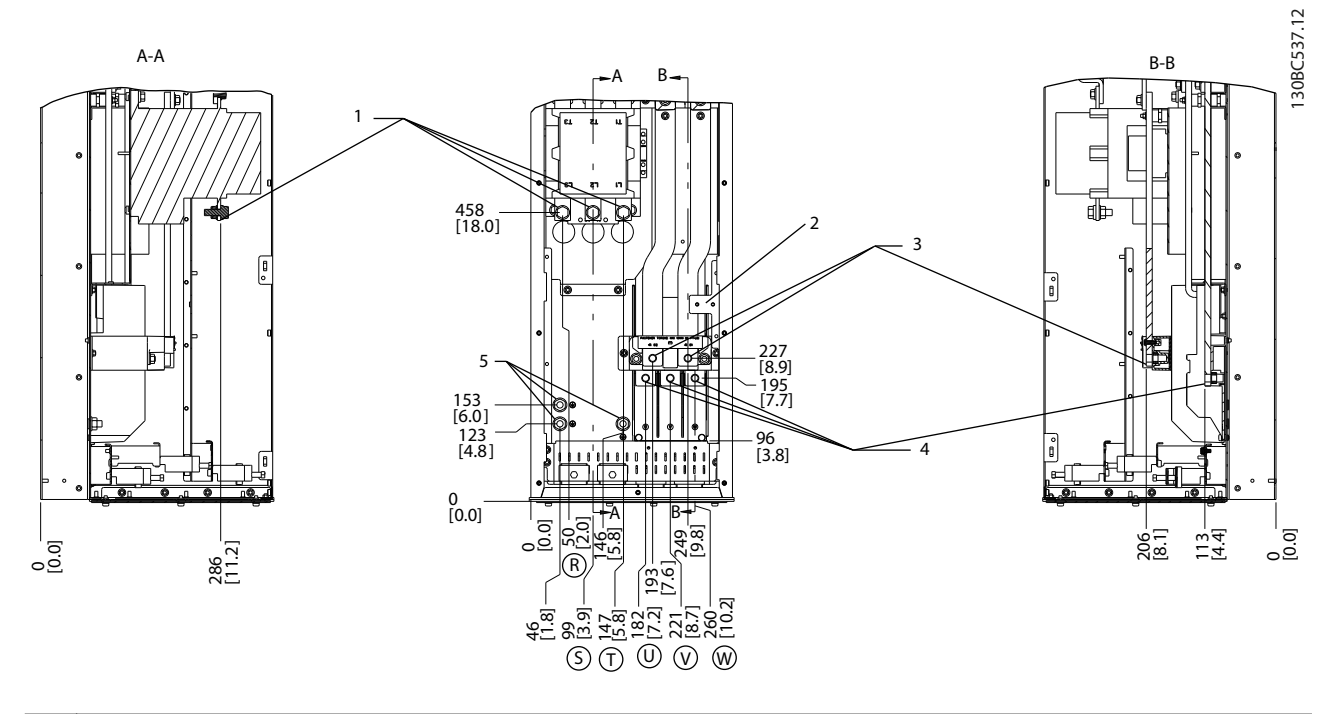

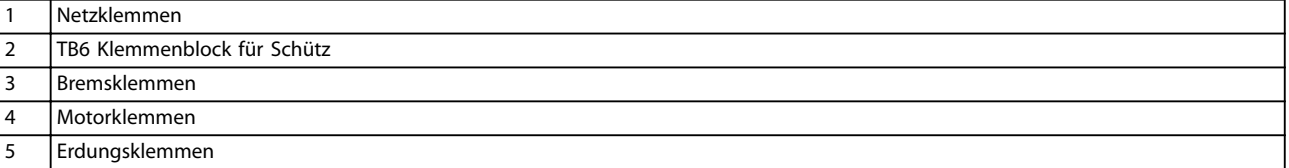

**Abbildung 4.14 Anordnung der Klemmen, D6h mit Schützoption**

Danfoss

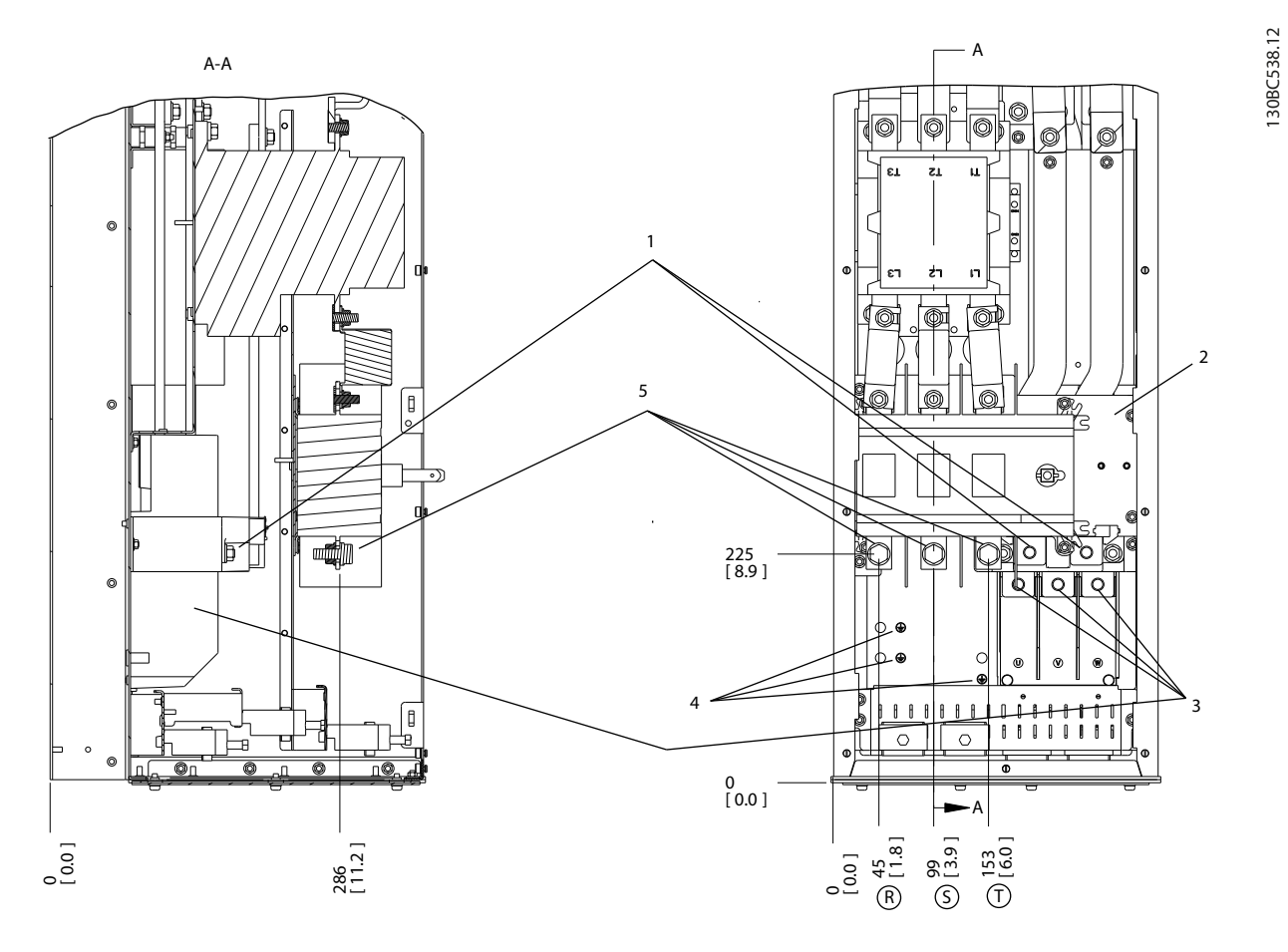

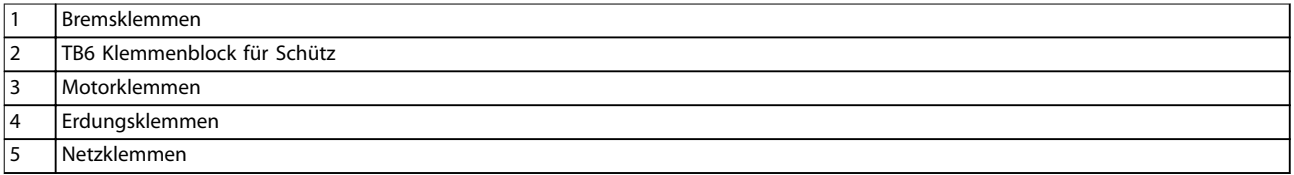

**Abbildung 4.15 Anordnung der Klemmen, D6h mit Schütz- und Trennschalteroption**

Danfoss

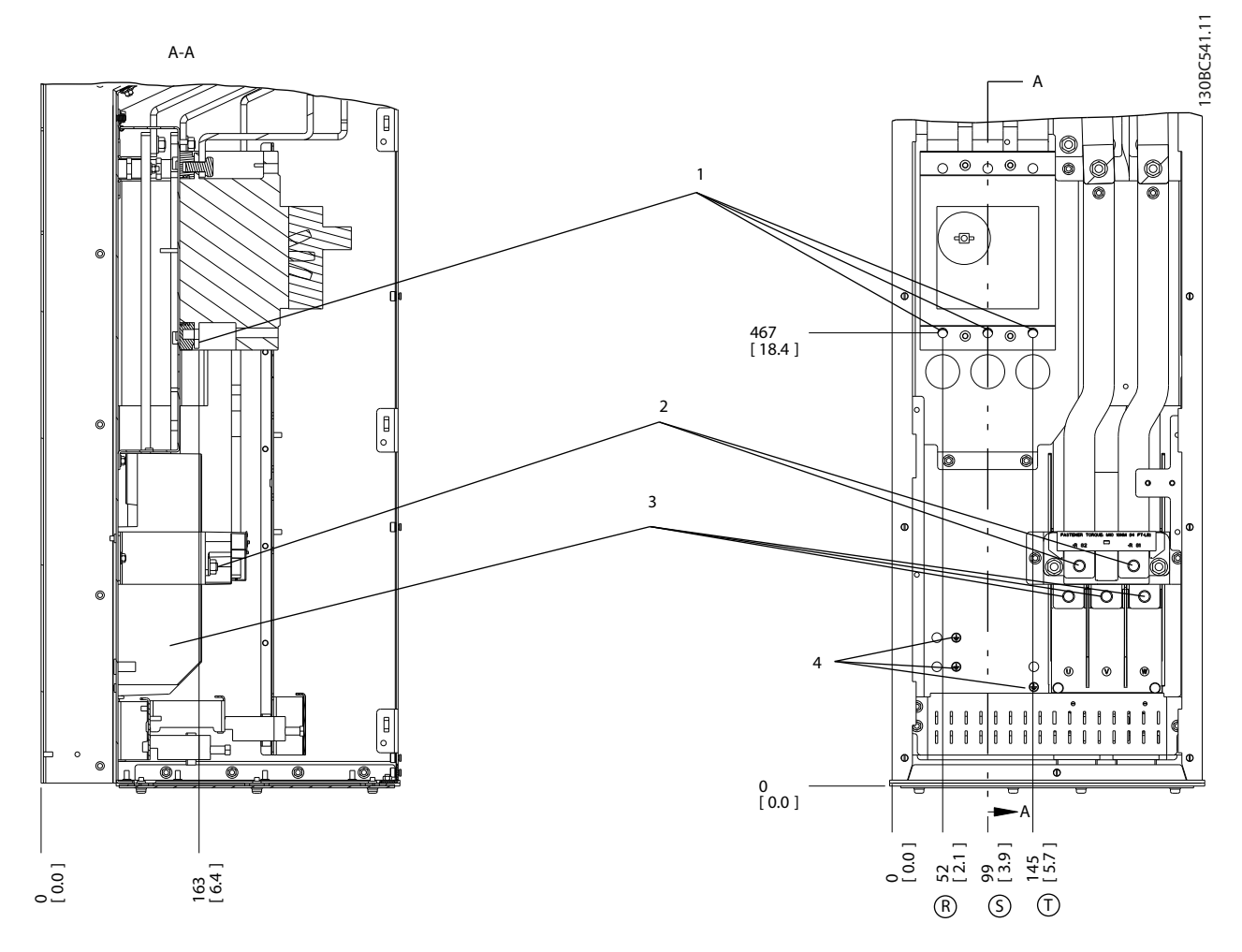

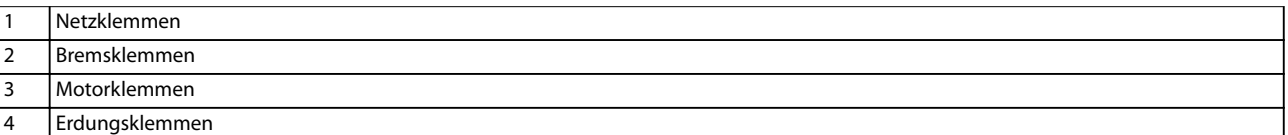

**Abbildung 4.16 Anordnung der Klemmen, D6h mit Leistungsschalteroption**

**Elektrische Installation Bedienungsanleitung** 130BC542.11 130BC542.11 B-B A-A 2 B A  $\sqrt{2}$ 1  $\Box$ Ģ 545 [21.4]  $|\mathfrak{s}|$ 515 [20.3] Ŀ 412 [16.2] 395 - 395<br>[15.6]  $-4$ 372 [14.7] f 3 0 [0] A B 1.9 ] [3.7] 3.7 [9.4] 131<br>1511 1591<br>1619 1 238 9.4 ੩  $[2.6]$ 368<br>[ 14.5]<br>[ 14.5] 11.5 [ ] <u>୍ର</u> 14.7]<br>14 276<br>[ 10.9]  $\overline{\circ}$ 292 <u>ء</u> 66 2.6 [R V 198<br>|7.8]<br>| 346<br>[ 13.6]<br>[ 13.6]

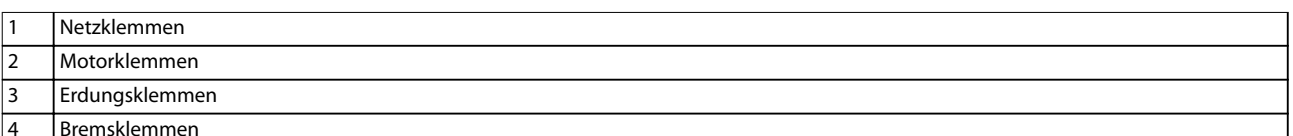

ns<br>1951<br>1951

W

 $\overline{\oplus}$ 

S

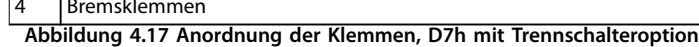

**4 4**

Danfoss

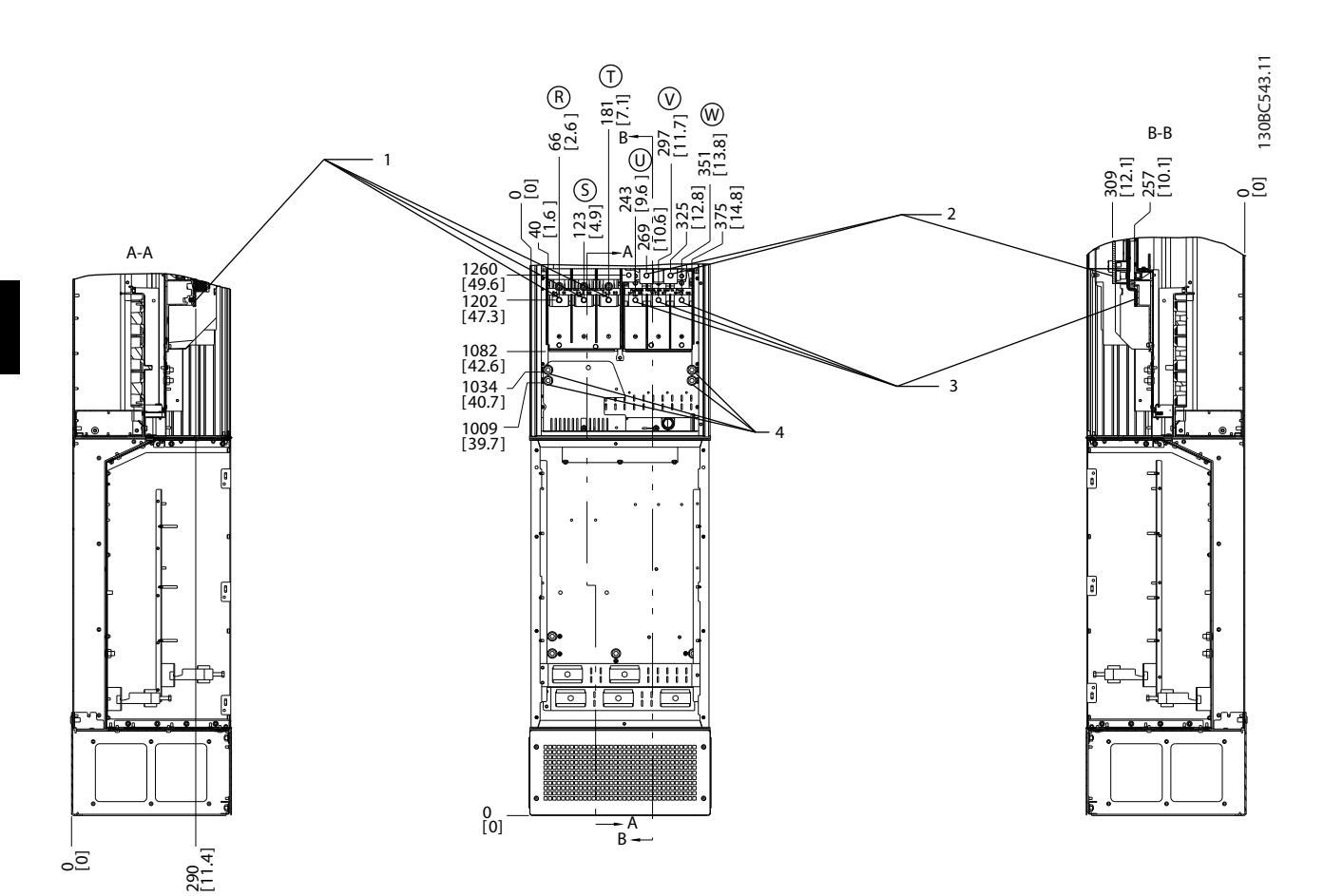

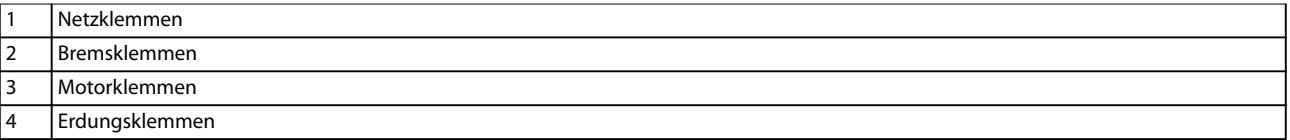

**Abbildung 4.18 Anordnung der Klemmen, D7h mit Bremsoption**

Danfoss

#### **Elektrische Installation Bedienungsanleitung**

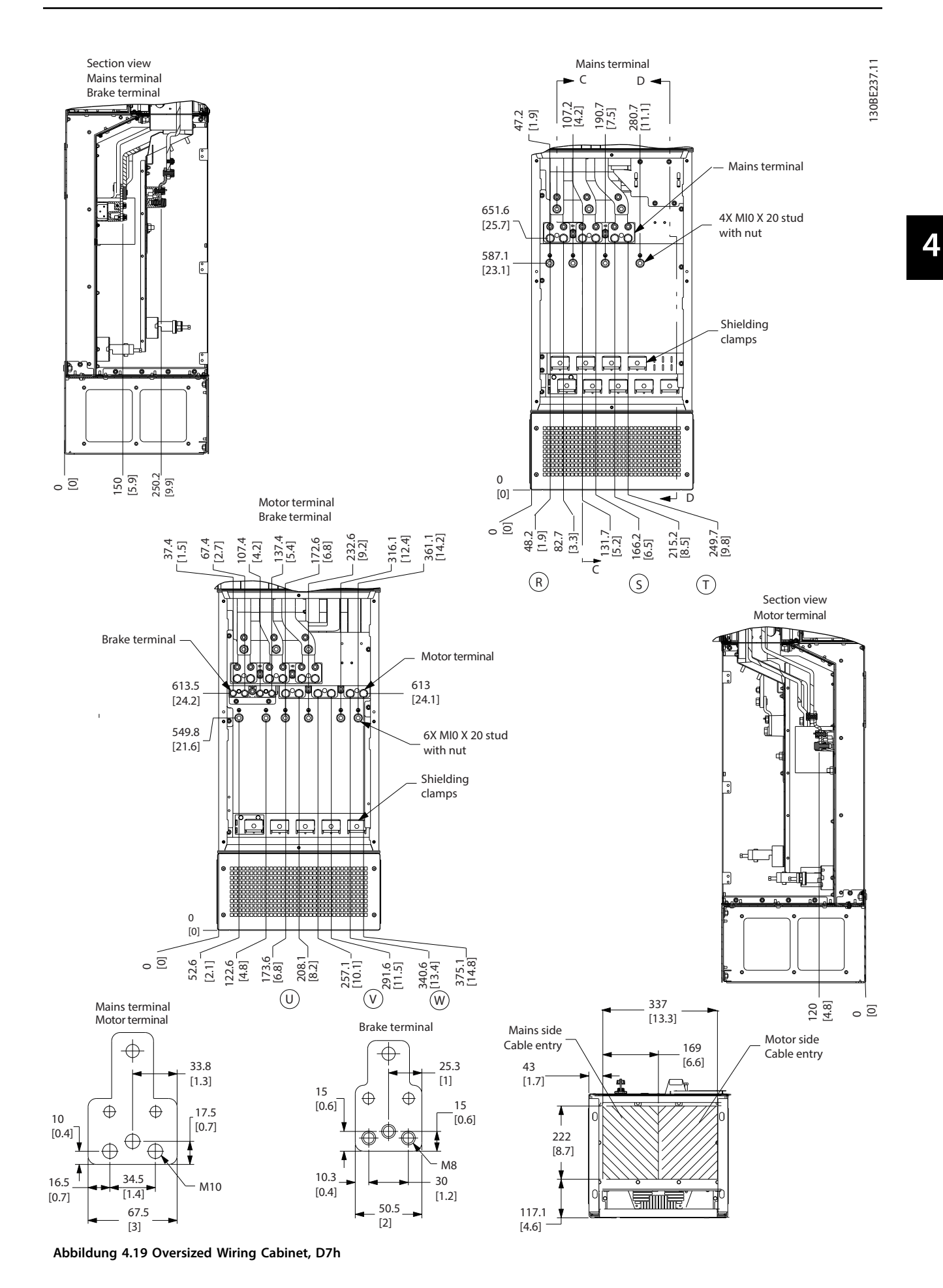

Danfoss

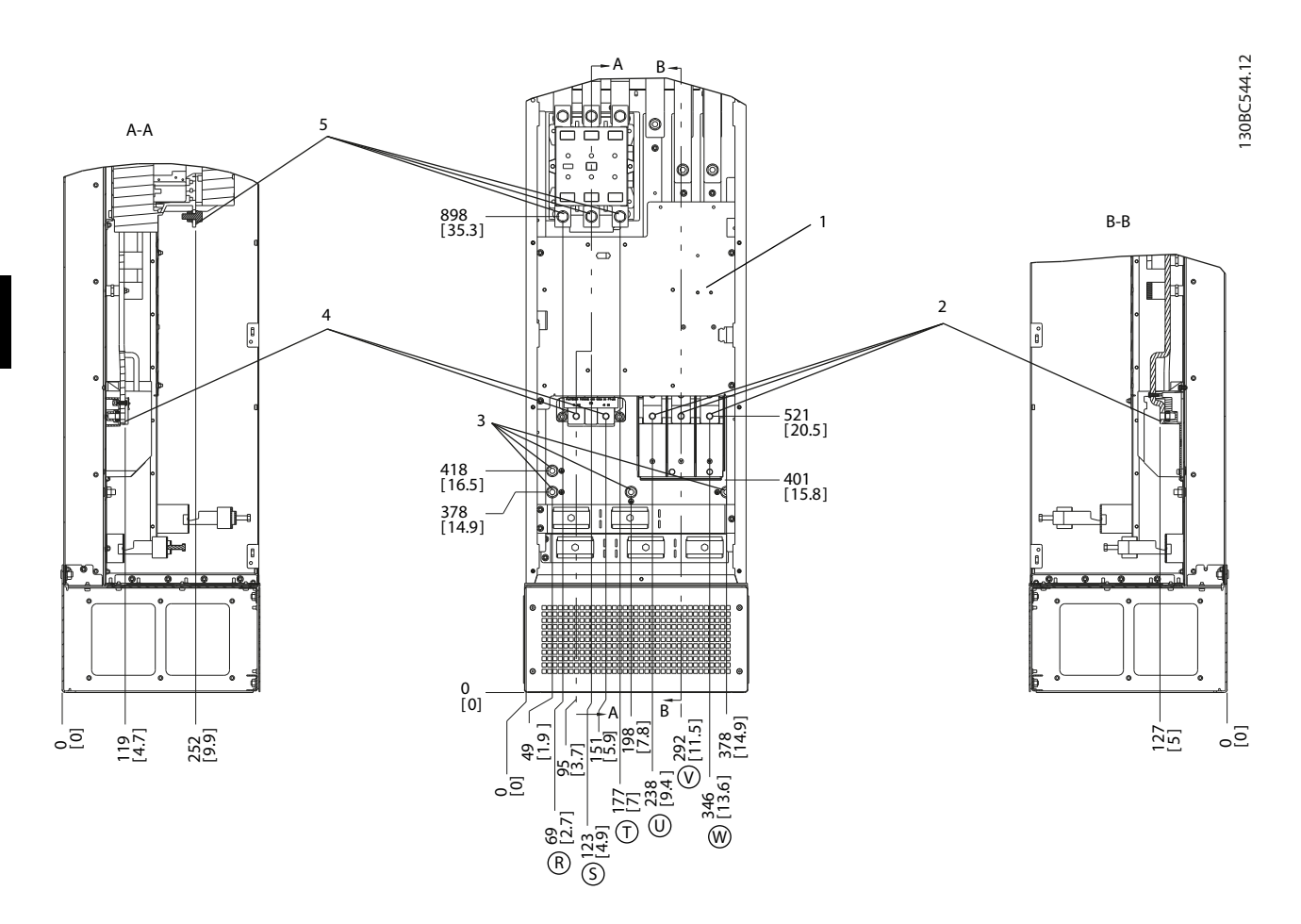

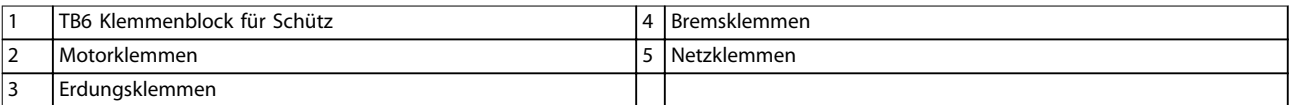

**Abbildung 4.20 Anordnung der Klemmen, D8h mit Schützoption**

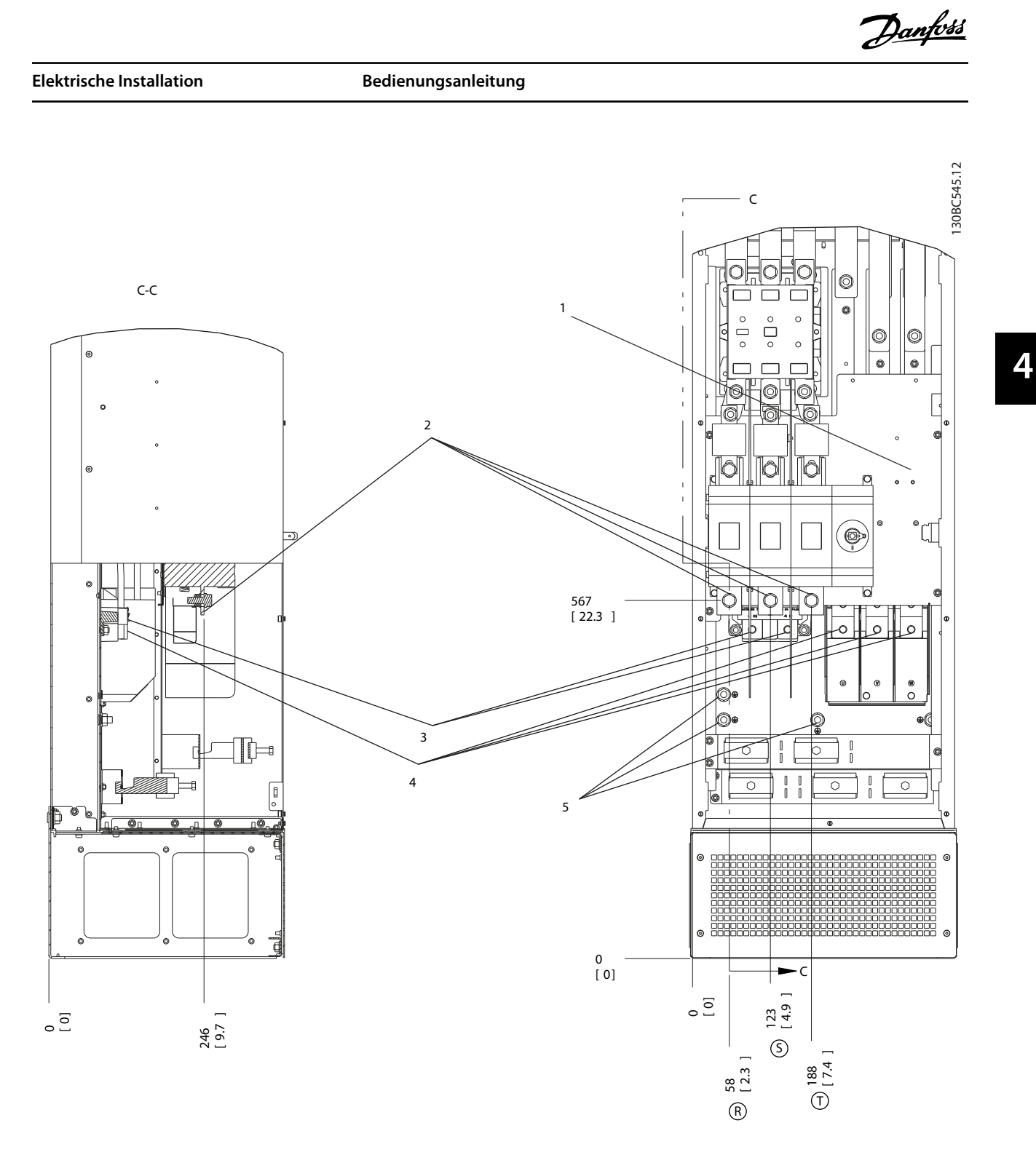

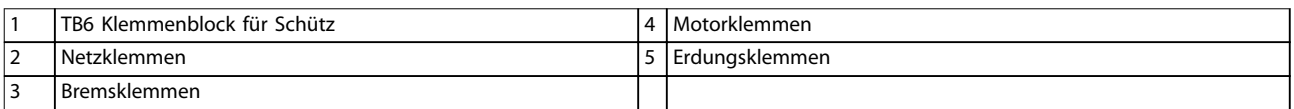

**Abbildung 4.21 Anordnung der Klemmen, D8h mit Schütz- und Trennschalteroption**

Danfoss

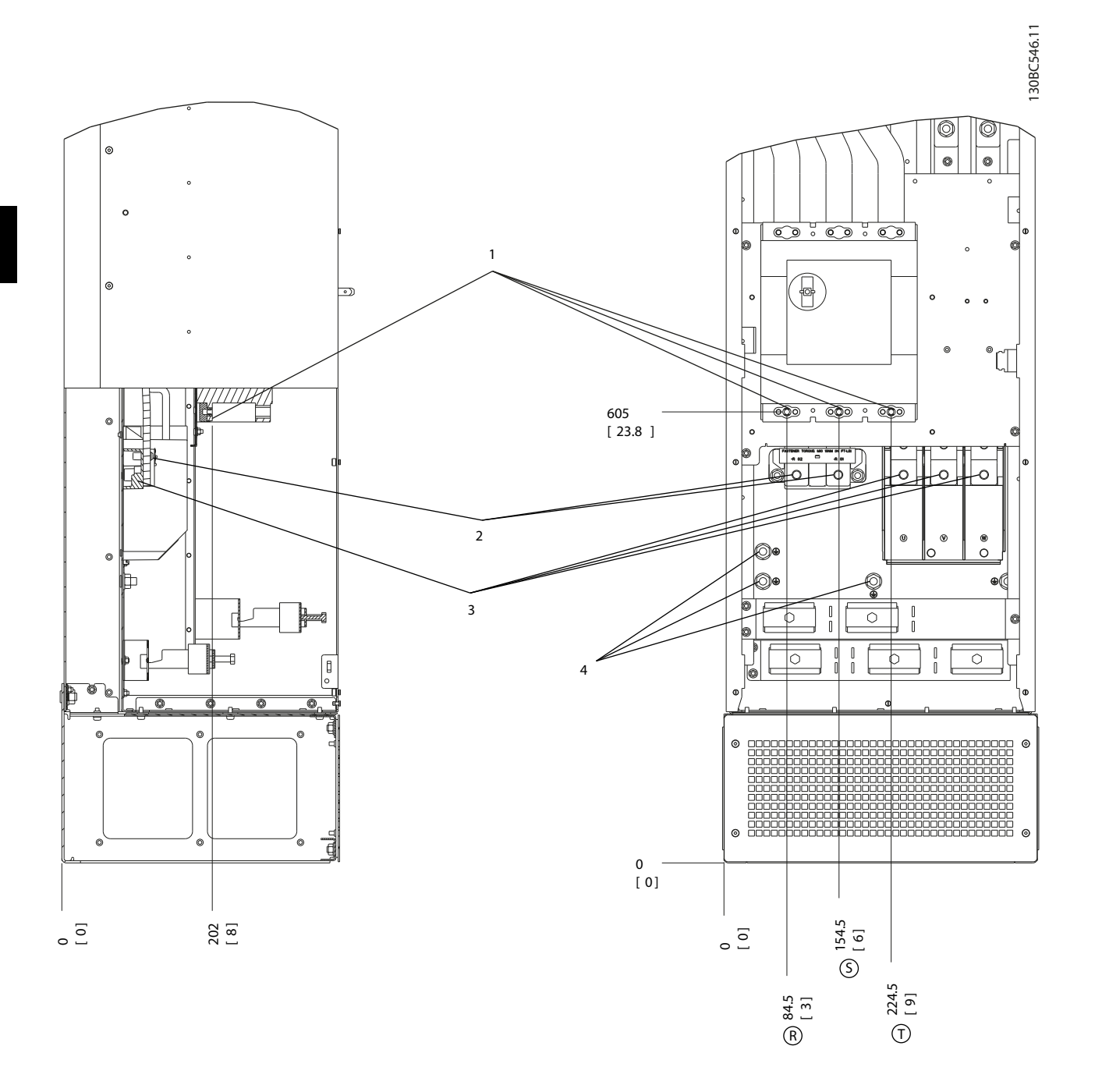

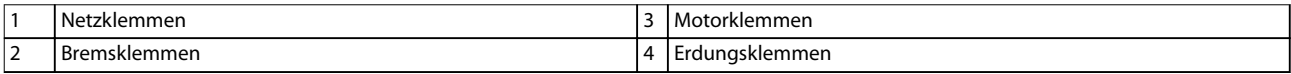

**Abbildung 4.22 Anordnung der Klemmen, D8h mit Leistungsschalteroption**

#### <span id="page-34-0"></span>4.7 Netzanschluss

- **•** Wählen Sie die Querschnitte der Kabel anhand des Eingangsstroms des Frequenzumrichters. Maximaler Kabelquerschnitt siehe *[Kapitel 8.1 Elektrische Daten](#page-67-0)*.
- **•** Befolgen Sie bezüglich der Kabelquerschnitte örtliche und nationale Vorschriften.

#### **Vorgehensweise**

- 1. Schließen Sie die 3 Phasen des Netzeingangs an die Klemmen R, S und T an (siehe *Abbildung 4.23*).
- 2. Schließen Sie je nach Konfiguration der Geräte die Eingangsleistung an die Netzeingangsklemmen oder den Netztrennschalter an.
- 3. Erden Sie das Kabel gemäß den Erdungsanweisungen in *[Kapitel 4.3 Erdung](#page-14-0)*.
- 4. Versorgt ein IT-Netz, eine potenzialfreie Dreieckschaltung oder ein TT/TN-S-Netz mit geerdetem Zweig (geerdete Dreieckschaltung) den Frequenzumrichter, so stellen Sie *Parameter 14-50 EMV-Filter* auf *[0] Aus.* Durch diese Einstellung werden Beschädigungen des Zwischenkreises vermieden

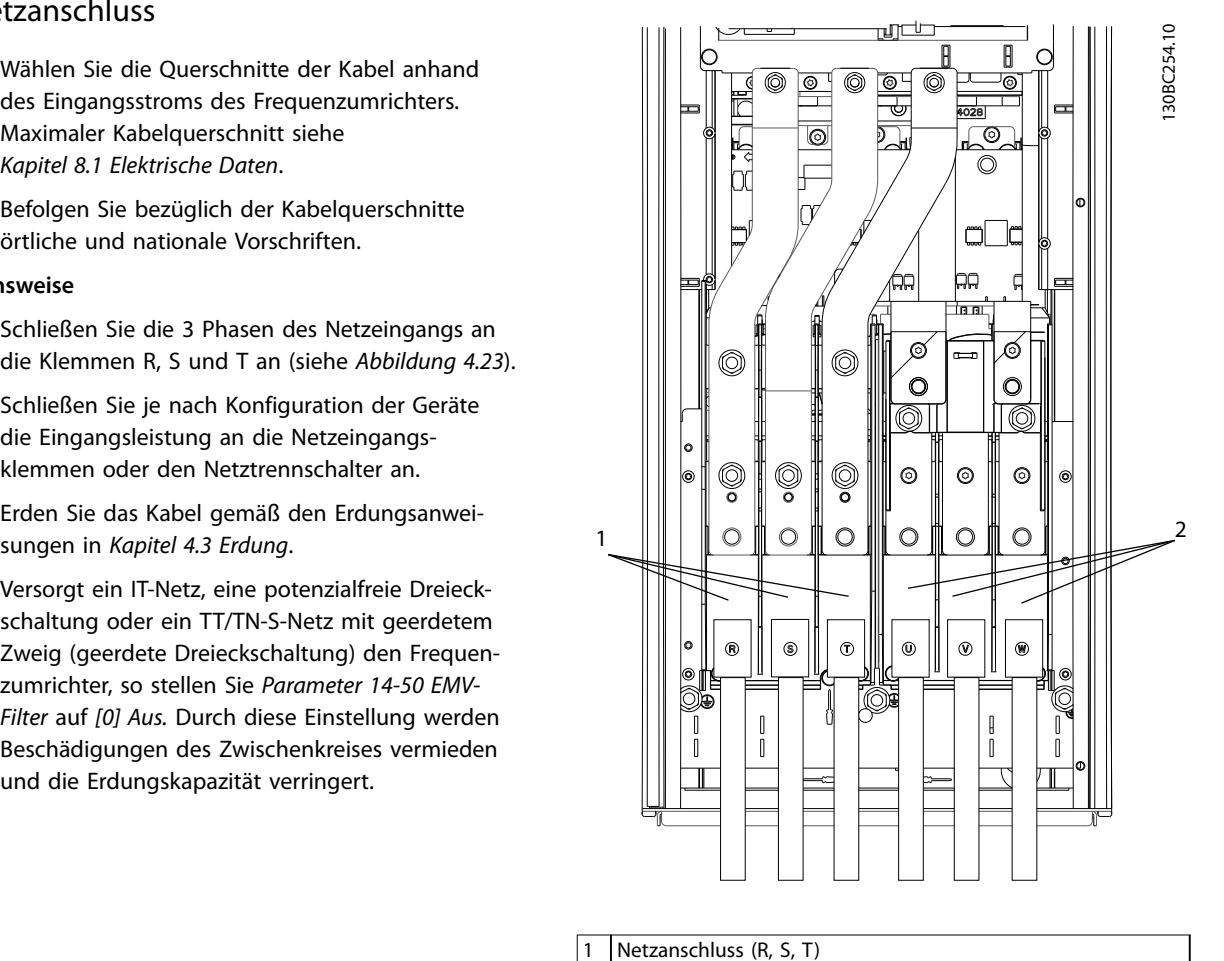

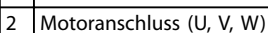

**Abbildung 4.23 Netzanschluss**

#### 4.8 Steuerkabel

- **•** Trennen Sie die Steuerleitung von Hochspannungsbauteilen des Frequenzumrichters.
- **•** Ist der Frequenzumrichter an einen Thermistor angeschlossen, müssen die Thermistorsteuerleitungen abgeschirmt und verstärkt/zweifach isoliert sein. Wir empfehlen eine 24-VDC-Versorgungsspannung.

#### 4.8.1 Steuerklemmentypen

In *[Abbildung 4.24](#page-35-0)* und *[Abbildung 4.25](#page-35-0)* sind die entfernbaren Frequenzumrichteranschlüsse zu sehen. *[Tabelle 4.1](#page-35-0)* und *[Tabelle 4.2](#page-36-0)* fasst Klemmenfunktionen und Werkseinstellungen zusammen.

Danfoss

Danfoss

<span id="page-35-0"></span>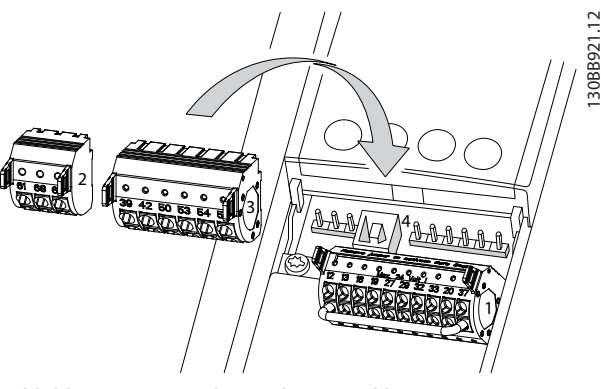

**Abbildung 4.24 Anordnung der Steuerklemmen**

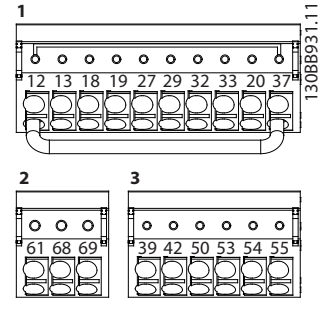

**Abbildung 4.25 Klemmennummern**

- **•** Anschluss 1 stellt vier programmierbare Digitaleingangsklemmen, zwei zusätzliche digitale Klemmen, die Sie entweder als Eingang oder Ausgang programmieren können, eine 24-V-DC-Klemmen-Versorgungsspannung und einen Bezugspotenzialausgang für eine optionale, kundenseitig bereitgestellte 24-V-DC-Spannung bereit. Der Frequenzumrichter stellt auch einen Digitaleingang für die Funktion Safe Torque Off (STO) bereit.
- **•** Anschluss 2 Klemmen (+)68 und (-)69 sind für eine serielle RS-485-Kommunikationsverbindung bestimmt.
- **•** Anschluss 3 stellt 2 Analogeingänge, 1 Analogausgang, 10 V DC-Versorgungsspannung und Bezugspotenzialanschlüsse für die Ein- und Ausgänge bereit.
- **•** Anschluss 4 ist ein USB-Anschluss zur Verwendung mit der MCT 10 Konfigurationssoftware.

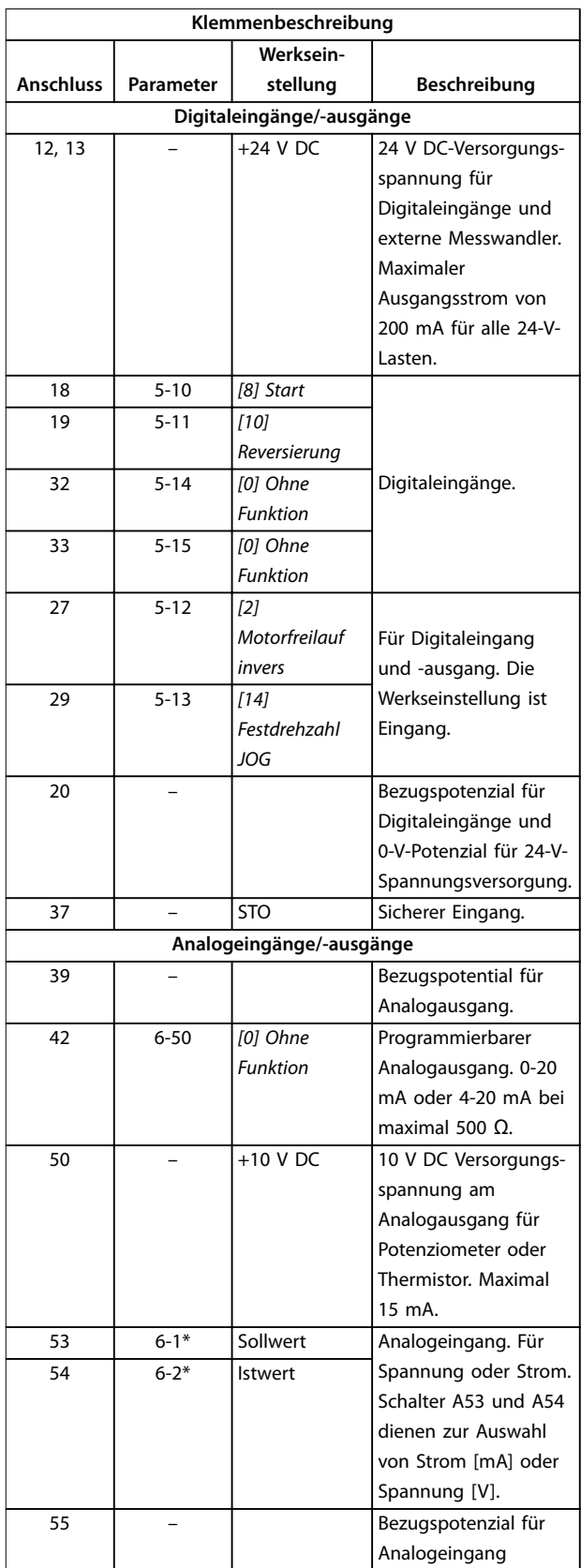

**Tabelle 4.1 Klemmenbeschreibung Digitaleingänge/-ausgänge, Analogeingänge/-ausgänge**
<u>Danfoss</u>

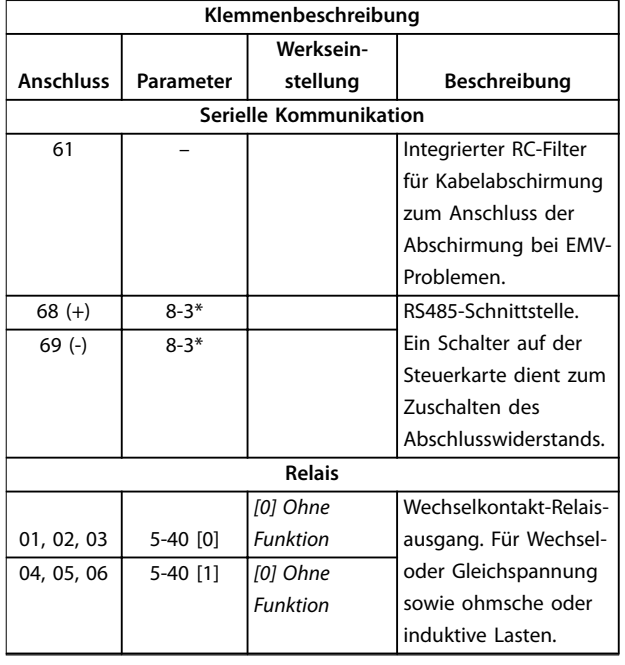

#### **Tabelle 4.2 Klemmenbeschreibung Serielle Schnittstelle**

#### **Zusätzliche Klemmen:**

- **•** 2 Wechselkontakt-Relaisausgänge. Die Position der Ausgänge hängt von der Frequenzumrichterkonfiguration ab.
- **•** Weitere Klemmen befinden sich an eingebauten optionalen Erweiterungsmodulen. Näheres finden Sie im Handbuch der Geräteoptionen.

### 4.8.2 Verdrahtung der Steuerklemmen

Steuerklemmenanschlüsse am Frequenzumrichter sind steckbar und ermöglichen so eine einfache Installation (siehe *Abbildung 4.26*).

![](_page_36_Picture_10.jpeg)

**Abbildung 4.26 Anschluss der Steuerkabel**

## *HINWEIS*

**Halten Sie die Steuerkabel möglichst kurz und verlegen Sie diese separat von Leistungskabeln.**

- 1. Öffnen Sie den Kontakt, indem Sie einen kleinen Schraubendreher in die rechteckige Öffnung über dem entsprechenden Kontakt einführen und leicht nach oben drücken.
- 2. Führen Sie die abisolierte Steuerleitung in den Kontakt ein.
- 3. Entfernen Sie den Schraubendreher. Das Kabel ist nun in der Klemme befestigt.
- 4. Stellen Sie sicher, dass der Kontakt fest hergestellt ist. Lose Steuerleitungen können zu Fehlern oder einem Betrieb führen, der eine reduzierte Leistung erbringt.

#### Steuerkabelquerschnitte finden Sie unter

*[Kapitel 8.5 Kabelspezifikationen](#page-71-0)* und typische Beispiele für den Anschluss der Steuerkabel unter *[Kapitel 6 Anwendungs](#page-46-0)[beispiele](#page-46-0)* .

## 4.8.3 Aktivierung des Motorbetriebs (Klemme 27)

Um den Frequenzumrichter in Werkseinstellung zu betreiben, benötigen Sie ggf. Drahtbrücken zwischen Klemme 12 (oder 13) und Klemme 27.

- **•** Klemme 27 der Digitaleingänge ist auf den Empfang eines 24 V DC-Signals für externe Verriegelung ausgelegt.
- **•** Kommt keine Verriegelungsvorrichtung zum Einsatz, schließen Sie eine Brücke zwischen Steuerklemme 12 (empfohlen) oder 13 und Klemme 27 an. Diese Verbindung liefert ein 24-V-DC-Signal an Klemme 27.
- **•** Wenn die Statuszeile unten im LCP *AUTO FERN FREILAUF* anzeigt, ist der Frequenzumrichter betriebsbereit, es fehlt aber ein Eingangssignal an Klemme 27.
- **•** Wenn werkseitig installierte Optionsmodule mit Klemme 27 verkabelt sind, entfernen Sie diese Kabel nicht.

## *HINWEIS*

**Der Frequenzumrichter kann nicht ohne Signal an Klemme 27 laufen, es sei denn, Sie programmieren Klemme 27 neu.**

## 4.8.4 Auswahl Strom/Spannung (Schalter)

An den Analogeingangsklemmen 53 und 54 können Sie eine Spannung (0-10 V) oder einen Strom (0/4-20 mA) als Eingangssignal auswählen.

130BD530.10

30BD530.10

Danfoss

#### **Standard-Parametereinstellung:**

- **•** Klemme 53: Drehzahlsollwertsignal ohne Rückführung (siehe *Parameter 16-61 AE 53 Modus*).
- **•** Klemme 54: Istwertsignal mit Rückführung (siehe *Parameter 16-63 AE 54 Modus*).

## *HINWEIS*

**Trennen Sie vor einer Änderung der Schalterpositionen den Frequenzumrichter vom Netz.**

- 1. Entfernen Sie das LCP (Local Control Panel) (siehe *Abbildung 4.27*).
- 2. Entfernen Sie jegliche optionale Ausrüstung zur Abdeckung der Schalter.
- 3. Stellen Sie die Schalter A53 und A54 zur Wahl des Signaltyps ein: U wählt Spannung, I wählt Strom.

![](_page_37_Figure_11.jpeg)

**Abbildung 4.27 Lage der Schalter für die Klemmen 53 und 54**

### 4.8.5 Safe Torque Off (STO)

Zur Ausführung der Funktion Safe Torque Off (STO) ist eine zusätzliche Verkabelung des Frequenzumrichters erforderlich. Nähere Informationen finden Sie in der *Bedienungsanleitung der Funktion Safe Torque Off (STO) für VLT*® Frequency Converters.

### 4.8.6 Konfiguration der seriellen Schnittstelle RS485

RS485 ist eine Zweileiter-Busschnittstelle, die mit einer busförmigen Netztopologie kompatibel ist. Sie umfasst folgenden Funktionen:

- **•** Sie können entweder das Danfoss FC- oder das Modbus RTU-Kommunikationsprotokoll, die intern im Frequenzumrichter vorhanden sind, verwenden.
- **•** Sie können Funktionen extern über die Protokollsoftware und die RS485-Verbindung oder in *Parametergruppe 8-\*\* Optionen/Schnittstellen* programmieren.
- **•** Durch Auswahl eines bestimmten Kommunikationsprotokolls werden verschiedene Standardparametereinstellungen passend zu den Spezifikationen dieses Protokolls geändert, sodass einige zusätzliche protokollspezifische Parameter verfügbar sind.
- **•** Zur Bereitstellung zusätzlicher Kommunikationsprotokolle sind Optionskarten zum Einbau in den Frequenzumrichter erhältlich. Die Installationsund Betriebsanweisungen entnehmen Sie der Dokumentation der jeweiligen Optionskarte.
- **•** Ein Schalter (BUS TER.) auf der Steuerkarte dient zum Zuschalten des Busabschlusswiderstands. Siehe *Abbildung 4.27*.

Führen Sie zur grundlegenden Konfiguration der seriellen Kommunikation die folgenden Schritte durch:

- 1. Schließen Sie das serielle RS485-Schnittstellenkabel an die Klemmen (+)68 und (-)69 an.
	- 1a Verwenden Sie ein abgeschirmtes serielles Schnittstellenkabel (empfohlen).
	- 1b Zur vorschriftsgemäßen Erdung siehe *[Kapitel 4.3 Erdung](#page-14-0)*.
- 2. Wählen Sie die folgenden Parametereinstellungen:
	- 2a Den Protokolltyp in *Parameter 8-30 FC-Protokoll*.
	- 2b Die Frequenzumrichter-Adresse in *Parameter 8-31 Adresse*.
	- 2c Die Baudrate in *Parameter 8-32 Baudrate*.

![](_page_37_Figure_30.jpeg)

**Abbildung 4.28 Schaltbild für serielle Kommunikation**

130BB489.10

 $\circ$ 30BB489.

Danfoss

**4 4**

## <span id="page-38-0"></span>4.9 Checkliste bei der Installation

Prüfen Sie die gesamte Anlage vor dem Anlegen von Netzspannung an das Gerät wie in *Tabelle 4.3* beschrieben. Markieren Sie die geprüften Punkte anschließend mit einem Haken.

![](_page_38_Picture_232.jpeg)

**Tabelle 4.3 Checkliste bei der Installation**

Danfoss

## **AVORSICHT**

## **POTENZIELLE GEFAHR IM FALLE EINES INTERNEN FEHLERS**

**Es besteht Verletzungsgefahr, wenn Sie den Frequenzumrichter nicht ordnungsgemäß schließen.**

**• Vor dem Einschalten des Stroms müssen Sie sicherstellen, dass alle Sicherheitsabdeckungen eingesetzt und sicher befestigt sind.**

## 5 Inbetriebnahme

### 5.1 Sicherheitshinweise

Allgemeine Sicherheitshinweise finden Sie in *[Kapitel 2 Sicherheit](#page-9-0)*.

## **WARNUNG**

#### **HOCHSPANNUNG**

**Bei Anschluss an das Versorgungsnetz führen Frequenzumrichter Hochspannung. Erfolgen Installation, Inbetriebnahme und Wartung nicht durch qualifiziertes Personal, kann dies zu schweren Verletzungen oder sogar zum Tod führen!**

**• Ausschließlich qualifiziertes Personal darf Installation, Inbetriebnahme und Wartung vornehmen.**

#### **Vor dem Anlegen der Netzversorgung:**

- Stellen Sie sicher, dass an den Eingangsklemmen L1 (91), L2 (92) und L3 (93) keine Spannung zwischen zwei Phasen sowie zwischen den Phasen und Masse vorliegt.
- 2. Stellen Sie sicher, dass an den Ausgangsklemmen 96 (U), 97 (V) und 98 (W) keine Spannung zwischen zwei Phasen sowie zwischen den Phasen und Masse vorliegt.
- 3. Prüfen Sie den korrekten Motoranschluss durch Messen der Ω-Werte an U-V (96-97), V-W (97-98) und W-U (98-96).
- 4. Prüfen Sie die ordnungsgemäße Erdung von Frequenzumrichter und Motor.
- 5. Prüfen Sie die Klemmen des Frequenzumrichters auf lose Anschlüsse.
- 6. Überprüfen Sie, dass alle Kabelverschraubungen festgezogen sind.
- 7. Die Netzspannung zum Frequenzumrichter muss AUS und freigeschaltet sein. Über die Trennschalter am Frequenzumrichter können Sie die Eingangsspannung NICHT trennen.
- 8. Prüfen Sie, ob die Versorgungsspannung mit der Nennspannung von Frequenzumrichter und Motor übereinstimmt.
- 9. Schließen Sie die Tür ordnungsgemäß.

#### 5.2 Anlegen der Netzversorgung

Legen Sie unter Verwendung der folgenden Schritte Spannung an den Frequenzumrichter an:

- 1. Stellen Sie sicher, dass die Abweichung in der Eingangsspannungssymmetrie höchstens ±3 % beträgt. Ist dies nicht der Fall, so korrigieren Sie die Asymmetrie der Eingangsspannung, bevor Sie fortfahren. Wiederholen Sie dieses Verfahren nach der Spannungskorrektur.
- 2. Stellen Sie sicher, dass die Verkabelung optionaler Geräte dem Zweck der Anlage entspricht.
- 3. Stellen Sie sicher, dass alle Bedienvorrichtungen auf AUS stehen. Schließen Sie alle Gehäusetüren und sorgen Sie dafür, dass alle Abdeckungen sicher befestigt sind.
- 4. Legen Sie die Netzversorgung an den Frequenzumrichter an. Starten Sie den Frequenzumrichter NOCH NICHT. Stellen Sie bei Frequenzumrichtern mit Trennschaltern diese auf EIN, um die Netzversorgung am Frequenzumrichter anzulegen.

### 5.3 Betrieb des Local Control Panels (LCP)

## 5.3.1 LCP Bedieneinheit

Die Bedieneinheit (LCP) ist die Displayeinheit mit integriertem Tastenfeld an der Vorderseite des Frequenzumrichters.

### **Die LCP verfügt über verschiedene Funktionen für Benutzer:**

- **•** Start, Stopp und Regelung der Drehzahl bei Hand-Steuerung
- **•** Zeigen Sie Betriebsdaten, Zustand, Warn- und Alarmmeldungen an.
- **•** Programmieren Sie Frequenzumrichterfunktionen.
- **•** Quittieren Sie den Frequenzumrichter nach einem Fehler manuell, wenn automatisches Quittieren inaktiv ist.

Als Option ist ebenfalls ein numerisches LCP (LCP 101) erhältlich. Die LCP 101 funktioniert ähnlich wie die grafische LCP. Angaben zur Bedienung der LCP 101 finden Sie im *Programmierhandbuch*.

## *HINWEIS*

**Installieren Sie zur Inbetriebnahme per PC die MCT 10 Konfigurationssoftware. Die Software steht als Download (Basisversion) oder zur Bestellung (erweiterte Version, Bestellnummer 130B1000) zur Verfügung. Weitere Informationen und Downloads finden Sie unter** *[drives.danfoss.com/downloads/pc-tools/](http://drives.danfoss.com/downloads/pc-tools/)***.**

![](_page_41_Picture_2.jpeg)

## <span id="page-41-0"></span>5.3.2 Inbetriebnahmemeldung

## *HINWEIS*

**Bei der Inbetriebnahme zeigt die LCP die Meldung** *INITIALISIERUNG* **an. Wenn diese Meldung nicht mehr angezeigt wird, ist der Frequenzumrichter betriebsbereit. Das Hinzufügen oder Entfernen von Optionen kann die Inbetriebnahme verzögern.**

## 5.3.3 Aufbau des LCP

Das LCP ist in vier Funktionsbereiche unterteilt (siehe *Abbildung 5.1*).

- A. Displaybereich
- B. Menütasten am Display
- C. Navigationstasten und Anzeigeleuchten (LED)
- D. Bedientasten und Quittieren (Reset)

![](_page_41_Figure_12.jpeg)

**Abbildung 5.1 Bedieneinheit (LCP)**

#### **A. Displaybereich**

Das Display ist aktiviert, wenn Netzspannung, eine DC-Bus-Zwischenkreisklemme oder eine externe 24 V DC-Versorgung den Frequenzumrichter mit Spannung versorgt.

Sie können die am LCP angezeigten Informationen an die jeweilige Anwendung anpassen. Wählen Sie die Optionen im *Quick-Menü Q3-13 Displayeinstellungen* aus.

| Display | Parameternummer | Werkseinstellung |  |
|---------|-----------------|------------------|--|
|         | $0 - 20$        | Drehzahl [UPM]   |  |
|         | $0 - 21$        | Motorstrom       |  |
|         | $0 - 22$        | Leistung [kW]    |  |
|         | $0 - 23$        | Frequenz         |  |
|         | $0 - 24$        | Sollwert [%]     |  |

**Tabelle 5.1 Legende für** *Abbildung 5.1***, Displaybereich**

#### **B. Menütasten am Display**

Die Menütasten dienen zum Zugriff auf Menüs zur Parametereinstellung, zur Änderung der Statusanzeige im Normalbetrieb und zur Anzeige von Einträgen im Fehlerspeicher.

![](_page_41_Picture_482.jpeg)

**Tabelle 5.2 Legende für** *Abbildung 5.1***, Menütasten am Display**

**C. Navigationstasten und Kontrollleuchten (LED)** Die Navigationstasten dienen zum Navigieren durch die Programmierfunktionen und zum Bewegen des Displaycursors. Die Navigationstasten ermöglichen zudem eine Drehzahlregelung im Handbetrieb (Ortsteuerung). In diesem Bereich befinden sich darüber hinaus drei Frequenzumrichter-Statusanzeigen (LED) zur Anzeige des Zustands.

|    | <b>Taste</b> | <b>Funktion</b>                                |  |  |
|----|--------------|------------------------------------------------|--|--|
| 10 | Back         | Bringt Sie zum vorherigen Schritt oder zur     |  |  |
|    |              | vorherigen Liste in der Menüstruktur zurück.   |  |  |
| 11 | Cancel       | Macht die letzte Änderung oder den letzten     |  |  |
|    |              | Befehl rückgängig, solange der                 |  |  |
|    |              | Anzeigemodus sich nicht geändert hat.          |  |  |
| 12 | Info         | Zeigt Informationen zur angezeigten            |  |  |
|    |              | Funktion an.                                   |  |  |
| 13 | Navigati-    | Navigieren Sie mit Hilfe der vier Navigations- |  |  |
|    | onstasten    | tasten zwischen den verschiedenen Optionen     |  |  |
|    |              | in den Menüs.                                  |  |  |
| 14 | OK           | Nutzen Sie diese Taste, um auf Parameter-      |  |  |
|    |              | gruppen zuzugreifen oder die Wahl eines        |  |  |
|    |              | Parameters zu bestätigen.                      |  |  |

**Tabelle 5.3 Legende für** *Abbildung 5.1***, Navigationstasten**

![](_page_42_Picture_430.jpeg)

**Tabelle 5.4 Legende für** *[Abbildung 5.1](#page-41-0)***, Anzeigeleuchten (LED)**

### **D. Bedientasten und Quittieren (Reset).**

Die Bedientasten befinden sich unten am LCP.

![](_page_42_Picture_431.jpeg)

**Tabelle 5.5 Legende für** *[Abbildung 5.1](#page-41-0)***, Bedientasten und Quittieren (Reset)**

## *HINWEIS*

**Stellen Sie den Displaykontrast durch Drücken der Taste [Status] und der Pfeiltasten [**▲**]/[**▼**] ein.**

## 5.3.4 Parametereinstellungen

Um die richtige Programmierung für Anwendungen zu erhalten, müssen Sie häufig Funktionen in mehreren verwandten Parametern einstellen. Weitere Informationen zu den Parametern finden Sie in *[Kapitel 9.2 Aufbau der](#page-78-0) [Parametermenüs](#page-78-0)*.

Programmierdaten speichert der Frequenzumrichter im internen Speicher.

- **•** Laden Sie die Daten zur Sicherung in den LCP-Speicher.
- **•** Schließen Sie das LCP zum Laden von Daten auf einen anderen Frequenzumrichter an dieses Gerät an und laden Sie die gespeicherten Einstellungen herunter.
- **•** Bei der Wiederherstellung von Werkseinstellungen werden die im Speicher des LCP gespeicherten Daten nicht geändert.

## 5.3.5 Daten auf das/vom LCP hochladen/ herunterladen

- 1. Drücken Sie die [Off]-Taste, um den Motor zu stoppen, bevor Sie Daten laden oder speichern.
- 2. Drücken Sie auf [Main Menu] *Parameter 0-50 LCP-Kopie* und anschließend auf [OK].
- 3. Wählen Sie *[1] Speichern in LCP* zum Hochladen der Daten auf das LCP oder *[2] Alle von LCP* zum Herunterladen der Daten vom LCP.
- 4. Drücken Sie [OK]. Sie können den Upload- oder Download-Vorgang an einem Statusbalken verfolgen.
- 5. Drücken Sie auf [Hand on] oder [Auto on], um zum Normalbetrieb zurückzukehren.

## 5.3.6 Ändern von Parametereinstellungen

Sie können die Parametereinstellungen durch Drücken von *Quick Menu* oder *Main Menu* aufrufen und ändern. Über die Taste *Quick Menu* erhalten Sie nur Zugriff auf eine begrenzte Anzahl von Parametern.

- 1. Drücken Sie die Taste [Quick Menu] oder [Main Menu] am LCP.
- 2. Verwenden Sie die Tasten [▲] [▼], um durch die Parametergruppen zu navigieren.
- 3. Drücken Sie [OK], um eine Parametergruppe auszuwählen.
- 4. Verwenden Sie die Tasten [▲] [▼], um durch die Parametergruppen zu navigieren.
- 5. Drücken Sie zur Auswahl eines Parameters [OK].
- 6. Drücken Sie [▲] [▼], um den Wert einer Parametereinstellung zu ändern.
- 7. Drücken Sie auf die Tasten [◄] [►], um die Stelle bei der Eingabe eines dezimalen Parameters zu wechseln.
- 8. Drücken Sie [OK], um die Änderung zu akzeptieren.

9. Drücken Sie zweimal [Back], um zum Menü *Status* zu wechseln, oder drücken Sie [Main Menu], um das Hauptmenü zu öffnen.

#### **Änderungen anzeigen**

*Quick Menu Q5 - Liste geänd. Param.* listet alle Parameter auf, die von der Werkseinstellung abweichen.

- **•** Die Liste zeigt nur Parameter, die im aktuellen Programm-Satz geändert wurden.
- **•** Parameter, die auf die Werkseinstellung zurückgesetzt wurden, werden nicht aufgelistet.
- **•** Die Meldung *Empty* zeigt an, dass keine Parameter geändert wurden.

#### 5.3.7 Wiederherstellen der Werkseinstellungen

## *HINWEIS*

**Bei der Wiederherstellung der Werkseinstellungen besteht die Gefahr eines Datenverlustes von Programmierung, Motordaten, Lokalisierung und Überwachung. Speichern Sie die Daten für eine Datensicherung vor der Initialisierung im LCP.**

Die Initialisierung des Frequenzumrichters stellt die Standard-Parametereinstellungen wieder her. Eine Initialisierung ist über *Parameter 14-22 Betriebsart* (empfohlen) oder manuell möglich.

- **•** Die Initialisierung über *Parameter 14-22 Betriebsart* ändert keine Einstellungen des Frequenzumrichters wie Betriebsstunden, über die serielle Schnittstelle gewählte Optionen, Einstellungen im Benutzer-Menü, Fehlerspeicher, Alarm Log und weitere Überwachungsfunktionen.
- **•** Eine manuelle Initialisierung löscht alle Daten zu Motor, Programmierung, Lokalisierung und Überwachung und stellt die Werkseinstellungen wieder her.

### **Empfohlene Initialisierung über** *Parameter 14-22 Betriebsart*

- 1. Drücken Sie zweimal auf [Main Menu], um auf Parameter zuzugreifen.
- 2. Navigieren Sie zu *Parameter 14-22 Betriebsart* und drücken Sie auf [OK].
- 3. Wählen Sie *[2] Initialisierung* aus und drücken Sie auf [OK].
- 4. Schalten Sie den Frequenzumrichter spannungslos und warten Sie, bis das Display erlischt.
- 5. Legen Sie die Netzversorgung an den Frequenzumrichter an.

Die Werkseinstellungen der Parameter werden während der Inbetriebnahme wiederhergestellt. Das Wiederherstellen kann etwas länger dauern als normal.

- 1. *Alarm 80, Frequenzumrichter auf Werkseinstellung initialisiert* wird angezeigt.
- 2. Mit [Reset] kehren Sie zum normalen Betrieb zurück.

#### **Manuelles Initialisierungsverfahren**

- 1. Schalten Sie den Frequenzumrichter spannungslos und warten Sie, bis das Display erlischt.
- 2. Halten Sie [Status], [Main Menu] und [OK] gleichzeitig gedrückt und legen Sie Strom an das Gerät an. Halten Sie die Tasten ca. 5 Sek. oder bis bis zu einem hörbaren Klicken und dem Starten des Lüfters gedrückt.

Die Initialisierung stellt die Werkseinstellungen der Parameter während der Inbetriebnahme wieder her. Das Wiederherstellen kann etwas länger dauern als normal.

Die manuelle Initialisierung setzt die folgenden Frequenzumrichterinformationen nicht zurück:

- **•** *Parameter 15-00 Betriebsstunden*
- **•** *Parameter 15-03 Anzahl Netz-Ein*
- **•** *Parameter 15-04 Anzahl Übertemperaturen*
- **•** *Parameter 15-05 Anzahl Überspannungen*

## 5.4 Grundlegende Programmierung

## 5.4.1 Inbetriebnahme mit SmartStart

Der SmartStart-Assistent ermöglicht die schnelle Konfiguration von grundlegenden Motor- und Anwendungsparametern.

- **•** SmartStart startet nach der ersten Netz-Einschaltung oder einer Initialisierung des Frequenzumrichters automatisch.
- **•** Befolgen Sie die Anweisungen auf dem Bildschirm, um die Inbetriebnahme des Frequenzumrichters abzuschließen. Aktivieren Sie SmartStart immer durch Auswahl von *Quick-Menü Q4 - SmartStart*.
- **•** Informationen zur Inbetriebnahme ohne den SmartStart-Assistenten finden Sie in *[Kapitel 5.4.2 Inbetriebnahme über \[Main Menu\]](#page-44-0)* oder im *Programmierhandbuch*.

## *HINWEIS*

**Für die SmartStart-Konfiguration sind Motordaten erforderlich. Die erforderlichen Daten können Sie in der Regel auf dem Motor-Typenschild ablesen.**

## <span id="page-44-0"></span>5.4.2 Inbetriebnahme über [Main Menu]

Die empfohlenen Parametereinstellungen sind lediglich für die Inbetriebnahme und eine erste Funktionsprüfung bestimmt. Anwendungseinstellungen können abweichen.

Geben Sie die Daten ein, während die Netzspannung am Frequenzumrichter EIN, jedoch noch keine Funktion des Frequenzumrichters aktiviert ist.

- 1. Drücken Sie die Taste [Main Menu] am LCP.
- 2. Navigieren Sie mit den Navigationstasten zu *Parametergruppe 0-\*\* Betrieb/Display*, und drücken Sie auf [OK].

![](_page_44_Figure_8.jpeg)

**Abbildung 5.2 Hauptmenü**

3. Navigieren Sie mit den Navigationstasten zu *Parametergruppe 0-0\* Grundeinstellungen*, und drücken Sie auf [OK].

![](_page_44_Figure_11.jpeg)

**Abbildung 5.3 Betrieb/Display**

4. Navigieren Sie mit den Navigationstasten zu *Parameter 0-03 Ländereinstellungen* und drücken Sie auf [OK].

![](_page_44_Picture_321.jpeg)

**Abbildung 5.4 Grundeinstellungen**

- 5. Wählen Sie mit Hilfe der Navigationstasten die zutreffende Option *[0] International* oder *[1] Nordamerika* und drücken Sie auf [OK]. (Diese Auswahl ändert die Werkseinstellungen für eine Reihe von grundlegenden Parametern).
- 6. Drücken Sie die Taste [Main Menu] am LCP.
- 7. Navigieren Sie mit den Navigationstasten zu *Parameter 0-01 Sprache*.
- 8. Wählen Sie die Sprache und drücken Sie auf [OK].
- 9. Wenn zwischen den Steuerklemmen 12 und 27 eine Drahtbrücke angebracht ist, belassen Sie *Parameter 5-12 Klemme 27 Digitaleingang* auf Werkseinstellung. Wählen Sie andernfalls in *Parameter 5-12 Klemme 27 Digitaleingang [0] Keine Funktion*.
- 10. Nehmen Sie die anwendungsspezifischen Einstellungen in den folgenden Parametern vor:
	- 10a *Parameter 3-02 Minimaler Sollwert*.
	- 10b *Parameter 3-03 Maximaler Sollwert*.
	- 10c *Parameter 3-41 Rampenzeit Auf 1*.
	- 10d *Parameter 3-42 Rampenzeit Ab 1*.
	- 10e *Parameter 3-13 Sollwertvorgabe*. Verknüpft mit Hand/Auto Ort Fern.

## 5.5 Überprüfung der Motordrehung

Sie können die Drehrichtung durch Vertauschen von zwei Phasen im Motorkabel oder durch Ändern der Einstellung von *Parameter 4-10 Motor Drehrichtung* ändern.

- **•** Klemme U/T1/96 angeschlossen an Phase U.
- **•** Klemme V/T2/97 angeschlossen an Phase V.
- **•** Klemme W/T3/98 angeschlossen an Phase W.

175HA036.11

75HA036.11

![](_page_45_Figure_3.jpeg)

![](_page_45_Figure_4.jpeg)

**Abbildung 5.5 Verdrahtung zur Änderung der Motordrehrichtung**

Führen Sie eine Motordrehrichtungsprüfung über *Parameter 1-28 Motordrehrichtungsprüfung* und die am Display gezeigten Schritte durch.

## 5.6 Prüfung der Ort-Steuerung

- 1. Drücken Sie die [Hand On]-Taste, um einen Handstart-Befehl am Frequenzumrichter durchzuführen.
- 2. Drücken Sie [▲], um den Frequenzumrichter auf volle Drehzahl zu beschleunigen. Eine Bewegung des Cursors links vom Dezimalpunkt führt zu schnelleren Änderungen des Eingangs.
- 3. Achten Sie darauf, ob Beschleunigungsprobleme auftreten.
- 4. Drücken Sie auf [Off]. Achten Sie darauf, ob Verzögerungsprobleme auftreten.

Bei Beschleunigungs- oder Verzögerungsproblemen siehe *[Kapitel 7.7 Fehlersuche und -behebung](#page-64-0)*. Informationen zum Zurücksetzen des Frequenzumrichters nach einer Abschaltung finden Sie unter *[Kapitel 7.6 Warnungen und](#page-55-0) [Alarmmeldungen](#page-55-0)*.

## 5.7 Systemstart

Vor der Durchführung der in diesem Abschnitt beschriebenen Inbetriebnahme müssen Verdrahtung der Anwendung und Anwendungsprogrammierung abgeschlossen sein. Das folgende Verfahren wird nach erfolgter Anwendungskonfiguration empfohlen.

- 1. Drücken Sie auf [Auto on].
- 2. Legen Sie einen externen Startbefehl an.
- 3. Stellen Sie den Drehzahlsollwert über den Drehzahlbereich ein.
- 4. Entfernen Sie den externen Startbefehl.
- 5. Überprüfen Sie die Geräusch- und Vibrationspegel des Motors, um zu gewährleisten, dass das System wie vorgesehen arbeitet.

Sollten Warnungen oder Alarme auftreten, siehe *[Kapitel 7.6 Warnungen und Alarmmeldungen](#page-55-0)*.

![](_page_46_Picture_2.jpeg)

## <span id="page-46-0"></span>6 Anwendungsbeispiele

## 6.1 Einführung

Die Beispiele in diesem Abschnitt sollen als Schnellreferenz für häufige Anwendungen dienen.

- **•** Parametereinstellungen sind die regionalen Werkseinstellungen, sofern nicht anders angegeben (in *Parameter 0-03 Ländereinstellungen* ausgewählt).
- **•** Neben den Zeichnungen sind die Parameter für die Klemmen und ihre Einstellungen aufgeführt.
- **•** Wenn Schaltereinstellungen für die Analogklemmen A53 und A54 erforderlich sind, werden diese ebenfalls dargestellt.

### *HINWEIS*

**Um den Frequenzumrichter mit der optionalen Funktion "Safe Torque Off" (STO) in Werkseinstellung zu betreiben, benötigen Sie ggf. Drahtbrücken zwischen Klemme 12 (oder 13) und Klemme 37.**

### 6.2 Anwendungsbeispiele

### 6.2.1 Automatische Motoranpassung (AMA)

|            |     |            | Parameter                    |               |  |
|------------|-----|------------|------------------------------|---------------|--|
| FC         |     |            | <b>Funktion</b>              | Einstellung   |  |
| $+24V$     | 12< | 30BB929.10 | Parameter 1-29 A             | [1] Komplette |  |
| $+24V$     | 13< |            | utom. Motoran-               | AMA           |  |
| <b>DIN</b> | 18Ċ |            | passung                      |               |  |
| D IN       | 19Ċ |            | Parameter 5-12 K             | $[2]^*$       |  |
| COM        | 20< |            | lemme 27                     | Motorfreilauf |  |
| D IN       | 27< |            | Digitaleingang               | invers        |  |
| D IN       | 290 |            | $*$ = Werkseinstellung       |               |  |
| D IN       | 32< |            | Hinweise/Anmerkungen:        |               |  |
| D IN       | 33< |            | Sie müssen Parametergruppe   |               |  |
| D IN       | 37¢ |            | 1-2* Motordaten entsprechend |               |  |
|            |     |            | dem Motor einstellen.        |               |  |
| $+10V$     | 500 |            |                              |               |  |
| A IN       | 53¢ |            | DIN 37 ist eine Option.      |               |  |
| A IN       | 54¢ |            |                              |               |  |
| <b>COM</b> | 55¢ |            |                              |               |  |
| A OUT      | 42¢ |            |                              |               |  |
| COM        | 390 |            |                              |               |  |
|            |     |            |                              |               |  |
|            |     |            |                              |               |  |
|            |     |            |                              |               |  |

**Tabelle 6.1 AMA mit angeschlossener Kl. 27**

![](_page_46_Picture_15.jpeg)

**Tabelle 6.2 AMA ohne angeschlossene Kl. 27**

#### 6.2.2 Drehzahl

![](_page_46_Figure_18.jpeg)

**Tabelle 6.3 Analoger Drehzahlsollwert (Spannung)**

**6 6**

Danfoss

![](_page_47_Figure_3.jpeg)

**Tabelle 6.4 Analoger Drehzahlsollwert (Strom)**

![](_page_47_Figure_5.jpeg)

**Tabelle 6.5 Drehzahlsollwert (Verwendung eines manuellen Potenziometers)**

![](_page_47_Figure_7.jpeg)

#### **Tabelle 6.6 Drehzahlkorrektur auf/ab**

![](_page_47_Figure_9.jpeg)

![](_page_47_Figure_10.jpeg)

Danfoss

## 6.2.3 Start/Stopp

![](_page_48_Figure_4.jpeg)

![](_page_48_Figure_5.jpeg)

![](_page_48_Figure_6.jpeg)

**Abbildung 6.2 Start-/Stopp-Befehl mit STO**

![](_page_48_Picture_415.jpeg)

#### **Tabelle 6.8 Puls-Start/Stopp**

![](_page_48_Figure_10.jpeg)

**Abbildung 6.3 Puls-Start/Stopp invers**

Danfoss

![](_page_49_Figure_3.jpeg)

## 6.2.4 Externe Alarmquittierung

![](_page_49_Picture_392.jpeg)

**Tabelle 6.10 Externe Alarmquittierung**

**Tabelle 6.9 Start/Stopp mit Reversierung und 4 Festdrehzahlen**

## 6.2.5 RS485

|            |                   |               |            | Parameter                    |             |  |
|------------|-------------------|---------------|------------|------------------------------|-------------|--|
| FC         |                   |               |            | <b>Funktion</b>              | Einstellung |  |
| $+24V$     | 12¢               |               |            | Parameter 8-30 F             |             |  |
| $+24V$     | 13¢               |               | 30BB685.10 | C-Protokoll                  | FC-Profil*  |  |
| D IN       | 18 <sub>0</sub>   |               |            | Parameter 8-31 A             | $1*$        |  |
| D IN       | 190               |               |            | dresse                       |             |  |
| <b>COM</b> | 20 <sub>o</sub>   |               |            | Parameter 8-32 B             | 9600*       |  |
| D IN       | 27 <sup>c</sup>   |               |            | audrate                      |             |  |
| D IN       | 290               |               |            | $*$ = Werkseinstellung       |             |  |
| D IN       | 320               |               |            | Hinweise/Anmerkungen:        |             |  |
| D IN       | 33¢               |               |            |                              |             |  |
| D IN       | 370               |               |            | Wählen Sie in den Parametern |             |  |
|            |                   |               |            | Protokoll, Adresse und       |             |  |
| $+10V$     | 500               |               |            | Baudrate.                    |             |  |
| A IN       | 53¢               |               |            | DIN 37 ist eine Option.      |             |  |
| A IN       | 540               |               |            |                              |             |  |
| COM        | 55¢               |               |            |                              |             |  |
| A OUT      | 42¢               |               |            |                              |             |  |
| COM        | 390               |               |            |                              |             |  |
|            |                   |               |            |                              |             |  |
|            | 01¢               |               |            |                              |             |  |
| 군          | 02<               |               |            |                              |             |  |
|            | 03C               |               |            |                              |             |  |
|            |                   |               |            |                              |             |  |
|            | 04 <sub>0</sub>   |               |            |                              |             |  |
| R2         | 05 <sub>c</sub>   |               |            |                              |             |  |
|            | 06 <sub>o</sub>   | <b>RS-485</b> |            |                              |             |  |
|            |                   |               |            |                              |             |  |
|            | $61{\circ}$<br>68 | $^{+}$        |            |                              |             |  |
|            | 690               |               |            |                              |             |  |
|            |                   |               |            |                              |             |  |
|            |                   |               |            |                              |             |  |

**Tabelle 6.11 RS485-Netzwerkverbindung**

## 6.2.6 Motorthermistor

![](_page_50_Picture_7.jpeg)

## **THERMISTORISOLIERUNG**

**Gefahr von Personenschäden oder Sachschäden!**

**• Sie müssen alle Thermistoren verstärkt oder zweifach isolieren, um die PELV-Anforderungen zu erfüllen.**

|                |                 |            | Parameter                                                    |             |  |
|----------------|-----------------|------------|--------------------------------------------------------------|-------------|--|
|                |                 |            | <b>Funktion</b>                                              | Einstellung |  |
| VLT<br>$+24V$  | 12¢             |            | Parameter 1-90 T                                             | [2]         |  |
| $+24V$         | 13Ċ             |            | hermischer                                                   | Thermistor- |  |
| D IN           | 180             |            | Motorschutz                                                  | Abschalt.   |  |
| D IN           | 19Ċ             |            | Parameter 1-93 T                                             | [1] Analog- |  |
| <b>COM</b>     | 200             |            | hermistoran-                                                 | eingang 53  |  |
| D IN           | 27¢             |            | schluss                                                      |             |  |
| D IN           | 29¢             |            | $*$ = Werkseinstellung                                       |             |  |
| D IN           | 32¢             |            |                                                              |             |  |
| D IN           | 33¢             |            | Hinweise/Anmerkungen:                                        |             |  |
| D IN           | 370             |            | Wenn Sie nur die Warnung                                     |             |  |
|                |                 |            | wünschen, sollte Parameter                                   |             |  |
| $+10V$         | 50 <sup>d</sup> |            | Parameter 1-90 Thermischer<br>Motorschutz auf [1] Thermistor |             |  |
| A IN           | 530             |            |                                                              |             |  |
| A IN           | 54 <sup>c</sup> |            | Warnung programmiert werden.                                 |             |  |
| COM            | 550             |            | DIN 37 ist eine Option.                                      |             |  |
| A OUT          | 42¢             |            |                                                              |             |  |
| <b>COM</b>     | 39¢             |            |                                                              |             |  |
| $U - I$<br>A53 |                 | 30BB686.12 |                                                              |             |  |

**Tabelle 6.12 Motorthermistor**

## 7 Wartung, Diagnose und Fehlersuche

## 7.1 Einführung

Dieses Kapitel beinhaltet:

- **•** Wartungs- und Service-Richtlinien
- **•** Statusmeldungen
- **•** Warnungen und Alarmmeldungen.
- **•** Grundlegende Fehlersuche und -behebung

### 7.2 Wartung und Service

Unter normalen Betriebsbedingungen und Lastprofilen ist der Frequenzumrichter über die gesamte Lebensdauer wartungsfrei. Zur Vermeidung von Betriebsstörungen, Gefahren und Beschädigungen müssen Sie die Frequenzumrichter je nach Betriebsbedingungen in regelmäßigen Abständen inspizieren. Ersetzen Sie verschlissene oder beschädigte Teile durch Originalersatzteile oder Standardteile. Für Service und Support siehe *[www.danfoss.com/contact/sales\\_and\\_services/](http://www.danfoss.com/contact/sales_and_services/)*.

## **WARNUNG**

#### **UNERWARTETER ANLAUF**

**Bei Anschluss des Frequenzumrichters an Versorgungsnetz, DC-Versorgung oder Zwischenkreiskopplung kann der angeschlossene Motor jederzeit unerwartet anlaufen. Ein unerwarteter Anlauf im Rahmen von Programmierungs-, Service- oder Reparaturarbeiten kann zum Tod, zu schweren Verletzungen oder zu Sachschäden führen! Der Motor kann über einen externen Schalter, einen Feldbus-Befehl, ein Sollwerteingangssignal, über ein LCP oder LOP, eine Fernbedienung per MCT 10 Konfigurationssoftware oder nach einem quittierten Fehlerzustand anlaufen.**

**So verhindern Sie ein unerwartetes Starten des Motors:**

- **• Drücken Sie [Off/Reset] am LCP, bevor Sie Parameter programmieren.**
- **• Trennen Sie den Frequenzumrichter vom Netz.**
- **• Verkabeln und montieren Sie Frequenzumrichter, Motor und alle angetriebenen Geräte vollständig, bevor Sie den Frequenzumrichter an Versorgungsnetz, DC-Versorgung oder Zwischenkreiskopplung anschließen.**

### 7.3 Kühlkörper-Zugangsdeckel

7.3.1 Entfernen des Kühlkörper-Zugangsdeckels

Der Frequenzumrichter verfügt über eine optionale Zugangsklappe zum Kühlkörperlüfter.

![](_page_51_Figure_22.jpeg)

**Abbildung 7.1 Kühlkörper-Zugangsdeckel**

- 1. Betreiben Sie den Frequenzumrichter nicht mit entfernter Kühlkörperzugangsklappe.
- 2. Ist der Frequenzumrichter an der Wand montiert oder ist die Rückseite aus einem anderen Grund unzugänglich, positionieren Sie ihn neu, damit er uneingeschränkt zugänglich ist.
- 3. Entfernen Sie die Schrauben (3-mm-Innensechskant), die die Zugangsklappe mit der Rückseite des Gehäuses verbinden. Je nach Größe des Frequenzumrichters sind 5 oder 9 Schrauben zu entfernen.

Nehmen Sie die Neuinstallation in umgekehrter Reihenfolge zu diesem Verfahren vor und ziehen Sie die Befestigungselemente gemäß *[Kapitel 8.8 Anzugsdreh](#page-76-0)[momente für Anschlüsse](#page-76-0)* fest.

### 7.4 Zustandsmeldungen

Wenn sich der Frequenzumrichter im Zustandsmodus befindet, erzeugt er automatisch Zustandsmeldungen und zeigt sie im unteren Bereich des Displays an (siehe *[Abbildung 7.2](#page-52-0)*).

<span id="page-52-0"></span>![](_page_52_Figure_2.jpeg)

![](_page_52_Picture_442.jpeg)

#### **Abbildung 7.2 Zustandsanzeige**

*Tabelle 7.1* bis *Tabelle 7.3* beschreiben die angezeigten Zustandsmeldungen.

![](_page_52_Picture_443.jpeg)

#### **Tabelle 7.1 Betriebsart**

![](_page_52_Picture_444.jpeg)

#### **Tabelle 7.2 Sollwertvorgabe**

![](_page_52_Picture_445.jpeg)

![](_page_52_Picture_446.jpeg)

## **Wartung, Diagnose und Fehle... VLT**® **HVAC Drive FC 102**

![](_page_53_Picture_442.jpeg)

![](_page_53_Picture_443.jpeg)

![](_page_53_Picture_444.jpeg)

![](_page_54_Picture_329.jpeg)

**Tabelle 7.3 Betriebszustand**

## *HINWEIS*

**Im Auto-/Fernbetrieb benötigt der Frequenzumrichter externe Befehle, um Funktionen auszuführen.**

## 7.5 Warnungs- und Alarmtypen

#### **Warnungen**

Eine Warnung wird ausgegeben, wenn ein Alarmzustand droht oder ein abnormer Betriebszustand vorliegt. Die Warnung kann dazu führen, dass der Frequenzumrichter einen Alarm ausgibt. Eine Warnung wird automatisch quittiert, wenn die abnorme Bedingung wegfällt.

#### **Alarme**

Ein Alarm weist auf eine Störung hin, die sofortige Aufmerksamkeit erfordert. Die Störung führt immer zu einer Abschaltung oder einer Abschaltblockierung. Quittieren Sie das System nach einem Alarm.

#### **Abschaltung**

Das Display zeigt einen Alarm, wenn der Frequenzumrichter abgeschaltet hat, d. h. der Frequenzumrichter unterbricht seinen Betrieb, um Schäden an sich selbst oder am System zu verhindern. Der Motor läuft bis zum Stillstand aus. Die Steuerung des Frequenzumrichters ist weiter funktionsfähig und überwacht den Zustand des Frequenzumrichters. Nach Behebung des Fehlerzustands

können Sie die Alarmmeldung des Frequenzumrichters quittieren. Dieser ist danach wieder betriebsbereit.

#### **Zurücksetzen des Frequenzumrichters nach einer Abschaltung/Abschaltblockierung**

Es gibt 4 Möglichkeiten, eine Abschaltung zu quittieren:

- **•** Drücken Sie auf [Reset] am LCP.
- **•** Über einen Digitaleingang mit der Funktion "Reset".
- **•** Über serielle Schnittstelle.
- **•** Automatisches Quittieren.

#### **Abschaltblockierung**

Die Netzversorgung wird aus- und wieder eingeschaltet. Der Motor läuft bis zum Stillstand aus. Der Frequenzumrichter überwacht weiterhin den eigenen Zustand.

- 1. Entfernen Sie die Eingangsspannung zum Frequenzumrichter.
- 2. Beheben Sie die Ursache des Fehlers.
- 3. Quittieren Sie den Frequenzumrichter.
- **•** Eine Warnung wird im LCP neben der Warnnummer angezeigt.
- **•** Ein Alarm blinkt zusammen mit der Alarmnummer.

![](_page_54_Picture_330.jpeg)

**Abbildung 7.3 Anzeige von Alarmen – Beispiel**

Neben dem Text und dem Alarmcode im LCP leuchten 3 Statusanzeigen (LED).

<span id="page-55-0"></span>![](_page_55_Figure_3.jpeg)

![](_page_55_Picture_406.jpeg)

![](_page_55_Picture_407.jpeg)

### 7.6 Warnungen und Alarmmeldungen

Die folgenden Warn- und Alarminformationen beschreiben den Warn- oder Alarmzustand, geben die wahrscheinliche Ursache des Zustands sowie Einzelheiten zur Abhilfe und zu den entsprechenden Verfahren zur Fehlersuche und behebung an.

#### **WARNUNG 1, 10 Volt niedrig**

Die Spannung von Klemme 50 an der Steuerkarte ist <10 Volt.

Die 10-Volt-Versorgung ist überlastet. Verringern Sie die Last an Klemme 50. Maximal 15 mA oder min. 590 Ω.

Ein Kurzschluss in einem angeschlossenen Potenziometer oder eine falsche Verkabelung des Potenziometers können diesen Zustand verursachen.

#### **Fehlersuche und -behebung**

**•** Entfernen Sie das Kabel an Klemme 50. Wenn der Frequenzumrichter die Warnung nicht mehr anzeigt, liegt ein Problem mit der Verkabelung vor. Zeigt er die Warnung weiterhin an, tauschen Sie die Steuerkarte aus.

#### **WARNUNG/ALARM 2, Signalfehler**

Der Frequenzumrichter zeigt diese Warnung oder diesen Alarm nur an, wenn Sie dies in *Parameter 6-01 Signalausfall Funktion* programmiert haben. Das Signal an einem der Analogeingänge liegt unter 50 % des Mindestwerts, der für diesen Eingang programmiert ist. Dieser Zustand kann durch ein gebrochenes Kabel oder ein defektes Gerät, das das Signal sendet, verursacht werden.

#### **Fehlersuche und -behebung**

**•** Prüfen Sie die Anschlüsse an allen analogen Eingangsklemmen.

- **-** Steuerkartenklemmen 53 und 54 für Signale, Klemme 55 Masse.
- **-** VLT® Universal-E/A-Option MCB 101 Klemmen 11 und 12 für Signale, Klemme 10 Masse.
- **-** VLT® Analog-E/A-Option MCB 109 Klemmen 1, 3 und 5 für Signale, Klemmen 2, 4 und 6 Masse.
- **•** Prüfen Sie, ob die Programmierung des Frequenzumrichters und die Schaltereinstellungen mit dem Analogsignaltyp übereinstimmen.
- **•** Prüfen Sie das Signal an den Eingangsklemmen.

#### **WARNUNG/ALARM 3, Kein Motor**

Am Ausgang des Frequenzumrichters ist kein Motor angeschlossen.

#### **WARNUNG/ALARM 4, Netzasymmetrie**

Versorgungsseitig fehlt eine Phase, oder die Asymmetrie in der Netzspannung ist zu hoch. Diese Meldung erscheint im Falle eines Fehlers im Eingangsgleichrichter. Sie können die Optionen in *Parameter 14-12 Netzphasen-Unsymmetrie* programmieren.

#### **Fehlersuche und -behebung**

**•** Kontrollieren Sie die Versorgungsspannung und die Versorgungsströme zum Frequenzumrichter.

#### **WARNUNG 5, DC-Zwischenkreisspannung hoch**

Die Zwischenkreisspannung (DC) liegt oberhalb der Überspannungswarnungsgrenze des Steuersystems. Die Grenze ist abhängig von der Nennspannung des Frequenzumrichters. Das Gerät bleibt aktiv.

#### **WARNUNG 6, DC-Zwischenkreisspannung niedrig**

Die Zwischenkreisspannung (DC) liegt unter dem Spannungsgrenzwert des Steuersystems. Die Grenze ist abhängig von der Nennspannung des Frequenzumrichters. Das Gerät bleibt aktiv.

#### **WARNUNG/ALARM 7, DC-Überspannung**

Überschreitet die Zwischenkreisspannung den Grenzwert, schaltet der Frequenzumrichter nach einiger Zeit ab.

#### **Fehlersuche und -behebung**

- **•** Schließen Sie einen Bremswiderstand an.
- **•** Verlängern Sie die Rampenzeit.
- **•** Ändern Sie den Rampentyp.
- **•** Aktivieren Sie die Funktionen in *Parameter 2-10 Bremsfunktion*.
- **•** Erhöhen Sie *Parameter 14-26 WR-Fehler Abschaltverzögerung*.
- **•** Wenn der Alarm/die Warnung während eines Spannungsbruchs auftritt, verwenden Sie den kinetischen Speicher (*Parameter 14-10 Netzausfall-Funktion*).

#### **WARNUNG/ALARM 8, DC-Unterspannung**

Wenn die DC-Zwischenkreisspannung unter die Unterspannungsgrenze fällt, überprüft der Frequenzumrichter, ob eine externe 24-V-DC-Versorgung angeschlossen ist. Wenn keine externe 24-V DC-Versorgung angeschlossen ist, schaltet der Frequenzumrichter nach einer festgelegten Zeitverzögerung ab. Die Zeitverzögerung hängt von der Gerätgröße ab.

#### **Fehlersuche und -behebung**

- **•** Prüfen Sie, ob die Versorgungsspannung mit der Nennspannung des Frequenzumrichters übereinstimmt.
- **•** Prüfen Sie die Eingangsspannung.
- **•** Prüfen Sie die Vorladekreisschaltung.

#### **WARNUNG/ALARM 9, Wechselrichterüberlast**

Der Frequenzumrichter wurde zu lange Zeit mit mehr als 100 % Ausgangsstrom belastet und steht vor der Abschaltung. Der Zähler für das elektronisch thermische Überlastrelais gibt bei 98 % eine Warnung aus und schaltet bei 100 % mit einem Alarm ab. Sie können den Frequenzumrichter erst dann quittieren, wenn der Zähler unter 90 % fällt.

#### **Fehlersuche und -behebung**

- **•** Vergleichen Sie den angezeigten Ausgangsstrom auf der LCP mit dem Nennstrom des Frequenzumrichters.
- **•** Vergleichen Sie den auf der LCP angezeigten Ausgangsstrom mit dem gemessenen Motorstrom.
- **•** Lassen Sie die thermische Last des Frequenzumrichters auf der LCP anzeigen und überwachen Sie den Wert. Bei Betrieb des Frequenzumrichters über dem Dauer-Nennstrom sollte der Zählerwert steigen. Bei Betrieb unter dem Dauer-Nennstrom des Frequenzumrichters sollte der Zählerwert sinken.

#### **WARNUNG/ALARM 10, Motortemp. ETR**

Die ETR-Funktion (elektronischer Wärmeschutz) hat eine thermische Überlastung des Motors errechnet.

Wählen Sie eine der folgenden Optionen:

- **•** Der Frequenzumrichter gibt eine Warnung oder einen Alarm aus, wenn der Zähler >90 % erreicht und *Parameter 1-90 Thermischer Motorschutz* auf Warnoptionen eingestellt ist.
- **•** Der Frequenzumrichter schaltet ab, wenn der Zähler 100 % erreicht und *Parameter 1-90 Thermischer Motorschutz* auf Abschaltoptionen eingestellt ist.

Der Fehler tritt auf, wenn der Motor zu lange mit mehr als 100 % überlastet ist.

#### **Fehlersuche und -behebung**

- **•** Prüfen Sie den Motor auf Überhitzung.
- **•** Prüfen Sie, ob der Motor mechanisch überlastet ist.

Danfoss

- **•** Prüfen Sie die Einstellung des richtigen Motorstroms in *Parameter 1-24 Motornennstrom*.
- **•** Vergewissern Sie sich, dass die Motordaten in den *Parametern 1-20 bis 1-25* korrekt eingestellt sind.
- **•** Wenn ein externer Lüfter verwendet wird, stellen Sie in *Parameter 1-91 Fremdbelüftung* sicher, dass er ausgewählt ist.
- **•** Das Ausführen einer AMA in *Parameter 1-29 Autom. Motoranpassung* stimmt den Frequenzumrichter genauer auf den Motor ab und reduziert die thermische Belastung.

#### **WARNUNG/ALARM 11, Motor Thermistor Übertemp.**

Prüfen Sie, ob die Verbindung zum Thermistor getrennt ist. Wählen Sie in *Parameter 1-90 Thermischer Motorschutz*, ob der Frequenzumrichter eine Warnung oder einen Alarm ausgeben soll.

#### **Fehlersuche und -behebung**

- **•** Prüfen Sie den Motor auf Überhitzung.
- **•** Prüfen Sie, ob der Motor mechanisch überlastet ist.
- **•** Prüfen Sie bei Verwendung von Klemme 53 oder 54, ob der Thermistor korrekt zwischen Klemme 53 oder 54 (Analogspannungseingang) und Klemme 50 (+10-Volt-Versorgung) angeschlossen ist. Prüfen Sie auch, ob der Schalter für Klemme 53 oder 54 auf Spannung eingestellt ist. Überprüfen Sie, dass *Parameter 1-93 Thermistoranschluss* Klemme 53 oder 54 auswählt.
- **•** Prüfen Sie bei Verwendung der Klemmen 18, 19, 31, 32 oder 33 (Digitaleingänge), ob der Thermistor korrekt zwischen der verwendeten Digitaleingangsklemme (nur Digitaleingang PNP) und Klemme 50 angeschlossen ist. Verwenden Sie die zu verwendende Klemme in *Parameter 1-93 Thermistoranschluss*.

#### **WARNUNG/ALARM 12, Drehmomentgrenze**

Das Drehmoment ist höher als der Wert in *Parameter 4-16 Momentengrenze motorisch* oder der Wert in *Parameter 4-17 Momentengrenze generatorisch*. In *Parameter 14-25 Drehmom.grenze Verzögerungszeit* können Sie einstellen, ob der Frequenzumrichter bei dieser Bedingung nur eine Warnung ausgibt oder ob ihr ein Alarm folgt.

![](_page_57_Picture_2.jpeg)

#### **Fehlersuche und -behebung**

- **•** Wenn das System die motorische Drehmomentgrenze während Rampe-Auf überschreitet, verlängern Sie die Rampe-Auf Zeit.
- **•** Wenn das System die generatorische Drehmomentgrenze während der Rampe Ab überschreitet, verlängern Sie die Rampe-Ab Zeit.
- **•** Wenn die Drehmomentgrenze im Betrieb auftritt, erhöhen Sie ggf. die Drehmomentgrenze. Stellen Sie dabei sicher, dass das System mit höherem Drehmoment sicher arbeitet.
- **•** Überprüfen Sie die Anwendung auf zu starke Stromaufnahme vom Motor.

#### **WARNUNG/ALARM 13, Überstrom**

Die Spitzenstromgrenze des Wechselrichters (ca. 200 % des Nennstroms) ist überschritten. Die Warnung dauert ca. 1,5 s. Danach schaltet der Frequenzumrichter ab und gibt einen Alarm aus. Diesen Fehler kann eine Stoßbelastung oder eine schnelle Beschleunigung mit hohen Trägheitsmomenten verursachen. Er kann ebenfalls nach kinetischem Speicher erscheinen, wenn die Beschleunigung während der Rampe auf zu schnell ist.

Bei Auswahl der erweiterten mechanischen Bremssteuerung können Sie die Abschaltung extern quittieren.

#### **Fehlersuche und -behebung**

- **•** Entfernen Sie die Netzversorgung und prüfen Sie, ob die Motorwelle gedreht werden kann.
- **•** Kontrollieren Sie, ob die Motorgröße mit dem Frequenzumrichter übereinstimmt.
- **•** Prüfen Sie die Richtigkeit der Motordaten in den *Parametern 1-20* bis *1-25.*

#### **ALARM 14, Erdschluss**

Es wurde ein Erdschluss zwischen einer Ausgangsphase und Erde festgestellt, entweder zwischen Frequenzumrichter und Motor oder direkt im Motor.

#### **Fehlersuche und -behebung**

- **•** Schalten Sie den Frequenzumrichter aus und beheben Sie den Erdschluss.
- **•** Prüfen Sie, ob Erdschlüsse im Motor vorliegen, indem Sie mit Hilfe eines Megaohmmeters den Widerstand der Motorkabel und des Motors zur Masse messen.
- **•** Führen Sie einen Stromsensortest durch.

#### **ALARM 15, Inkompatible Hardware**

Ein eingebautes Optionsmodul ist mit der aktuellen Hardware oder Software der Steuerkarte nicht kompatibel.

Notieren Sie den Wert der folgenden Parameter und wenden Sie sich an Danfoss.

- **•** *Parameter 15-40 FC-Typ*.
- **•** *Parameter 15-41 Leistungsteil*.
- **•** *Parameter 15-42 Nennspannung*.
- **•** *Parameter 15-43 Softwareversion*.
- **•** *Parameter 15-45 Typencode (aktuell)*.
- **•** *Parameter 15-49 Steuerkarte SW-Version*.
- **•** *Parameter 15-50 Leistungsteil SW-Version*.
- **•** *Parameter 15-60 Option installiert*.
- **•** *Parameter 15-61 SW-Version Option* (für alle Optionssteckplätze).

#### **ALARM 16, Kurzschluss**

Es liegt ein Kurzschluss im Motor oder in den Motorkabeln vor.

#### **Fehlersuche und -behebung**

**•** Schalten Sie den Frequenzumrichter ab und beheben Sie den Kurzschluss.

## **AWARNUNG**

#### **HOCHSPANNUNG**

**Bei Anschluss an Versorgungsnetzeingang, DC-Stromversorgung oder Zwischenkreiskopplung führen Frequenzumrichter Hochspannung. Erfolgen Installation, Inbetriebnahme und Wartung von Frequenzumrichtern nicht durch qualifiziertes Personal, kann dies zum Tod oder zu schweren Verletzungen führen!**

**• Trennen Sie vor dem weiteren Vorgehen die Netzversorgung.**

#### **WARNUNG/ALARM 17, Steuerwort-Timeout**

Es besteht keine Kommunikation zum Frequenzumrichter. Die Warnung ist nur aktiv, wenn *Parameter 8-04 Steuerwort Timeout-Funktion* NICHT auf *[0] Aus* programmiert ist. Wenn *Parameter 8-04 Steuerwort Timeout-Funktion* auf *[5] Stopp und Abschaltung* eingestellt ist, wird zuerst eine Warnung angezeigt und dann fährt der Frequenzumrichter bis zur Abschaltung mit Ausgabe eines Alarms herunter.

#### **Fehlersuche und -behebung**

- **•** Überprüfen Sie die Anschlüsse am Kabel der seriellen Schnittstelle.
- **•** Erhöhen Sie *Parameter 8-03 Steuerwort Timeout-Zeit*.
- **•** Überprüfen Sie die Funktion der Kommunikationsgeräte.
- **•** Prüfen Sie auf korrekte EMV-Installation.

#### **WARNUNG/ALARM 20, Temp. Eingangsfehler**

Der Temperaturfühler ist nicht angeschlossen.

#### **WARNUNG/ALARM 21, Software-Fehler**

Der Parameter liegt außerhalb des Bereichs. Die Parameternummer wird im Display angezeigt.

#### **Fehlersuche und -behebung**

**•** Stellen Sie die betroffenen Parameter auf einen gültigen Wert ein.

#### **WARNUNG/ALARM 22, Mechanische Bremse**

Der Wert dieser Warnung/dieses Alarms zeigt den Typ der Warnung/des Alarms an.

0 = Drehmomentsollwert wurde nicht vor dem Timeout erreicht (*Parameter 2-27 Drehmoment Rampenzeit*). 1 = erwarteter Bremsen-Istwert vor dem Timeout nicht empfangen (*Parameter 2-23 Mech. Bremse Verzögerungszeit*, *Parameter 2-25 Bremse lüften Zeit*).

#### **WARNUNG 23, Interne Lüfter**

Die Lüfterwarnfunktion ist eine Schutzfunktion, die prüft, ob der Lüfter läuft bzw. installiert ist. Sie können die Lüfterwarnung in *Parameter 14-53 Lüfterüberwachung* (*[0] Deaktiviert*) deaktivieren.

Bei Frequenzumrichtern mit DC-Lüftern ist ein Istwertsensor in den Lüfter integriert. Wenn der Lüfter einen Laufbefehl erhält und kein Istwert vom Sensor vorliegt, wird dieser Alarm ausgegeben. Bei Frequenzumrichtern mit AC-Lüftern wird die Spannung zum Lüfter überwacht.

#### **Fehlersuche und -behebung**

- **•** Prüfen Sie, ob der Lüfter einwandfrei funktioniert.
- **•** Schalten Sie die Netzversorgung zum Frequenzumrichter aus und wieder ein. Überprüfen Sie dabei, ob der Lüfter beim Start kurz läuft.
- **•** Prüfen Sie die Fühler an der Steuerkarte.

#### **WARNUNG 24, Fehler externer Lüfter**

Die Lüfterwarnfunktion ist eine Schutzfunktion, die prüft, ob der Lüfter läuft bzw. installiert ist. Die Lüfterwarnung kann in *Parameter 14-53 Lüfterüberwachung* (*[0] Deaktiviert*) deaktiviert werden.

Bei Frequenzumrichtern mit DC-Lüftern ist ein Istwertsensor in den Lüfter integriert. Wenn der Lüfter einen Laufbefehl erhält und kein Istwert vom Sensor vorliegt, wird dieser Alarm ausgegeben. Bei Frequenzumrichtern mit AC-Lüftern wird die Spannung zum Lüfter überwacht.

#### **Fehlersuche und -behebung**

- **•** Prüfen Sie, ob der Lüfter einwandfrei funktioniert.
- **•** Schalten Sie die Netzversorgung zum Frequenzumrichter aus und wieder ein. Überprüfen Sie dabei, ob der Lüfter beim Start kurz läuft.
- **•** Prüfen Sie die Fühler am Kühlkörper.

#### **WARNUNG 25, Bremswiderstand Kurzschluss**

Der Frequenzumrichter überwacht den Bremswiderstand während des Betriebs. Ein Kurzschluss bricht die Bremsfunktion abgebrochen und verursacht eine Warnung. Sie können den Frequenzumrichter weiterhin betreiben, allerdings ohne Bremsfunktion.

#### **Fehlersuche und -behebung**

**•** Schalten Sie den Frequenzumrichter aus und tauschen Sie den Bremswiderstand aus (siehe *Parameter 2-15 Bremswiderstand Test*).

#### **WARNUNG/ALARM 26, Bremswiderstand Leistungsgrenze**

Die auf den Bremswiderstand übertragene Leistung wird als Mittelwert für die letzten 120 s berechnet. Die Berechnung erfolgt anhand der Zwischenkreisspannung und des in *Parameter 2-16 AC-Bremse max. Strom* eingestellten Bremswiderstandswerts. Die Warnung ist aktiv, wenn die übertragene Bremsleistung mehr als 90 % der Bremswiderstandsleistung beträgt. Ist Option *[2] Abschaltung* in *Parameter 2-13 Bremswiderst. Leistungsüberwachung* ausgewählt, schaltet der Frequenzumrichter mit einem Alarm ab, wenn die übertragene Bremsleistung 100 % erreicht.

#### **WARNUNG/ALARM 27, Bremschopperfehler**

Der Frequenzumrichter überwacht den Bremstransistor während des Betriebs. Bei einem Kurzschluss bricht er die Bremsfunktion ab und gibt die Warnung aus. Sie können den Frequenzumrichter weiterhin betreiben; aufgrund des Kurzschlusses des Bremstransistors überträgt der Frequenzumrichter jedoch eine hohe Leistung an den Bremswiderstand, auch wenn der Umrichter den Motor nicht bremst.

#### **Fehlersuche und -behebung**

**•** Schalten Sie den Frequenzumrichter aus, und entfernen Sie den Bremswiderstand.

#### **WARNUNG/ALARM 28, Bremswiderstandstest fehlgeschlagen**

Der Bremswiderstand ist nicht angeschlossen oder funktioniert nicht.

#### **Fehlersuche und -behebung**

**•** Prüfen Sie *Parameter 2-15 Bremswiderstand Test*.

#### **ALARM 30, Motorphase U fehlt**

Motorphase U zwischen dem Frequenzumrichter und dem Motor fehlt.

## **AWARNUNG**

#### **HOCHSPANNUNG**

**Bei Anschluss an Versorgungsnetzeingang, DC-Stromversorgung oder Zwischenkreiskopplung führen Frequenzumrichter Hochspannung. Erfolgen Installation, Inbetriebnahme und Wartung von Frequenzumrichtern nicht durch qualifiziertes Personal, kann dies zum Tod oder zu schweren Verletzungen führen!**

**• Trennen Sie vor dem weiteren Vorgehen die Netzversorgung.**

#### **Fehlersuche und -behebung**

**•** Schalten Sie den Frequenzumrichter aus und prüfen Sie Motorphase U.

#### **ALARM 31, Motorphase V fehlt**

Motorphase V zwischen dem Frequenzumrichter und dem Motor fehlt.

**7 7**

![](_page_58_Picture_47.jpeg)

Danfoss

# **AWARNUNG**

#### **HOCHSPANNUNG**

**Bei Anschluss an Versorgungsnetzeingang, DC-Stromversorgung oder Zwischenkreiskopplung führen Frequenzumrichter Hochspannung. Erfolgen Installation, Inbetriebnahme und Wartung von Frequenzumrichtern nicht durch qualifiziertes Personal, kann dies zum Tod oder zu schweren Verletzungen führen!**

**• Trennen Sie vor dem weiteren Vorgehen die Netzversorgung.**

#### **Fehlersuche und -behebung**

**•** Schalten Sie den Frequenzumrichter aus und prüfen Sie Motorphase V.

#### **ALARM 32, Motorphase W fehlt**

Motorphase W zwischen dem Frequenzumrichter und dem Motor fehlt.

## **WARNUNG**

## **HOCHSPANNUNG**

**Bei Anschluss an Versorgungsnetzeingang, DC-Stromversorgung oder Zwischenkreiskopplung führen Frequenzumrichter Hochspannung. Erfolgen Installation, Inbetriebnahme und Wartung von Frequenzumrichtern nicht durch qualifiziertes Personal, kann dies zum Tod oder zu schweren Verletzungen führen!**

**• Trennen Sie vor dem weiteren Vorgehen die Netzversorgung.**

#### **Fehlersuche und -behebung**

**•** Schalten Sie den Frequenzumrichter aus und prüfen Sie Motorphase W.

#### **ALARM 33, Einschaltstrom-Fehler**

Zu viele Einschaltungen (Netz-Ein) haben innerhalb zu kurzer Zeit stattgefunden.

#### **Fehlersuche und -behebung**

**•** Lassen Sie den Frequenzumrichter auf Betriebstemperatur abkühlen.

#### **WARNUNG/ALARM 34, Feldbus-Fehler**

Der Feldbus auf der Kommunikations-Optionskarte funktioniert nicht.

#### **WARNUNG/ALARM 35, Fehler im Optionsmodul**

Ein Optionsalarm wird empfangen. Der Alarm ist optionsspezifisch. Die wahrscheinlichste Ursache ist ein Netz-Einschaltungs- oder Kommunikationsfehler.

#### **WARNUNG/ALARM 36, Netzausfall**

Diese Warnung/dieser Alarm ist nur aktiv, wenn die Versorgungsspannung zum Frequenzumrichter nicht vorhanden ist und *Parameter 14-10 Netzausfall* nicht auf *[0] Keine Funktion* eingestellt ist.

#### **Fehlersuche und -behebung**

**•** Prüfen Sie die Sicherungen zum Frequenzumrichter und die Netzversorgung zum Gerät.

#### **ALARM 37, Versorgungsspannungsasymmetrie**

Es gibt eine Asymmetrie zwischen den Außenleitern.

#### **ALARM 38, Interner Fehler**

Wenn ein interner Fehler auftritt, wird eine in *Tabelle 7.4* definierte Codenummer angezeigt.

#### **Fehlersuche und -behebung**

- **•** Schalten Sie die Stromversorgung aus und wieder ein.
- **•** Stellen Sie sicher, dass die Optionen richtig montiert sind.
- **•** Prüfen Sie, ob lose Anschlüsse vorliegen oder Anschlüsse fehlen.

Wenden Sie sich ggf. an Ihren Danfoss-Lieferanten oder - Service. Notieren Sie zuvor die Artikelnummer, um weitere Hinweise zur Fehlersuche und -behebung zu erhalten.

![](_page_59_Picture_410.jpeg)

![](_page_60_Picture_448.jpeg)

**Tabelle 7.4 Interne Fehlercodes**

#### **ALARM 39, Kühlkörpersensor**

Kein Istwert vom Kühlkörpertemperatursensor.

Das Signal vom thermischen IGBT-Sensor steht an der Leistungskarte nicht zur Verfügung. Es könnte ein Problem mit der Leistungskarte, der IGBT-Ansteuerkarte oder der Flachbandleitung zwischen der Leistungskarte und der Gate-Ansteuerkarte vorliegen.

**WARNUNG 40, Digitalausgangsklemme 27 ist überlastet** Prüfen Sie die Last an Klemme 27 oder beseitigen Sie den Kurzschluss. Prüfen Sie *Parameter 5-00 Schaltlogik* und *Parameter 5-01 Klemme 27 Funktion*.

#### **WARNUNG 41, Digitalausgangsklemme 29 ist überlastet**

Prüfen Sie die Last an Klemme 29 oder beseitigen Sie den Kurzschluss. Prüfen Sie auch *Parameter 5-00 Schaltlogik* und *Parameter 5-02 Klemme 29 Funktion*.

#### **WARNUNG 42, Digitalausgang X30/6 oder X30/7 ist überlastet**

Prüfen Sie für Klemme X30/6 die Last, die an Klemme X30/6 angeschlossen ist, oder entfernen Sie die Kurzschlussverbindung. Prüfen Sie auch die *Parameter 5-32 Klemme X30/6 Digitalausgang* (VLT® Universal-E/A-Option MCB 101).

Prüfen Sie für Klemme X30/7 die Last, die an Klemme X30/7 angeschlossen ist, oder entfernen Sie die Kurzschlussverbindung. Prüfen Sie auch die *Parameter 5-33 Klemme X30/7 Digitalausgang* (VLT® Universal-E/A-Option MCB 101).

#### **ALARM 43, Ext.Versorg.**

VLT® Erweiterte Relaisoption MCB 113 ist ohne externe 24- V-DC-Versorgung installiert. Schließen Sie entweder eine externe 24 V DC-Versorgung an oder legen Sie über *Parameter 14-80 Ext. 24 VDC für Option [0] Nein* fest, dass Sie keine externe Versorgung verwenden. Eine Änderung in *Parameter 14-80 Ext. 24 VDC für Option* erfordert, dass Sie einen Aus- und Einschaltzyklus durchführen.

#### **ALARM 45, Erdschluss 2**

Erdschluss.

#### **Fehlersuche und -behebung**

- **•** Prüfen Sie, ob Frequenzumrichter und Motor richtig geerdet und alle Anschlüsse fest angezogen sind.
- **•** Prüfen Sie, ob der korrekte Kabelquerschnitt verwendet wurde.
- **•** Prüfen Sie die Motorkabel auf Kurzschlüsse oder Ableitströme.

#### **ALARM 46, Stromversorgung Leistungskarte**

Die Stromversorgung der Leistungskarte liegt außerhalb des Bereichs. Ein weiterer Grund kann ein beschädigter Kühlkörperlüfter sein.

Das Schaltnetzteil (SMPS) auf der Leistungskarte erzeugt drei Spannungsversorgungen:

- **•** 24 V
- **•** 5 V
- **•** <sup>±</sup>18 V

Bei Versorgung über die VLT® 24-V-DC-Versorgung MCB 107 werden nur die Spannungen 24 V und 5 V überwacht. Bei Versorgung mit dreiphasiger Netzspannung überwacht er alle drei Versorgungsspannungen.

#### **Fehlersuche und -behebung**

- **•** Überprüfen Sie, ob die Leistungskarte defekt ist.
- **•** Überprüfen Sie, ob die Steuerkarte defekt ist.
- **•** Überprüfen Sie, ob die Optionskarte defekt ist.
- **•** Ist eine 24 V DC-Versorgung angeschlossen, überprüfen Sie, ob diese einwandfrei funktioniert.
- **•** Prüfen Sie auf einen beschädigten Kühlkörperlüfter.

#### **WARNUNG 47, 24-V-Versorgung niedrig**

Die Stromversorgung der Leistungskarte liegt außerhalb des Bereichs.

Das Schaltnetzteil (SMPS) auf der Leistungskarte erzeugt drei Spannungsversorgungen:

- **•** 24 V.
- **•** 5 V.
- **•** <sup>±</sup>18 V.

**Fehlersuche und -behebung**

**•** Überprüfen Sie, ob die Leistungskarte defekt ist.

#### **WARNUNG 48, 1,8 V Versorgung niedrig**

Die 1,8 V DC-Versorgung der Steuerkarte liegt außerhalb des Toleranzbereichs. Die Spannungsversorgung wird an der Steuerkarte gemessen.

#### **Fehlersuche und -behebung**

- **•** Überprüfen Sie, ob die Steuerkarte defekt ist.
- **•** Wenn eine Optionskarte eingebaut ist, prüfen Sie, ob eine Überspannungsbedingung vorliegt.

![](_page_60_Picture_51.jpeg)

Danfoss

#### **WARNUNG 49, Drehzahlgrenze**

Die Warnung wird angezeigt, wenn die Drehzahl außerhalb des Bereichs in *Parameter 4-11 Min. Drehzahl [UPM]* und *Parameter 4-13 Max. Drehzahl [UPM]* liegt. Wenn die Drehzahl unter der Grenze in *Parameter 1-86 Min. Abschaltdrehzahl [UPM]* liegt (außer beim Starten oder Stoppen), schaltet der Frequenzumrichter ab.

#### **ALARM 50, AMA-Kalibrierungsfehler**

Wenden Sie sich an Ihren Danfoss-Lieferanten oder den Danfoss-Service.

#### **ALARM 51, AMA Unom und Inom überprüfen**

Die Einstellung von Motorspannung, Motorstrom und/oder Motorleistung ist vermutlich falsch.

#### **Fehlersuche und -behebung**

**•** Überprüfen Sie die Einstellungen in den *Parametern 1-20* bis *1-25*.

#### **ALARM 52, AMA Inom zu niedrig**

Der Motorstrom ist zu niedrig.

#### **Fehlersuche und -behebung**

**•** Überprüfen Sie die Einstellungen in *Parameter 1-24 Motornennstrom*.

#### **ALARM 53, AMA Motor zu groß**

Der Motor ist für die Durchführung der AMA zu groß.

#### **ALARM 54, AMA Motor zu klein**

Der Motor ist für das Durchführen der AMA zu klein.

#### **ALARM 55, AMA-Daten außerhalb des Bereichs**

Die AMA lässt sich nicht ausführen, da die Parameterwerte des Motors außerhalb des zulässigen Bereichs liegen.

#### **ALARM 56, AMA Abbruch**

Die AMA wurde manuell unterbrochen.

#### **ALARM 57, AMA Interner Fehler**

Versuchen Sie einen Neustart der AMA. Wiederholte Neustarts können zu einer Überhitzung des Motors führen.

#### **ALARM 58, AMA-Interner Fehler**

Setzen Sie sich mit dem Danfoss -Lieferanten in Verbindung.

### **WARNUNG 59, Stromgrenze**

Der Strom ist höher als der Wert in

*Parameter 4-18 Stromgrenze*. Vergewissern Sie sich, dass die Motordaten in den *Parametern 1-20 bis 1-25* korrekt eingestellt sind. Erhöhen Sie bei Bedarf die Stromgrenze. Achten Sie darauf, dass das System sicher mit einer höheren Grenze arbeiten kann.

#### **WARNUNG 60, Externe Verriegelung**

Ein Digitaleingangssignal gibt eine Fehlerbedingung außerhalb des Frequenzumrichters an. Eine externe Verriegelung hat eine Abschaltung des Frequenzumrichters signalisiert. Beheben Sie die externe Fehlerbedingung. Zur Wiederaufnahme des Normalbetriebs legen Sie 24 V DC an die Klemme an, die für externe Verriegelung programmiert ist und quittieren Sie den Frequenzumrichter.

#### **WARNUNG/ALARM 61, Drehg. Abw.**

Der Frequenzumrichter hat eine Abweichung zwischen der berechneten Drehzahl und der Drehzahlmessung vom Istwertgeber festgestellt.

#### **Fehlersuche und -behebung**

- **•** Überprüfen Sie die Einstellungen für Warnung/ Alarm/Deaktivierung in *Parameter 4-30 Drehgeberüberwachung Funktion*.
- **•** Stellen Sie den tolerierbaren Fehler in *Parameter 4-31 Drehgeber max. Fehlabweichung* ein.
- **•** Stellen Sie den tolerierbaren Istwertfehler in *Parameter 4-32 Drehgeber Timeout-Zeit* ein.

#### **WARNUNG 62, Ausgangsfrequenz Grenze**

Die Ausgangsfrequenz hat den Wert in *Parameter 4-19 Max. Ausgangsfrequenz* erreicht. Überprüfen Sie die Anwendung auf mögliche Ursachen. Erhöhen Sie ggf. die Ausgangsfrequenzgrenze. Achten Sie darauf, dass das System sicher mit einer höheren Ausgangsfrequenz arbeiten kann. Die Warnung wird ausgeblendet, wenn die Ausgangsfrequenz unter die Höchstgrenze fällt.

#### **ALARM 63, Mechanische Bremse zu niedrig**

Der Motorstrom hat "Bremse öffnen bei Motorstrom" innerhalb des Zeitfensters für die Verzögerungszeit nicht überschritten.

#### **WARNUNG 64, Spannungsgrenze**

Die Last- und Drehzahlverhältnisse erfordern eine höhere Motorspannung als die aktuelle Zwischenkreisspannung zur Verfügung stellen kann.

#### **WARNUNG/ALARM 65, Steuerkarte Übertemperatur**

Die Abschalttemperatur der Steuerkarte beträgt 85 °C (185 °F).

#### **Fehlersuche und -behebung**

- **•** Stellen Sie sicher, dass Umgebungs- und Betriebstemperatur innerhalb der Grenzwerte liegen.
- **•** Prüfen Sie auf verstopfte Filter.
- **•** Prüfen Sie die Lüfterfunktion.
- **•** Prüfen Sie die Steuerkarte.

#### **WARNUNG 66, Kühlkörpertemperatur zu niedrig**

Die Temperatur des Frequenzumrichters ist zu kalt für den Betrieb. Diese Warnung basiert auf den Messwerten des Temperaturfühlers im IGBT-Modul. Erhöhen Sie die Umgebungstemperatur der Einheit. Sie können den Frequenzumrichter zudem durch Einstellung von *Parameter 2-00 DC-Halte-/Vorwärmstrom* auf [5%] und *Parameter 1-80 Funktion bei Stopp* mit einem Erhaltungsladestrom versorgen lassen, wenn der Motor gestoppt ist.

**ALARM 67, Optionsmodulkonfiguration hat sich geändert** Sie haben seit dem letzten Netz-Aus eine oder mehrere Optionen hinzugefügt oder entfernt. Überprüfen Sie, ob die Konfigurationsänderung absichtlich erfolgt ist, und quittieren Sie das Gerät.

#### **ALARM 68, Sicherer Stopp aktiviert**

Safe Torque Off (STO) wurde aktiviert. Legen Sie zum Fortsetzen des Normalbetriebs 24 V DC an Klemme 37 an, und senden Sie dann ein Quittiersignal (über Bus, Digital-Ein-/-Ausgabe oder durch Drücken der Taste [Reset]).

#### **ALARM 69, Leistungskartentemperatur**

Der Temperaturfühler der Leistungskarte erfasst entweder eine zu hohe oder eine zu niedrige Temperatur.

#### **Fehlersuche und -behebung**

- **•** Stellen Sie sicher, dass Umgebungs- und Betriebstemperatur innerhalb der Grenzwerte liegen.
- **•** Prüfen Sie auf verstopfte Filter.
- **•** Prüfen Sie die Lüfterfunktion.
- **•** Prüfen Sie die Leistungskarte.

#### **ALARM 70, Ungültige FC-Konfiguration**

Die aktuelle Kombination aus Steuerkarte und Leistungskarte ist ungültig. Wenden Sie sich mit dem Typencode vom Typenschild und den Teilenummern der Karten an den Danfoss-Lieferanten, um die Kompatibilität zu überprüfen.

#### **ALARM 71, PTC 1 Sicherer Stopp**

STO wurde von der VLT® PTC Thermistor Card MCB 112 aktiviert (Motor zu warm). Sie können den Normalbetrieb wieder aufnehmen, wenn die MCB 112 wieder 24 V DC an Klemme 37 anlegt (wenn die Motortemperatur einen akzeptablen Wert erreicht) und wenn der Digitaleingang von der MCB 112 deaktiviert wird. Wenn dies geschieht, müssen Sie ein Reset-Signal (über Bus, Digital-E/A oder durch Drücken der [Reset]-Taste) senden.

#### **ALARM 72, Gefährl. Fehler**

STO mit Abschaltblockierung. Es ist eine unerwartete Kombination von STO-Befehlen aufgetreten.

- **•** VLT® PTC Thermistor Card MCB 112 aktiviert Klemme X44/10, die Funktion Safe Torque Off (STO) wird jedoch nicht aktiviert.
- **•** MCB 112 ist das einzige Gerät, das die Funktion Safe Torque Off (STO) verwendet (kann durch Auswahl des Parameters *[4] PTC 1 Alarm* oder *[5] PTC 1 Warnung* in *Parameter 5-19 Klemme 37 Sicherer Stopp* angegeben werden), die Funktion Safe Torque Off (STO) ist aktiviert und Klemme X44/10 ist nicht aktiviert.

#### **WARNUNG 73, Sicherer Stopp Autom. Wiederanlauf**

STO ist aktiviert. Wenn automatischer Wiederanlauf aktiviert ist, kann der Motor nach Behebung des Fehlers starten.

#### **ALARM 74, PTC-Thermistor**

Alarm mit Bezug zur VLT® PTC-Thermistorkarte MCB 112 Die PTC funktioniert nicht.

#### **ALARM 75, Illeg. Profilwahl**

Legen Sie den Parameterwert nicht bei laufendem Motor fest. Schalten Sie den Motor vor dem Erstellen eines MCO-Profils im *Parameter 8-10 Steuerwortprofil* aus.

#### **WARNUNG 77, Reduzierter Leistungsmodus**

Der Frequenzumrichter arbeitet im reduzierten Leistungsmodus (mit weniger als der erlaubten Anzahl von Wechselrichterabschnitten). Diese Warnung wird bei einem Aus- und Einschaltzyklus erzeugt, wenn der Frequenzumrichter auf den Betrieb mit weniger Wechselrichtern eingestellt wird und eingeschaltet bleibt.

#### **ALARM 78, Drehgeber-Fehler**

Die Differenz zwischen dem Sollwert und dem Istwert hat den in *Parameter 4-35 Drehgeber-Fehler* festgelegten Wert überschritten.

#### **Fehlersuche und -behebung**

- **•** Deaktivieren Sie die Funktion oder wählen Sie einen Alarm/eine Warnung in *Parameter 4-34 Drehgeberüberwachung Funktion* aus.
- **•** Überprüfen Sie die Mechanik im Bereich von Last und Motor. Überprüfen Sie die Rückführungsanschlüsse vom Motordrehgeber zum Frequenzumrichter.
- **•** Wählen Sie die Motor-Istwertfunktion in *Parameter 4-30 Drehgeberüberwachung Funktion* aus.
- **•** Stellen Sie das Drehgeber-Fehlerband in *Parameter 4-35 Drehgeber-Fehler* und *Parameter 4-37 Drehgeber-Fehler Rampe* ein.

#### **ALARM 79, Ung. LT-Konfig.**

Die Bestellnummer der Skalierungskarte ist falsch oder sie ist nicht installiert. Der Anschluss MK102 ist auf der Leistungskarte ggf. nicht installiert.

#### **ALARM 80, Initialisiert**

Ein manueller Reset hat alle Parametereinstellungen mit Werkseinstellungen initialisiert. Führen Sie einen Reset des Frequenzumrichters durch, um den Alarm zu beheben.

#### **ALARM 81, CSIV beschädigt**

Die Syntax der CSIV-Datei ist fehlerhaft.

#### **ALARM 82, CSIV-Par.-Fehler**

CSIV-Fehler bei Parameterinitialisierung.

**ALARM 83, Illegale Optionskombination** Die installierten Optionen sind nicht kompatibel.

**ALARM 84, Keine Sicherheitsoption** Die Sicherheitsoption wurde ohne allgemeinen Reset entfernt. Schalten Sie die Sicherheitsoption wieder zu.

#### **ALARM 88, Optionserkennung**

Eine Änderung der Optionen wurde erkannt. *Parameter 14-89 Option Detection* ist eingestellt auf *[0] Konfiguration eingefroren* und die Optionen wurden geändert.

![](_page_63_Picture_2.jpeg)

- **•** Um die Änderung zu aktivieren, aktivieren Sie Optionen geändert in *Parameter 14-89 Option Detection*.
- **•** Stellen Sie alternativ die richtige Optionskonfiguration wieder her.

#### **WARNUNG 89, Mechanische Bremse rutscht**

Die Hubbremsenüberwachung erkennt eine Motordrehzahl > 10 UPM.

#### **ALARM 90, Drehgeber Überwachung**

Überprüfen Sie die Verbindung zur Drehgeber-/Resolver-Option und tauschen Sie anschließend den VLT® Drehgebereingang MCB 102 oder VLT® Resolver-Eingang MCB 103 aus.

#### **ALARM 91, Analogeingang 54 Einstellungsfehler**

Stellen Sie den Schalter S202 in die Stellung OFF (Spannungseingang) eingestellt sein, wenn ein KTY-Sensor an Analogeingangsklemme 54 angeschlossen ist.

#### **ALARM 99, Rotor blockiert** Rotor ist blockiert.

#### **WARNUNG/ALARM 104, Fehler Zirkulationslüfter**

Der Lüfter arbeitet nicht. Die Lüfterüberwachung überprüft, ob der Lüfter bei Netz-Einschaltung des Frequenzumrichters oder bei Einschalten des Mischlüfters läuft. Sie können den Zirkulationslüfterfehler in *Parameter 14-53 Lüfterüberwachung* als Warnung oder eine Abschaltung bei Alarm konfigurieren.

#### **Fehlersuche und -behebung**

**•** Schalten Sie den Frequenzumrichter aus und wieder ein, um zu sehen, ob die Warnung bzw. der Alarm zurückkehrt.

#### **WARNUNG/ALARM 122, Unerw. Motordrehung**

Der Frequenzumrichter führt eine Funktion aus, die einen Stillstand des Motors erfordert, z. B. DC-Halten für PM-Motoren.

#### **WARNUNG 163, ATEX ETR Warn. Stromgrnz.**

Der Frequenzumrichter hat die charakteristische Kurve im Betrieb für mehr als 50 s überschritten. Die Warnung wird bei 83 % der zulässigen thermischen Überlast aktiviert und bei 65 % deaktiviert.

#### **ALARM 164, ATEX ETR Alarm Stromgrnz.**

Bei einem Betrieb oberhalb der charakteristischen Kurve für mehr als

60 s in einem Zeitraum von 600 s wird der Alarm ausgelöst und der Frequenzumrichter abgeschaltet.

#### **WARNUNG 165, ATEX ETR Warn. Freq.grnz.**

Der Frequenzumrichter läuft für mehr als 50 s unterhalb der zulässigen Mindestfrequenz (*Parameter 1-98 ATEX ETR interpol. f-Pkt.*).

#### **ALARM 166, ATEX ETR Alarm Freq.grnz.**

Der Frequenzumrichter wurde für mehr als 60 s (in einem Zeitraum von 600 s) unterhalb der zulässigen Mindestfrequenz betrieben (*Parameter 1-98 ATEX ETR interpol. f-Pkt.*).

#### **WARNUNG 250, Neues Ersatzteil**

Sie haben die Leistungs-/SMPS-Karte (Schaltnetzteil) ausgetauscht. Sie müssen den Typencode des Frequenzumrichters im EEPROM wiederherstellen. Wählen Sie den korrekten Typencode in *Parameter 14-23 Typencodeeinstellung* gemäß dem Schild am Frequenzumrichter aus. Denken Sie daran, abschließend "In EEPROM speichern" auszuwählen.

#### **WARNUNG 251, Typencode neu**

Die Leistungskarte oder andere Bauteile werden ausgetauscht und der Typencode wurde geändert.

## <span id="page-64-0"></span>7.7 Fehlersuche und -behebung

![](_page_64_Picture_238.jpeg)

#### **Wartung, Diagnose und Fehle..**

DC-Optionskarte

LCP-Stopp.

(Freilauf)

![](_page_65_Picture_430.jpeg)

**7 7**

Motor läuft nicht

Die Motordrehrichtung ist falsch

Motor erreicht maximale Drehzahl nicht

## Motordrehgrenze. Aktives Reversierung Falscher Motorpha Frequenzgrenzen fa eingestellt Sollwerteingangssig richtig skaliert Überprüfen Sie die Einstellungen aller Motorparameter, darunter auch alle Schlupfausgleichseinstellungen. Prüfen Sie bei Regelung mit Rückführung die PID-Einstel-

![](_page_65_Picture_431.jpeg)

## **Wartung, Diagnose und Fehle... Bedienungsanleitung**

![](_page_66_Picture_359.jpeg)

**Tabelle 7.5 Fehlersuche und -behebung**

<span id="page-67-0"></span>**Technische Daten VLT**® **HVAC Drive FC 102**

## 8 Technische Daten

## 8.1 Elektrische Daten

## 8.1.1 Netzversorgung 3 x 380–480 V AC

![](_page_67_Picture_417.jpeg)

**Tabelle 8.1 Netzversorgung 3 x 380–480 V AC**

## 8.1.2 Netzversorgung 3 x 525–690 V AC

![](_page_68_Picture_469.jpeg)

**Tabelle 8.2 Netzversorgung 3 x 525–690 V AC**

![](_page_69_Picture_358.jpeg)

**Tabelle 8.3 Netzversorgung 3 x 525–690 V AC**

- **•** Die typische Verlustleistung gilt für Nennlastbedingungen und sollte innerhalb von ±15 % liegen (Toleranz bezieht sich auf variierende Spannungs- und Kabelbedingungen).
- **•** Die Verluste basieren auf der Standard-Taktfrequenz. Die Verluste sind bei höheren Taktfrequenzen erheblich höher.
- **•** Durch den Optionsschrank erhöht sich das Gewicht des Frequenzumrichters. Die Höchstgewichte der Baugrößen D5h bis D8h sind in *Tabelle 8.4* aufgeführt

![](_page_69_Picture_359.jpeg)

**Tabelle 8.4 Gewicht D5h–D8h**

**Technische Daten Bedienungsanleitung**

## 8.2 Netzversorgung

![](_page_70_Picture_272.jpeg)

*Das Gerät eignet sich für Netzversorgungen, die maximal 100.000 Aeff (symmetrisch) bei maximal je 480/600 V liefern können.*

## 8.3 Motorausgang und Motordaten

![](_page_70_Picture_273.jpeg)

*1) Spannungs- und leistungsabhängig.*

![](_page_70_Picture_274.jpeg)

*1) Die Prozentzahl bezieht sich auf das Nenndrehmoment des Frequenzumrichters.*

## 8.4 Umgebungsbedingungen

![](_page_70_Picture_275.jpeg)

*1) Weitere Informationen zur Leistungsreduzierung finden Sie im Projektierungshandbuch im Abschnitt Besondere Betriebsbedingungen.*

EMV-Normen, Störaussendung EN 61800-3

Danfoss

<span id="page-71-0"></span>![](_page_71_Picture_299.jpeg)

*2) Bestimmt gemäß EN 50598-2 bei:*

- *• Nennlast*
- *• 90 % der Nennfrequenz*
- *• Taktfrequenz-Werkseinstellung.*
- *• Schaltmodus-Werkseinstellung*

## 8.5 Kabelspezifikationen

Kabellängen und -querschnitte für Steuerleitungen<sup>1)</sup>

![](_page_71_Picture_300.jpeg)

*1) Für Leistungskabel siehe die elektrischen Tabellen in [Kapitel 8.1 Elektrische Daten.](#page-67-0)*

## 8.6 Steuereingang/-ausgang und Steuerdaten

![](_page_71_Picture_301.jpeg)

*Alle Digitaleingänge sind von der Versorgungsspannung (PELV) und anderen Hochspannungsklemmen galvanisch getrennt. 1) Sie können die Klemmen 27 und 29 auch als Ausgänge programmieren.*

![](_page_71_Picture_302.jpeg)

*Die Analogeingänge sind galvanisch von der Versorgungsspannung (PELV = Protective extra low voltage/Schutzkleinspannung) und anderen Hochspannungsklemmen getrennt.*
Danfoss

<span id="page-72-0"></span>**Technische Daten Bedienungsanleitung**

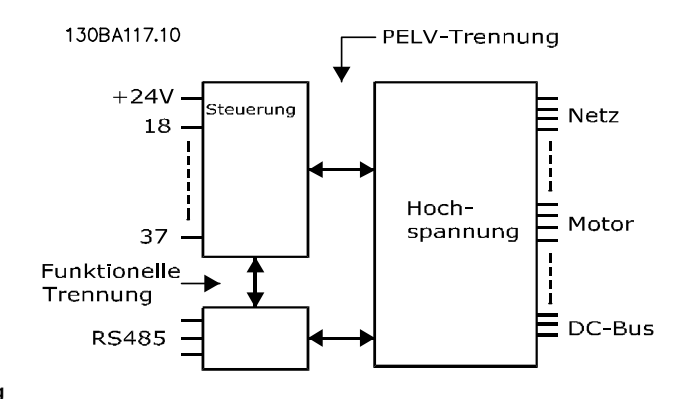

**Abbildung 8.1 PELV-Isolierung**

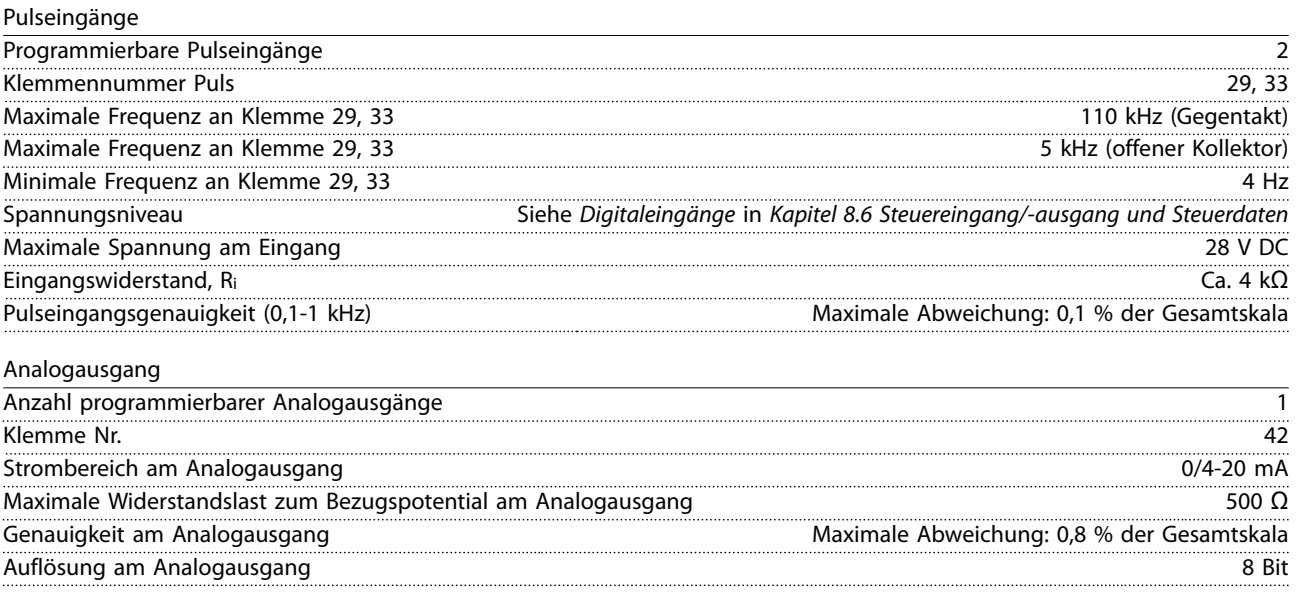

*Der Analogausgang ist galvanisch von der Versorgungsspannung (PELV – Schutzkleinspannung, Protective extra low voltage) und anderen Hochspannungsklemmen getrennt.*

Steuerkarte, RS485 serielle Schnittstelle

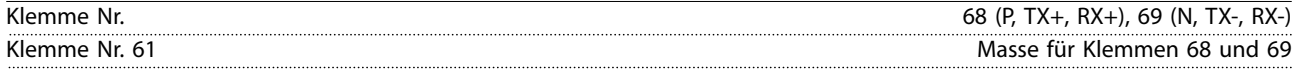

*Die serielle RS485-Kommunikationsschnittstelle ist von anderen zentralen Stromkreisen funktional und von der Versorgungsspannung (PELV) galvanisch getrennt.*

Digitalausgang Programmierbare Digital-/Pulsausgänge 2022 Klemme Nr.  $27, 29^{1}$ Spannungsniveau am Digital-/Pulsausgang 0–24 V (1999) and 2009 and 2009 and 2009 and 2009 and 2009 and 2009 and 2009 and 2009 and 2009 and 2009 and 2009 and 2009 and 2009 and 2009 and 2009 and 2009 and 2009 and 2009 and 20 Maximaler Ausgangsstrom (Körper oder Quelle) 40 mA Maximale Last am Pulsausgang 1 kΩ Maximale kapazitive Last am Pulsausgang 10 nF Min. Ausgangsfrequenz am Pulsausgang 0 Hz Max. Ausgangsfrequenz am Pulsausgang 32 kHz Genauigkeit am Pulsausgang Maximale Abweichung: 0,1 % der Gesamtskala Auflösung der Pulsausgänge 12 Bit

*1) Sie können die Klemmen 27 und 29 auch als Eingänge programmieren.*

*Der Digitalausgang ist von der Versorgungsspannung (PELV) und anderen Hochspannungsklemmen galvanisch getrennt.*

Danfoss

<span id="page-73-0"></span>**Technische Daten VLT**® **HVAC Drive FC 102**

Steuerkarte, 24 V DC-Ausgang

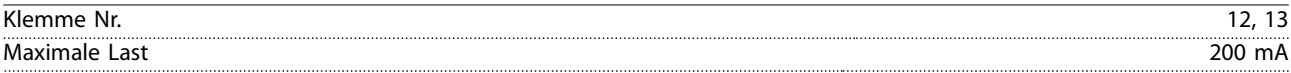

*Die 24-V-DC-Versorgung ist galvanisch von der Versorgungsspannung (PELV) getrennt, hat jedoch das gleiche Potenzial wie die analogen und digitalen Ein- und Ausgänge.*

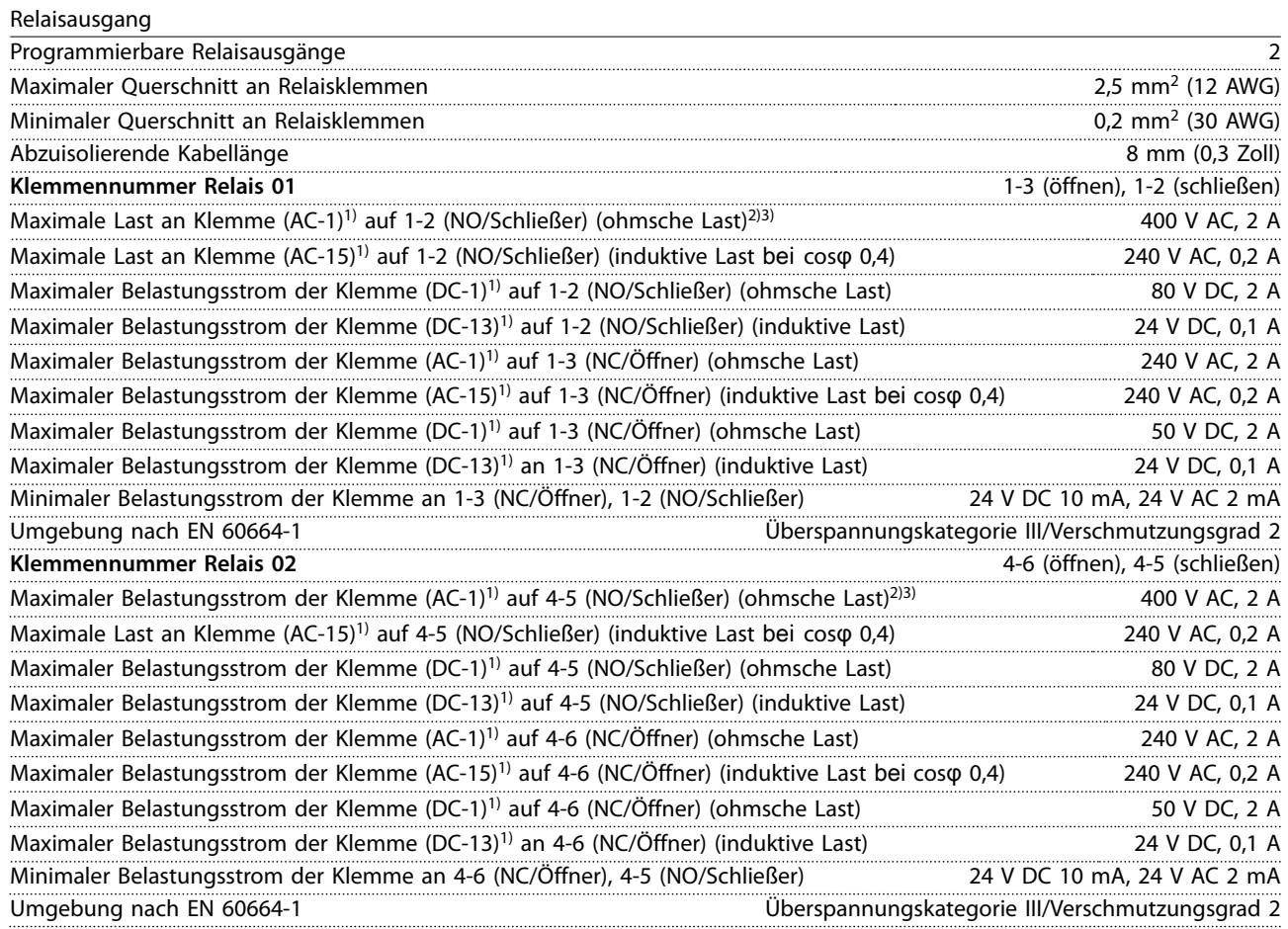

*1) IEC 60947 Teile 4 und 5*

*Die Relaiskontakte sind durch verstärkte Isolierung (PELV – Protective extra low voltage/Schutzkleinspannung) vom Rest der Schaltung galvanisch getrennt.*

*2) Überspannungskategorie II*

*3) UL-Anwendungen 300 V AC 2 A.*

Steuerkarte, +10-V-DC-Ausgang

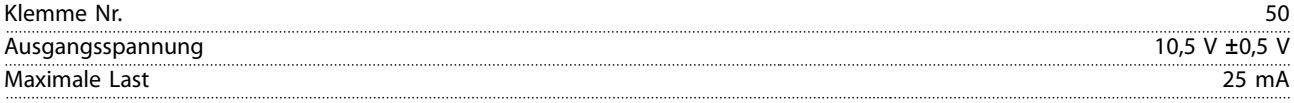

*Die 10-V-DC-Versorgung ist von der Versorgungsspannung (PELV) und anderen Hochspannungsklemmen galvanisch getrennt.*

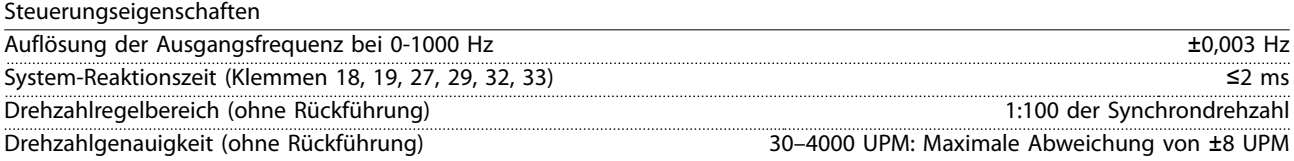

*Alle Angaben zu Steuerungseigenschaften basieren auf einem vierpoligen Asynchronmotor.*

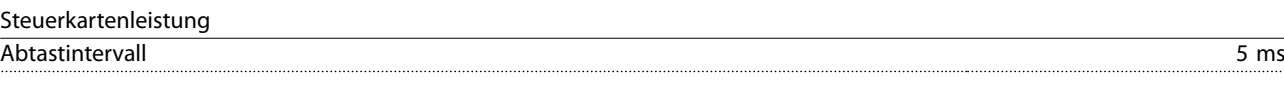

Danfoss

<span id="page-74-0"></span>**Technische Daten Bedienungsanleitung**

Steuerkarte, serielle USB-Schnittstelle

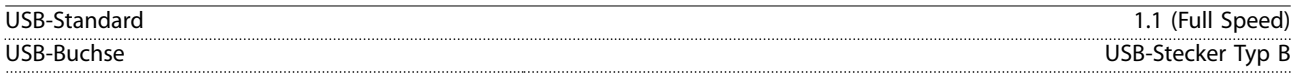

#### *HINWEIS*

**Der Anschluss an einen PC erfolgt über ein standardmäßiges USB-Kabel.**

**Die USB-Verbindung ist galvanisch von der Versorgungsspannung (PELV, Schutzkleinspannung) und anderen Hochspannungsklemmen getrennt.**

**Der USB-Anschluss ist nicht galvanisch vom Schutzleiter getrennt. Verwenden Sie ausschließlich einen isolierten Laptop/PC als Anschluss für den USB-Anschluss am Frequenzumrichter oder ein isoliertes USB-Kabel bzw. einen isolierten USB-Konverter.**

#### 8.7 Sicherungen

#### 8.7.1 Wahl der Sicherungen

Es wird empfohlen, versorgungsseitig Sicherungen und/oder Trennschalter als Schutz für den Fall einer Bauteilstörung im Inneren des Frequenzumrichters zu verwenden (erster Fehler).

#### *HINWEIS*

**Die versorgungsseitige Verwendung von Sicherungen ist in Übereinstimmung mit IEC 60364 für CE oder NEC 2009 für UL zwingend erforderlich.**

Verwenden Sie die empfohlenen Sicherungen, um Konformität mit EN 50178 sicherzustellen. Durch die Verwendung von Sicherungen und Trennschaltern gemäß den Empfehlungen stellen Sie sicher, dass mögliche Schäden am Frequenzumrichter auf Schäden innerhalb des Geräts beschränkt werden. Weitere Informationen finden Sie im *Anwendungshinweis Sicherungen und Trennschalter*.

Die Sicherungen in *Tabelle 8.5* bis *[Tabelle 8.7](#page-75-0)* sind für einen Kurzschlussstrom von max. 100.000 Aeff (symmetrisch) geeignet, abhängig von der Nennspannung des Frequenzumrichters. Mit der korrekten Sicherung liegt der Nennkurzschlussstrom (SCCR) des Frequenzumrichters bei 100.000 Aeff.

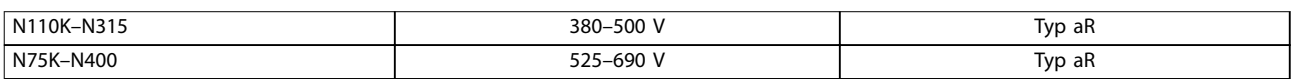

**Tabelle 8.5 Empfohlene Sicherungen**

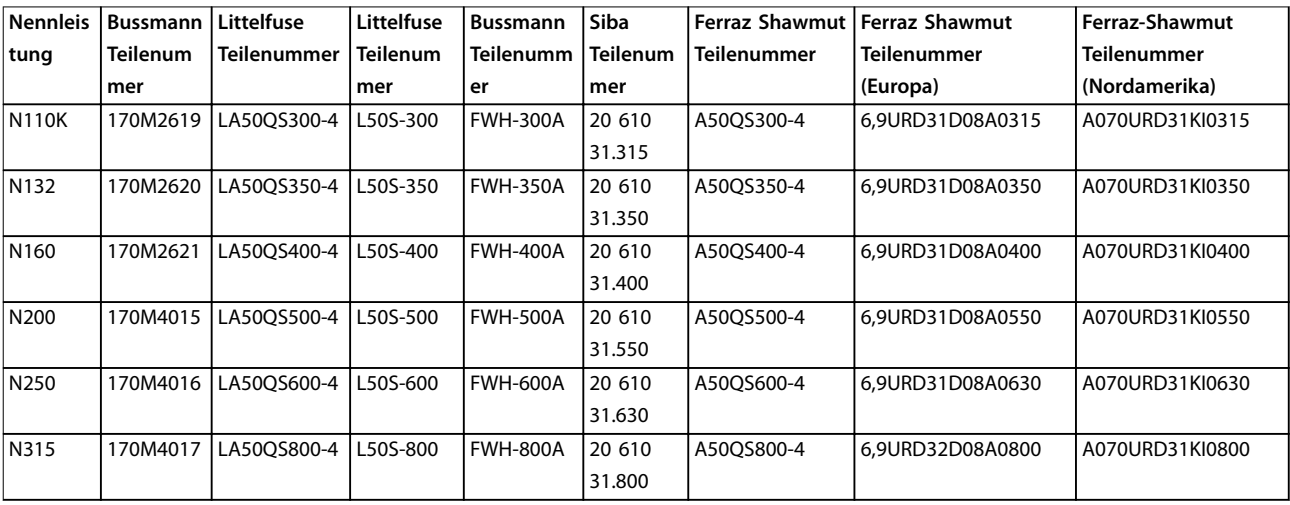

**Tabelle 8.6 Sicherungsoptionen für 380-500-V-Frequenzumrichter**

**8 8**

<span id="page-75-0"></span>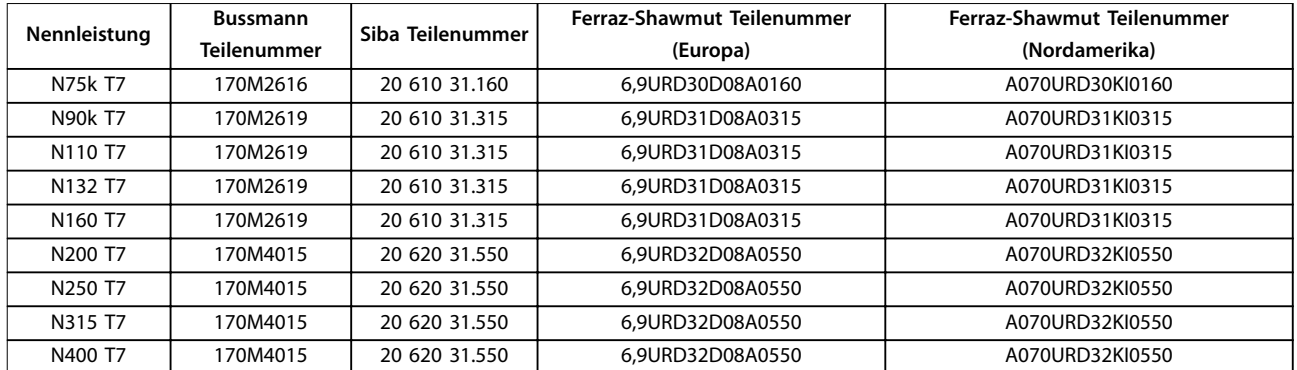

#### **Tabelle 8.7 Sicherungsoptionen für 525-690-V-Frequenzumrichter**

Verwenden Sie zur Einhaltung der UL-Konformität bei Frequenzumrichtern, die ohne die Option "Nur mit Schütz" geliefert werden, Bussmann-Sicherungen der Serie 170M. *Tabelle 8.9* zeigt Werte für den Nennkurzschlussstrom und UL-Sicherungskriterien, wenn eine Option "Nur Schütz" mit dem Frequenzumrichter geliefert wird.

#### 8.7.2 Nennkurzschlussstrom (Short Circuit Current Rating (SCCR))

Wenn der Frequenzumrichter nicht mit Netztrennschalter, Schütz oder Trennschalter geliefert wird, beträgt der Kurzschluss-Nennstrom des Frequenzumrichters 100.000 A bei allen Spannungen (380-690 V).

Wenn der Frequenzumrichter mit Netztrennschalter geliefert wird, beträgt der SCCR des Frequenzumrichters 100.000 A bei allen Spannungen (380-690 V).

Wenn der Frequenzumrichter mit einem Trennschalter geliefert wird, hängt der Nennkurzschlussstrom von der Spannung ab, siehe *Tabelle 8.8*:

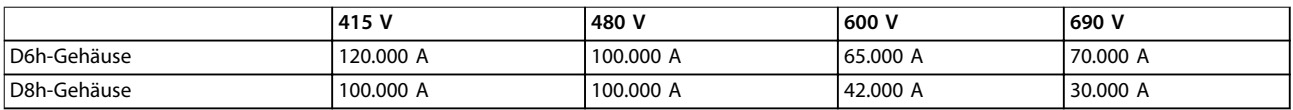

#### **Tabelle 8.8 Frequenzumrichter mit Trennschalter**

Wenn der Frequenzumrichter mit einer Option "Nur Schütz" geliefert wird und extern gemäß *Tabelle 8.9* abgesichert ist, ist der Nennkurzschlussstrom des Frequenzumrichters wie folgt:

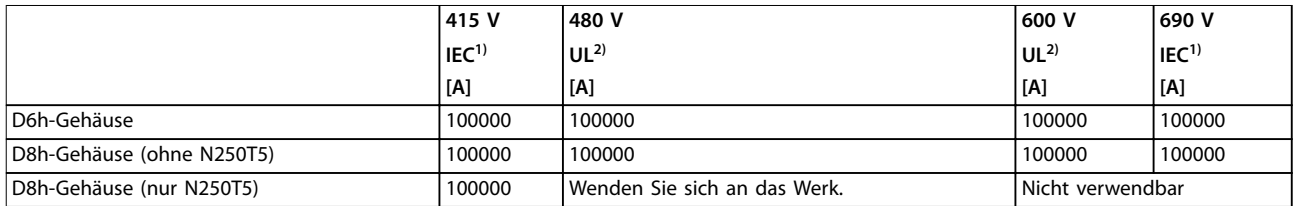

#### **Tabelle 8.9 Frequenzumrichter mit Schütz**

*1) Mit Sicherung Bussmann Typ LPJ-SP oder Gould Shawmut Typ AJT. Max. Sicherungsgröße 450 A für D6h und 900 A für D8h. 2) Für UL-Zulassung müssen Sie Sicherungen der Klasse J oder L verwenden. Max. Sicherungsgröße 450 A für D6h und 600 A für D8h.*

#### <span id="page-76-0"></span>8.8 Anzugsdrehmomente für Anschlüsse

Beim Festziehen aller elektrischen Verbindungen müssen Sie unbedingt das richtige Anzugsdrehmoment verwenden. Ein zu geringes oder zu hohes Anzugsdrehmoment führt zu einem schlechten elektrischen Anschluss. Verwenden Sie einen Drehmomentschlüssel, um die Schrauben festzuziehen und das richtige Drehmoment zu erzielen.

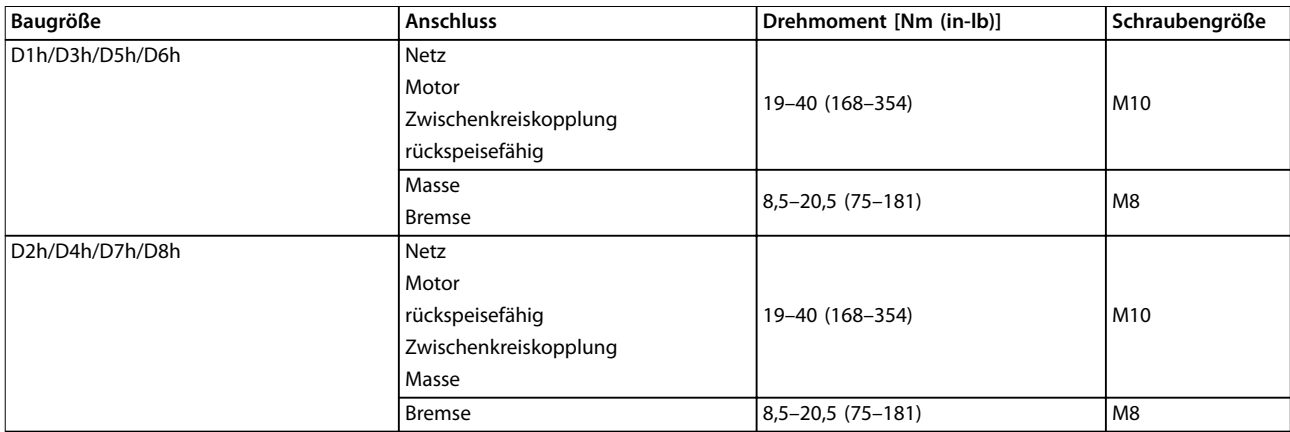

#### **Tabelle 8.10 Anzugsdrehmoment für Klemmen**

Wenden Sie beim Festziehen von Schrauben an den Positionen, die in *Tabelle 8.11* aufgeführt sind, das richtige Anzugsdrehmoment an. Ein zu geringes oder zu hohes Anzugsdrehmoment beim Festziehen einer elektrischen Verbindung führt zu einem schlechten elektrischen Anschluss. Verwenden Sie einen Drehmomentschlüssel, um das richtige Drehmoment zu erzielen.

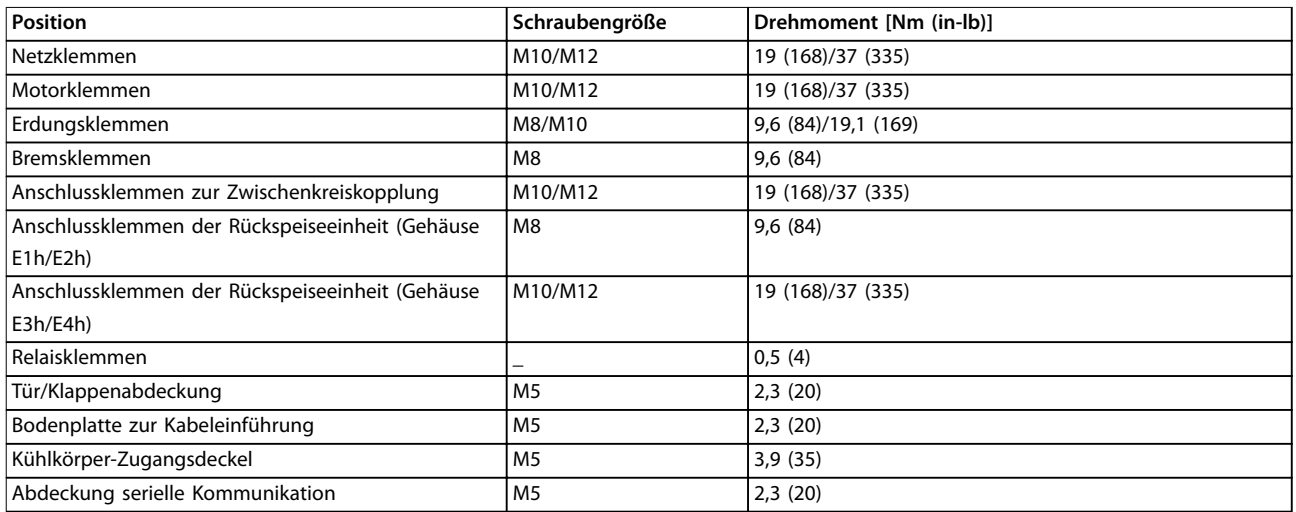

**Tabelle 8.11 Nenndrehmomente für Schrauben**

Danfoss

# Danfoss

### <span id="page-77-0"></span>8.9 Nennleistungen, Gewicht und Abmessungen

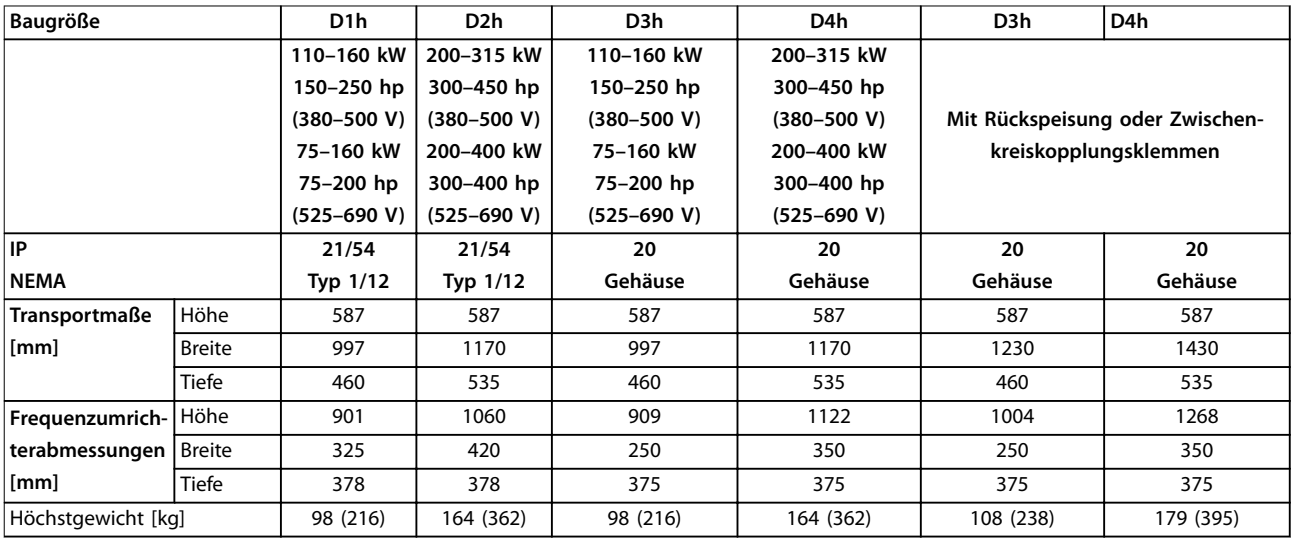

**Tabelle 8.12 Mechanische Abmessungen, Baugrößen D1h-D4h**

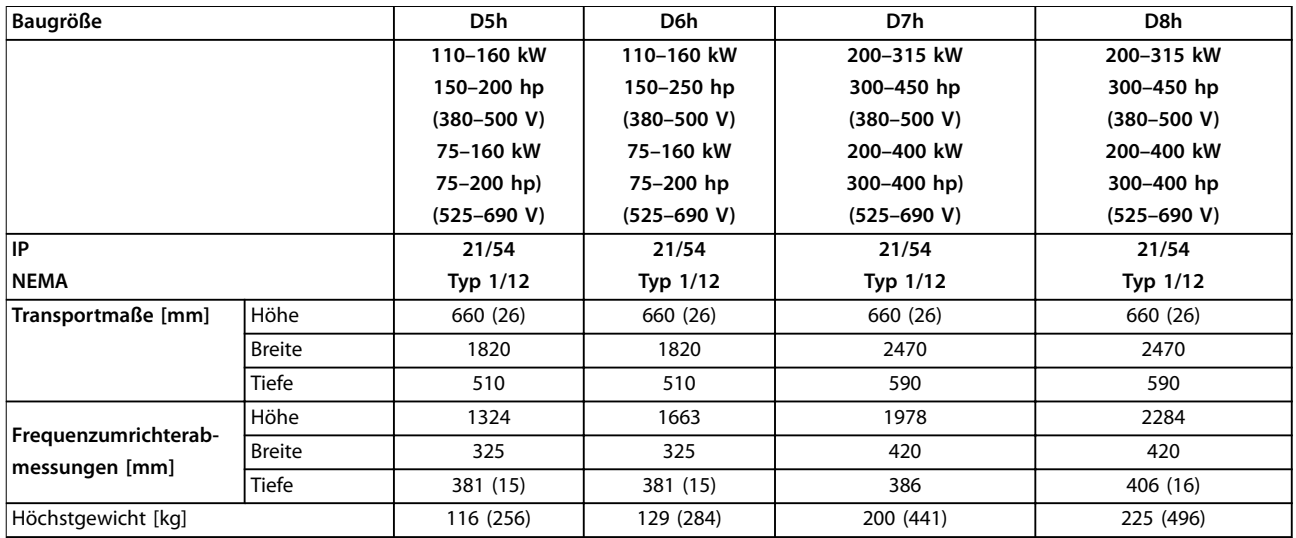

**Tabelle 8.13 Mechanische Abmessungen, Baugrößen D5h-D8h**

<span id="page-78-0"></span>

## 9 Anhang

#### 9.1 Symbole, Abkürzungen und Konventionen

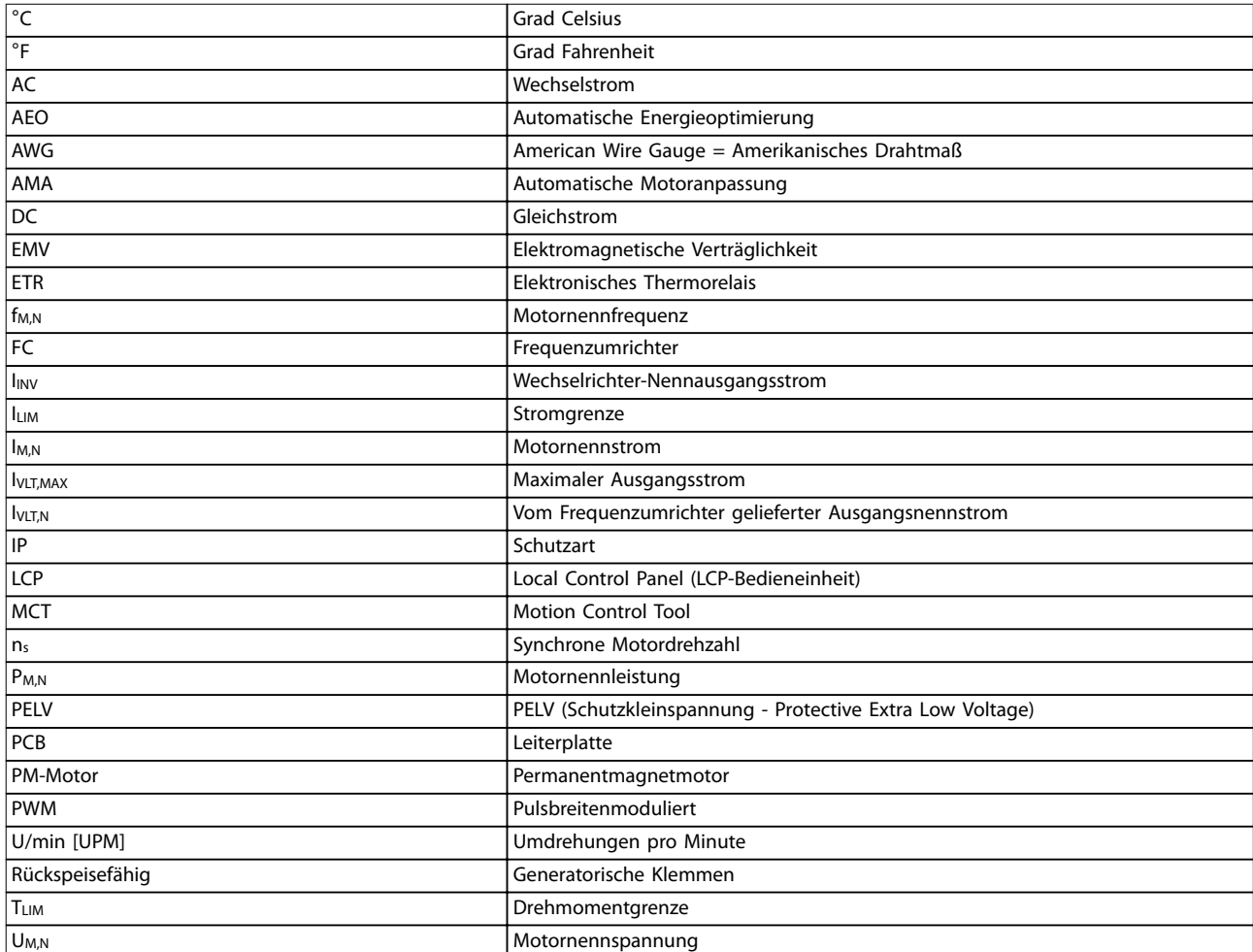

#### **Tabelle 9.1 Symbole und Abkürzungen**

#### **Konventionen**

Nummerierte Listen zeigen Vorgehensweisen. Aufzählungslisten enthalten andere Informationen. Kursivschrift bedeutet:

- **•** Querverweise
- **•** Link
- **•** Parametername
- **•** Parameteroptionsname

Alle Abmessungen in [mm].

#### 9.2 Aufbau der Parametermenüs

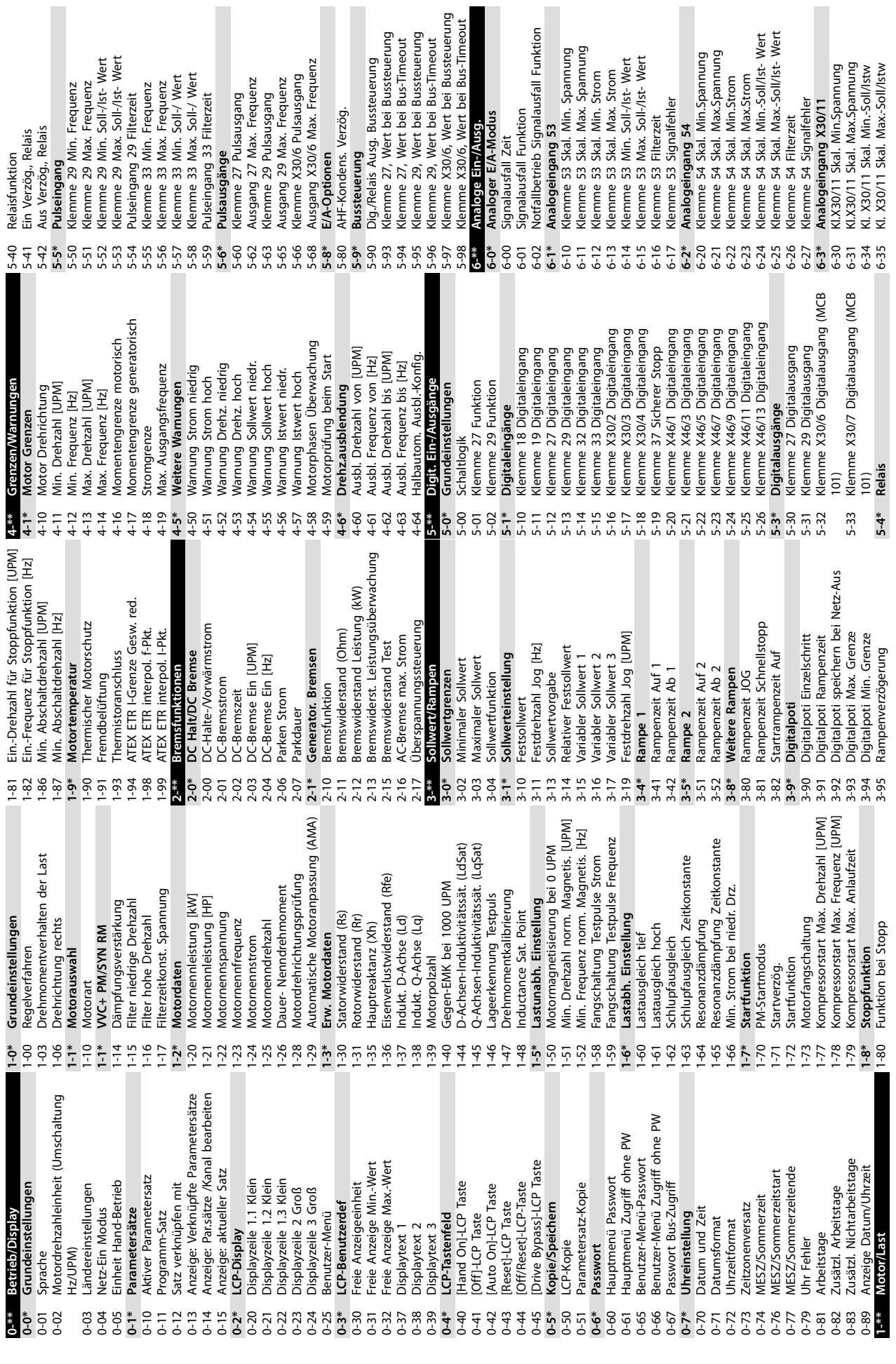

**9 9**

<span id="page-79-0"></span>**Anhang VLT**® **HVAC Drive FC 102**

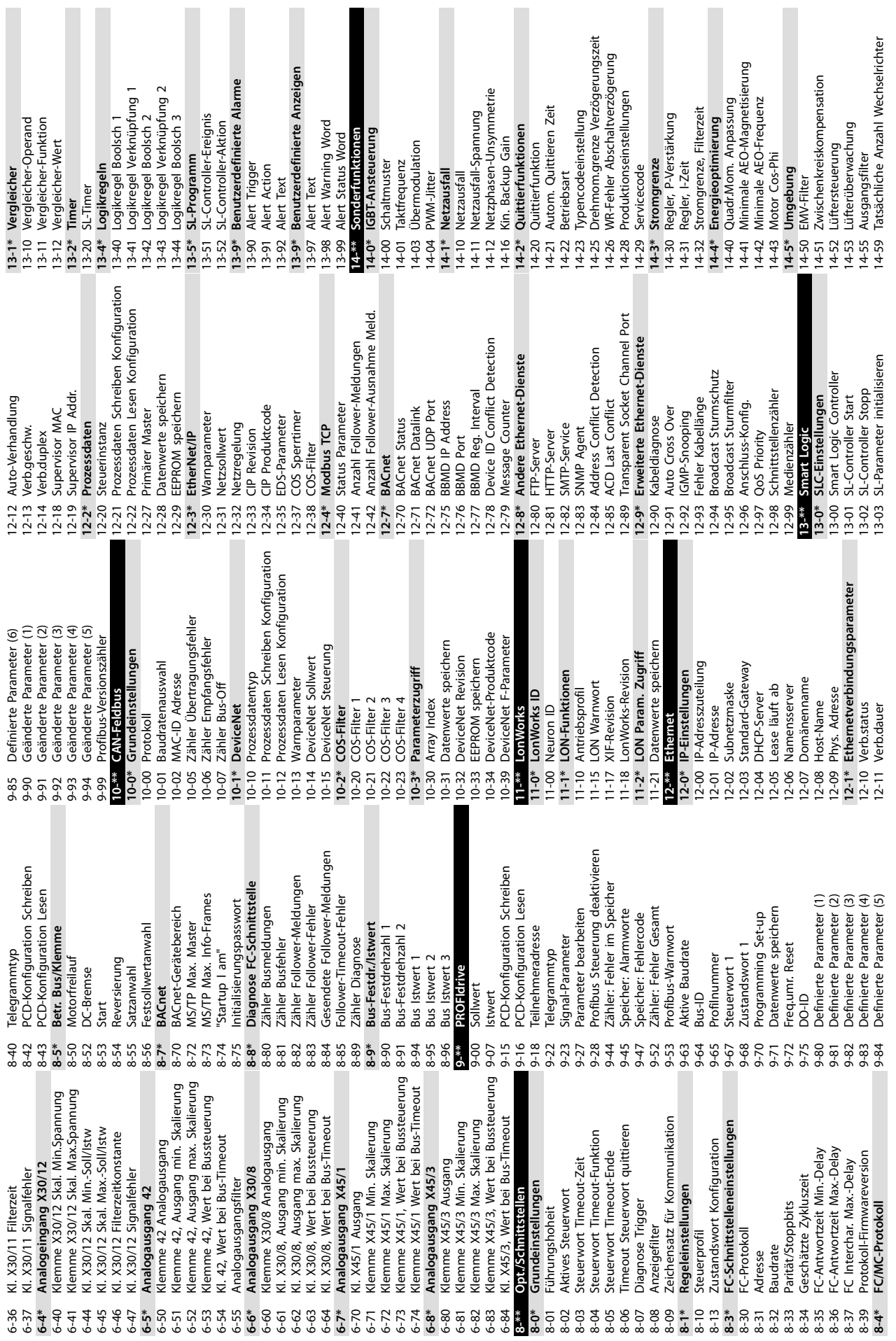

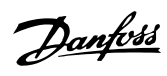

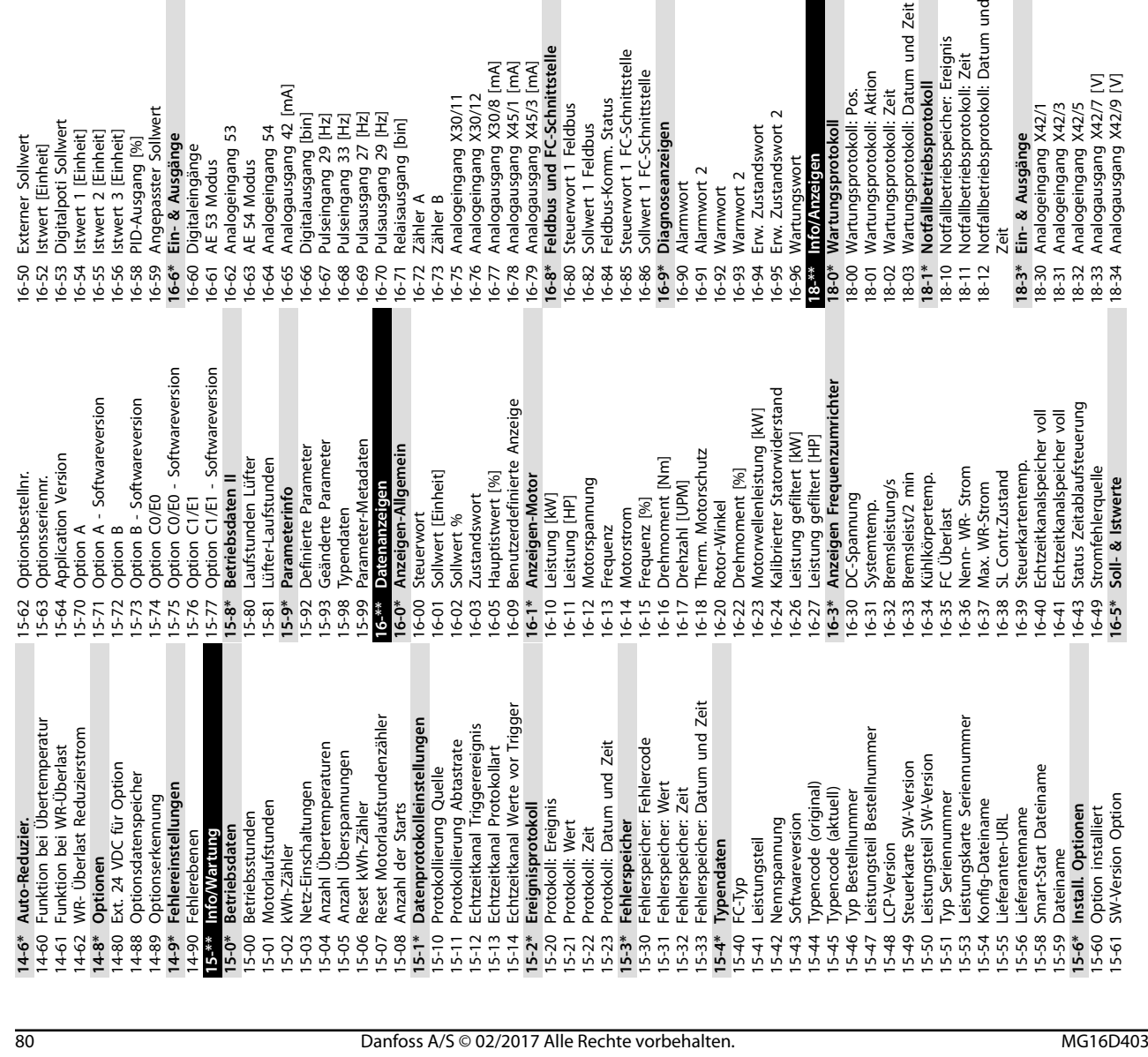

20-31 Benutzerdef. Kältemittel A1 20-32 Benutzerdef. Kältemittel A2 20-33 Benutzerdef. Kältemittel A3 20-34 Querschnitt Luftkanal 1 [m2] 20-35 Querschnitt Luftkanal 1 [in2] 20-36 Querschnitt Luftkanal 2 [m2] 20-37 Querschnitt Luftkanal 2 [in2] 20-38 Faktor Luftdichte [%] **20-6\* Ohne Geber** 20-60 Einheit ohne Geber 20-69 Informationen ohne Geber **20-7\* PID Auto-Anpassung** 20-70 PID-Reglerart 20-71 PID-Verhalten 20-72 PID-Ausgangsänderung 20-73 Min. Istwerthöhe 20-74 Maximale Istwerthöhe 20-79 PID Auto-Anpassung **20-8\* PID-Grundeinstellungen** 20-81 Auswahl Normal-/Invers-Regelung 20-82 PID-Startdrehzahl [UPM] 20-83 PID-Startdrehzahl [Hz] 20-84 Bandbreite Ist=Sollwert

 $20 - 31$ 

Istw. Erw. Umwandl

Kältemittel

Benutzerdef. Kältemittel A1

Benutzerdef. Kältemittel A2<br>Benutzerdef. Kältemittel A3<br>Querschnitt Luftkanal 1 [m2]

Querschnitt Luftkanal 2 [m2]<br>Querschnitt Luftkanal 2 [in2] Querschnitt Luftkanal 1 [in2]

Faktor Luftdichte [%]

21-40 Erw. 2 Normal-/Invers-Regelung 21-41 Erw. 2 Proportionalverstärkung

Erw. Sollwert 2 [Einheit]

Erw. Sollwert 2

Erw. Istwert 2 [Einheit]

Erw. 2 Ausgang [%]

Erw. Prozess-PID 2

 $21 - 4*$  $21-40$  $21-41$  $21 - 42$  $21-43$ 

Erw. 2 Istwertanschluss

Erw. 2 Sollwertquelle

Erw. 2 Proportionalverstärkung

Erw. 2 Normal-/Invers-Regelung

21-42 Erw. 2 I-Zeit 21-43 Erw. 2 D-Zeit 21-44 Erw. 2 Grenze **21-5\* Erw. PID Soll-/Istw. 3** 21-50 Erw. Soll-/Istwerteinheit 3 21-51 Erw. 3 Minimaler Sollwert 21-52 Erw. Maximaler Sollwert 3 21-53 Erw. 3 Sollwertquelle 21-54 Erw. 3 Istwertanschluss 21-55 Erw. Sollwert 3 21-57 Erw. Sollwert 3 [Einheit] 21-58 Erw. Istwert 3 [Einheit] 21-59 Erw. 3 Ausgang [%] **21-6\* Erw. Prozess-PID 3**

Erw. 2 I-Zeit

Erw. Soll-/Istwerteinheit 3 Erw. 3 Minimaler Sollwert Erw. Maximaler Sollwert 3

 $21 - 51$  $21 - 52$  $21 - 53$  $21 - 54$ 

Erw. PID Soll-/Istw. 3

Erw. 2 Grenze

 $21 - 44$  $21 - 5*$  $21 - 50$ 

Informationen ohne Geber

20-69  $20 - 7*$ <br>  $20 - 70$ <br>  $20 - 71$ 

 $\frac{1}{2}$ 

20-60

Einheit ohne Geber

**Ohne Geber** 

 $20 - 38$ <br>20-6\*

 $20 - 37$ 

PID Auto-Anpassung

Erw. 2 D-Zeit

18-35 Analogausgang X42/11 [V] 18-36 Analogeingang X48/2 [mA] 18-37 Temp. Eingang X48/4 18-38 Temp. Eingang X48/7 18-39 Temp. Eingang X48/10 **18-5\* Soll- & Istwerte**

 $18 - 35$ 18-36 18-38 18-39  $18 - 5*$ 18-50 18-57  $18-6*$ 18-60  $18 - 7*$  $18 - 70$  $18-71$  $18 - 72$  $18 - 75$  $20-0*$ <br>20-00

Temp. Eingang X48/4 Temp. Eingang X48/7

 $18-37$ 

Analogausgang X42/11 [V] Analogeingang X48/2 [mA]

**9 9**

**20-9\* PID-Regler** 20-91 PID-Anti-Windup 20-93 PID-Proportionalverstärkung 20-94 PID Integrationszeit 20-95 PID-Differentiationszeit 20-96 PID-Prozess Grenze **21-\*\* Erw. Mit Rückführung 21-0\* Erw. PID-Auto-Anpassung**

PID-Regler

 $20-9*$ 

PID-Anti-Windup

 $20 - 91$ 

PID-Proportionalverstärkung

PID-Differentiationszeit 21-\*\* Erw. Mit Rückführung

PID-Prozess Grenze

20-96  $21 - 0*$ 

PID Integrationszeit

20-94 20-95

20-93

18-50 Anzeige ohne Geber [Einheit] 18-57 Luftdruck an Luftstrom **18-6\* Anzeig. Ein-/Ausg. 2** 18-60 Digitaleingang 2 **18-7\* Gleichrichterstatus** 18-70 Netzspannung 18-71 Netzfrequenz 18-72 Netzphasenfehler 18-75 Gleichrichter DC-Spann.

Luftdruck an Luftstrom

Anzeig. Ein-/Ausg. 2

Gleichrichterstatus

Netzspannung

Netzfrequenz

Digitaleingang 2

Anzeige ohne Geber [Einheit]

Temp. Eingang X48/10

Soll- & Istwerte

21-00 PID-Reglerart 21-01 PID-Verhalten 21-02 PID-Ausgangsänderung 21-03 Min. Istwerthöhe 21-04 Maximale Istwerthöhe 21-09 PID Auto-Anpassung **21-1\* Erw. PID Soll-/Istw. 1** 21-10 Erw. Soll-/Istwerteinheit 1 21-11 Erw. 1 Minimaler Sollwert 21-12 Erw. 1 Maximaler Sollwert 21-13 Erw. 1 Sollwertquelle 21-14 Erw. 1 Istwertanschluss 21-15 Erw. Sollwert 1 21-17 Erw. Sollwert 1 [Einheit] 21-18 Erw. Istwert 1 [Einheit] 21-19 Erw. 1 Ausgang [%] **21-2\* Erw. Prozess-PID 1**

PID-Reglerart

PID-Verhalten

PID-Ausgangsänderung

21-04 Maximale Istwerthöhe

Min. Istwerthöhe

21-09 PID Auto-Anpassung 21-1\* Erw. PID Soll-/lstw. 1

Erw. PID-Auto-Anpassung

**20-\*\* PID-Regler 20-0\* Istwert** 20-00 Istwertanschluss 1 20-01 Istwertumwandl. 1 20-02 Istwert 1 Einheit 20-03 Istwertanschluss 2 20-04 Istwertumwandl. 2 20-05 Istwert 2 Einheit 20-06 Istwertanschluss 3 20-07 Istwertumwandl. 3 20-08 Istwert 3 Einheit 20-12 Soll-/Istwerteinheit 20-13 Min. Soll-/Istwert 20-14 Maximaler Sollwert/Istwert **20-2\* Istwert/Sollwert** 20-20 Istwertfunktion 20-21 Sollwert 1 20-22 Sollwert 2 20-23 Sollwert 3 **20-3\* Istw. Erw. Umwandl** 20-30 Kältemittel

Istwert

20-\*\* PID-Regler

Istwertanschluss

Gleichrichter DC-Spann.

Netzphasenfehler

Erw. 1 Minimaler Sollwert Erw. 1 Maximaler Sollwert

Erw. Soll-/Istwerteinheit

**Anhang VLT**® **HVAC Drive FC 102**

21-20 Erw. 1 Normal-/Invers-Regelung 21-21 Erw. 1 Proportionalverstärkung

Erw. Sollwert 1 [Einheit]

Erw. Istwert 1 [Einheit]

Erw. 1 Ausgang [%]

20-01 Istwertanisanus)<br>20-02 Istwert 1 Einheit<br>20-03 Istwertanschluss 2<br>20-04 Istwertanschluss 2<br>20-04 Istwertanschluss 3<br>20-06 Istwertanisanus 3<br>20-07 Istwert 3 Einheit<br>20-12 Soll-/Istwerteinheit<br>20-14 Maximaler Sollwert/

Erw. Prozess-PID 1

Erw. 1 Istwertanschluss

Erw. Sollwert 1

Erw. 1 Sollwertquelle

Erw. 1 Proportionalverstärkung

Erw. 1 Normal-/Invers-Regelung

21-22 Erw. 1 I-Zeit 21-23 Erw. 1 D-Zeit 21-24 Erw. 1 Grenze **21-3\* Erw. PID Soll-/Istw. 2** 21-30 Erw. Soll-/Istwerteinheit 2 21-31 Erw. 2 Minimaler Sollwert 21-32 Erw. Maximaler Sollwert 2 21-33 Erw. 2 Sollwertquelle 21-34 Erw. 2 Istwertanschluss 21-35 Erw. Sollwert 2 21-37 Erw. Sollwert 2 [Einheit] 21-38 Erw. Istwert 2 [Einheit] 21-39 Erw. 2 Ausgang [%] **21-4\* Erw. Prozess-PID 2**

 $\begin{array}{c} 21\text{-}2\overline{3} & -\\ 7\overline{1}\text{-}2\overline{0} & -\\ 7\overline{1}\text{-}2\overline{1} & -\\ 7\overline{1}\text{-}2\overline{1} & -\\ 7\overline{1}\text{-}2\overline{1} & -\\ 7\overline{1}\text{-}2\overline{1} & -\\ 7\overline{1}\text{-}2\overline{1} & -\\ 7\overline{1}\text{-}2\overline{1} & -\\ 7\overline{1}\text{-}2\overline{1} & -\\ 7\overline{1}\text{-}2\overline{1} & -\\ 7\overline{1$ 

Erw. 1 I-Zeit

Erw. 2 Minimaler Sollwert Erw. Maximaler Sollwert 2

Erw. Soll-/Istwerteinheit 2

Erw. PID Soll-/Istw. 2

 $21-3*$ 

Istwertfunktion

20-20 20-22<br>20-23  $20 - 3*$  $20 - 30$  $20 - 32$  $20 - 33$  $20 - 34$ 20-35<br>20-36

Sollwert 1 Sollwert 2 Sollwert 3

 $20 - 21$ 

Erw. 1 Grenze

Erw. 1 D-Zeit

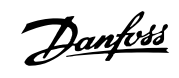

21-60 Erw. 3 Normal-/Invers-Regelung 21-61 Erw. 3 Proportionalverstärkung

 $21-6*$ <br>21-60 |<br>21-61 |

Auswahl Normal-/Invers-Regelung<br>PID-Startdrehzahl [UPM]<br>PID-Startdrehzahl [Hz]

Bandbreite Ist=Sollwert

PID-Grundeinstellungen

Erw. Sollwert 3 [Einheit]

Erw. Sollwert 3

- 21-55<br>21-57<br>21-57  $21 - 58$ <br> $21 - 59$ 

Erw. Istwert 3 [Einheit]

Erw. 3 Ausgang [%] Erw. Prozess-PID 3

Erw. 3 Istwertanschluss

Erw. 3 Sollwertquelle

PID-Ausgangsänderung

 $20 - 72$ 

PID-Verhalten

PID-Reglerart

Min. Istwerthöhe

p

Maximale Istwerthöhe

PID Auto-Anpassung

Erw. 3 Normal-/Invers-Regelung<br>Erw. 3 Proportionalverstärkung

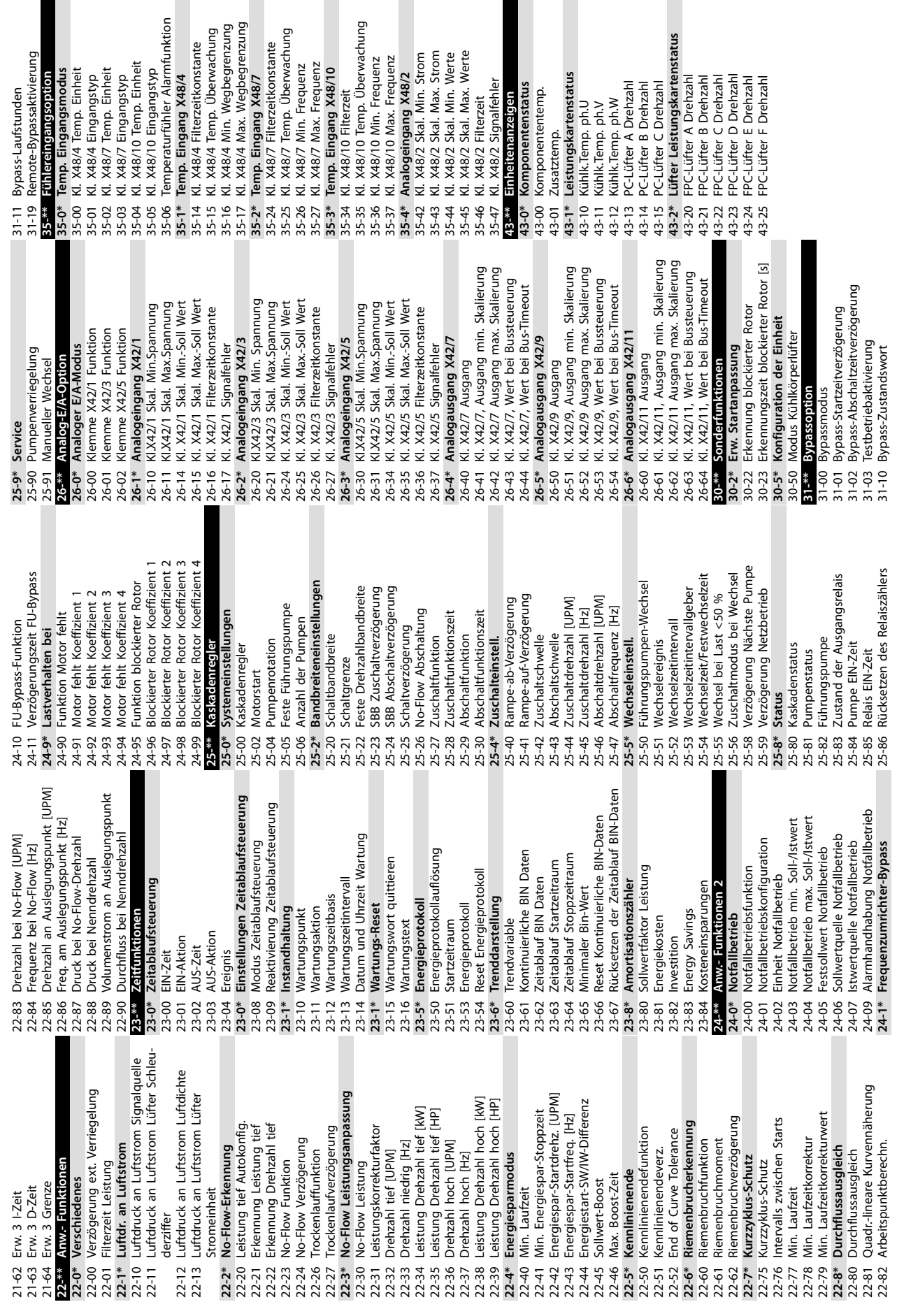

p

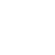

Danfoss

VLT® HVAC Drive FC 102

#### Index

#### $\overline{A}$

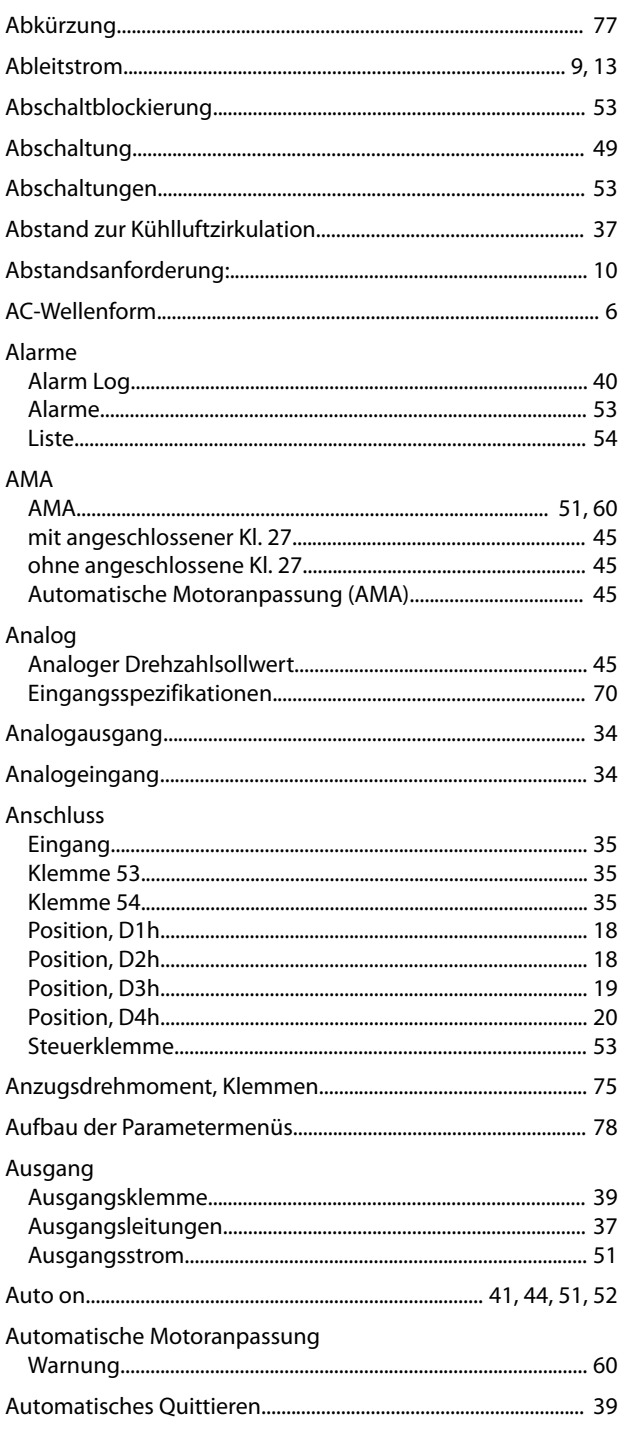

#### $\sf B$

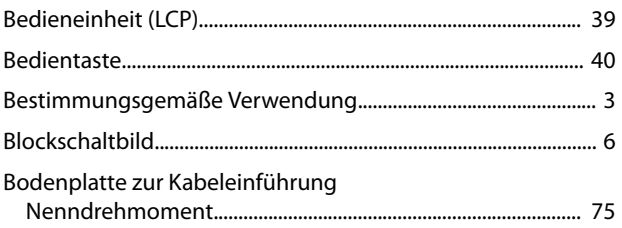

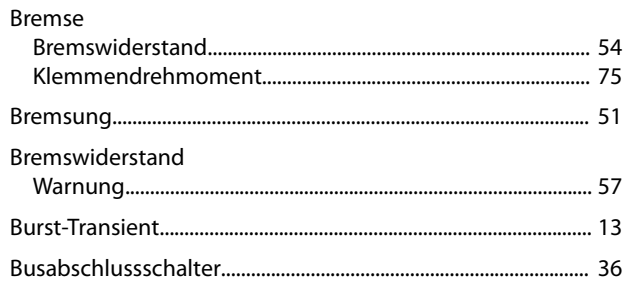

#### D

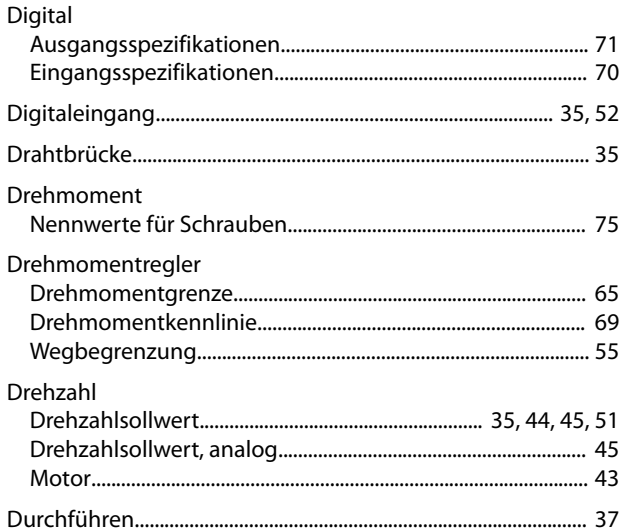

#### $\mathsf E$

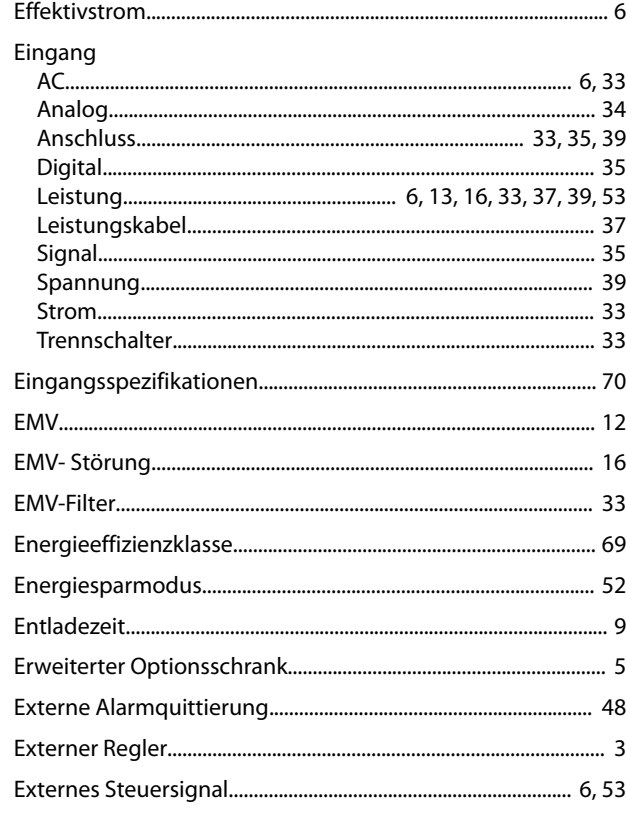

#### Bedienungsanleitung

#### $\mathsf F$

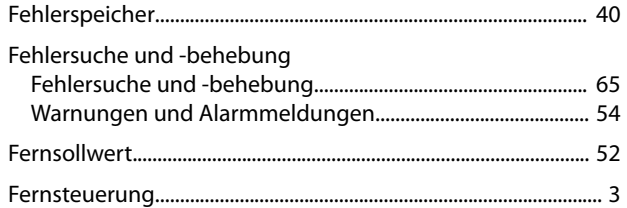

### G

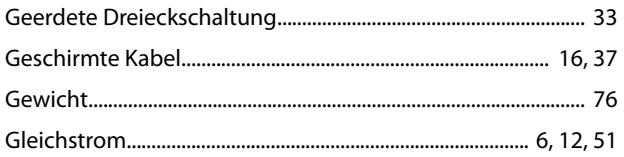

### $\overline{H}$

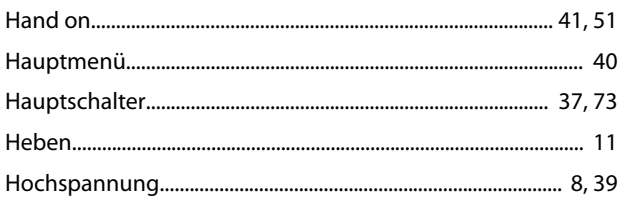

#### $\overline{1}$

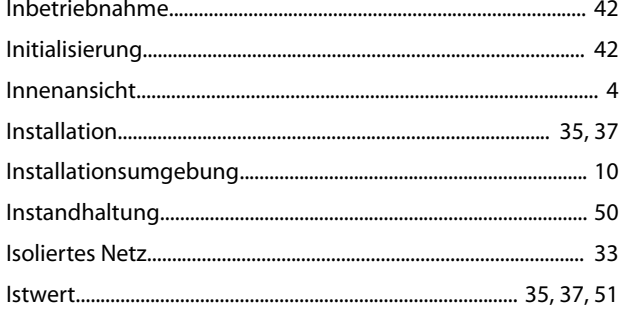

### $\mathsf{K}$

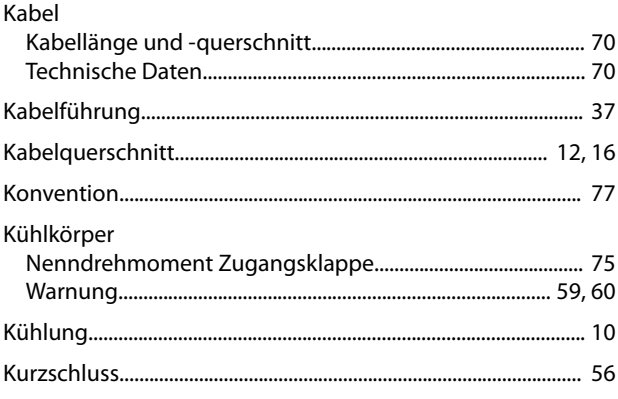

### $\overline{\mathsf{L}}$

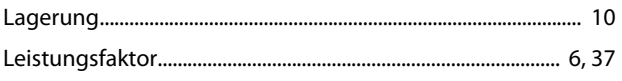

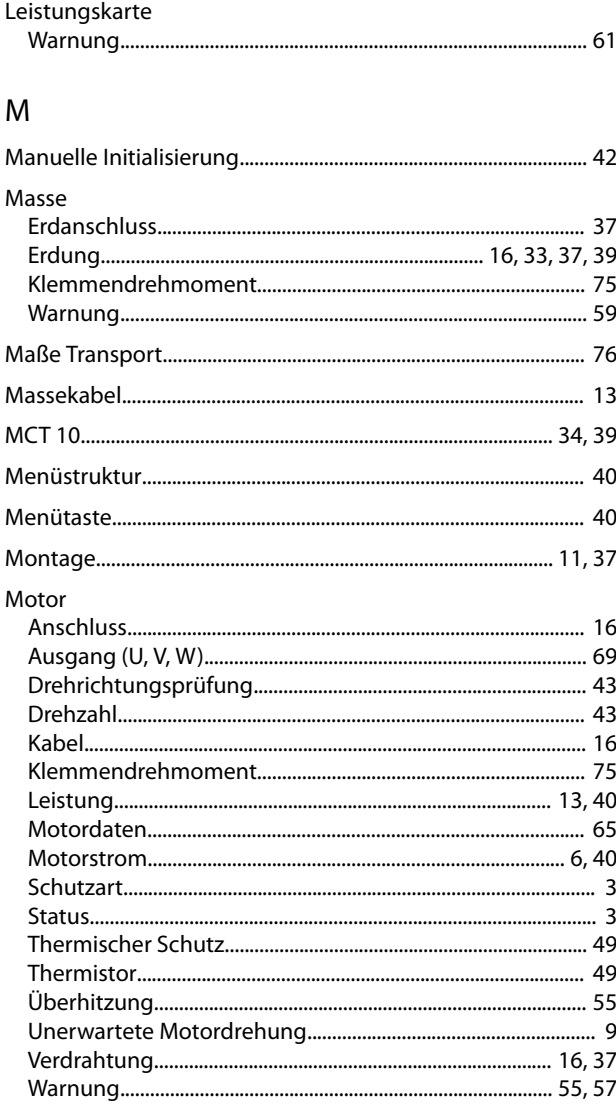

#### $\overline{N}$

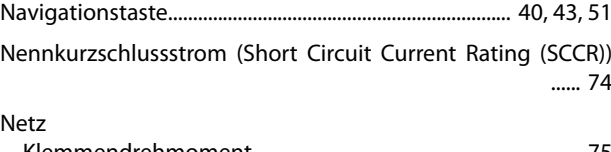

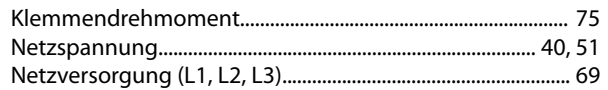

#### $\circ$

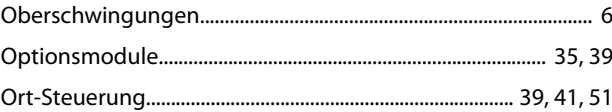

#### ${\sf P}$

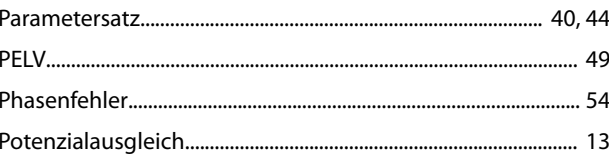

#### VLT® HVAC Drive FC 102

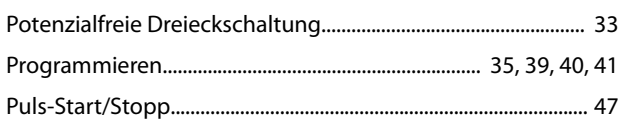

### $\overline{Q}$

 $\sim$ 

Index

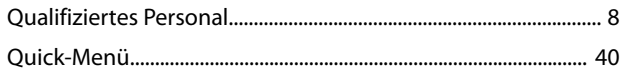

### $\overline{\mathsf{R}}$

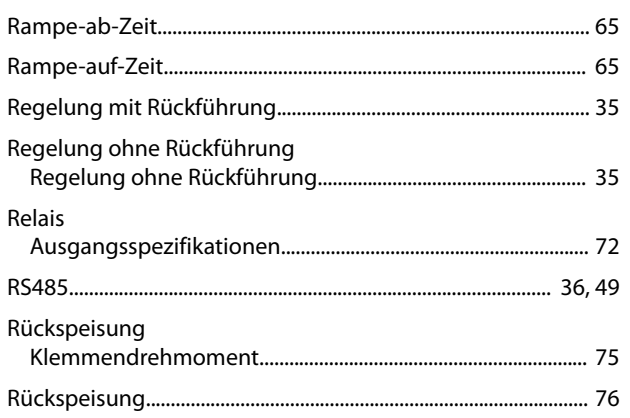

### $\mathsf{S}$

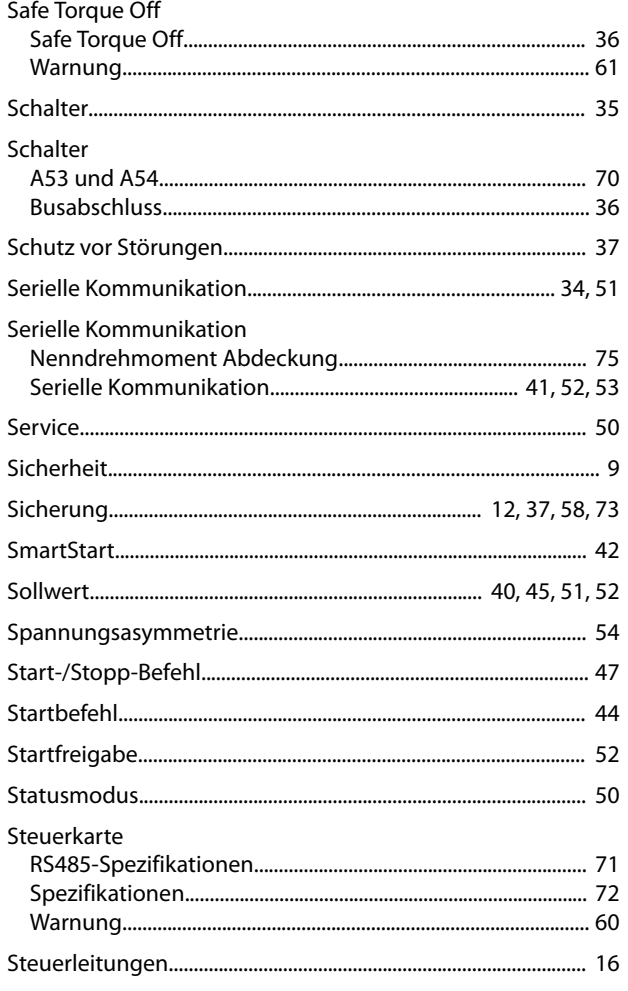

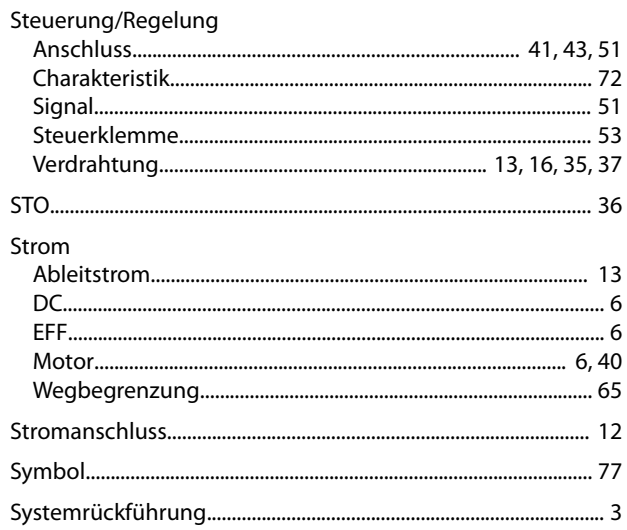

Danfoss

### $\mathsf{T}$

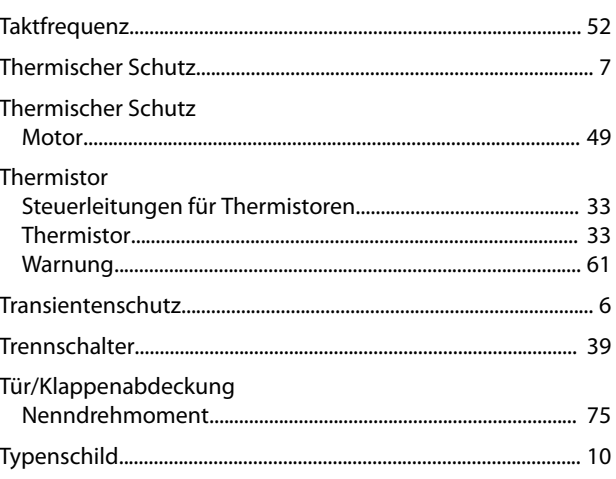

### Ü

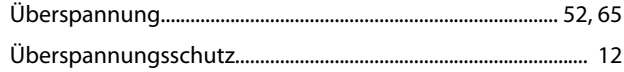

#### $\cup$

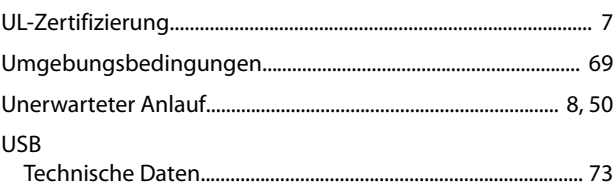

#### $\vee$

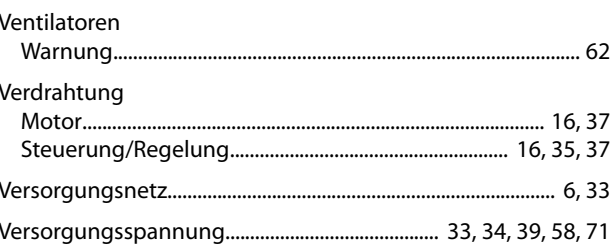

Danfoss

#### W

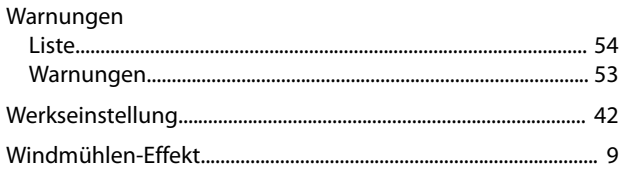

### $\mathsf Z$

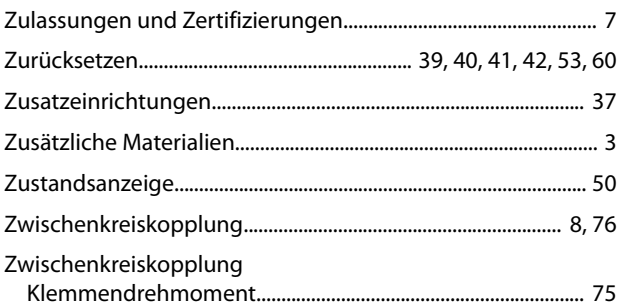

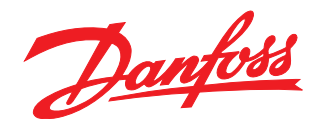

Die in Katalogen, Prospekten und anderen schriftlichen Unterlagen, wie z.B. Zeichnungen und Vorschlägen enthaltenen Angaben und technischen Daten sind vom Käufer vor Übernahme und<br>Anwendung zu prüfen. Der Käufer kann aus d vorsätzlich oder grob fahrlässig gehandelt haben. Danfoss behält sich das Recht vor, ohne vorherige Bekanntmachung im Rahmen der angemessenen und zumutbaren Änderungen an seinen<br>Produkten – auch an bereits in Auftrag genom

Danfoss A/S Ulsnaes 1 DK-6300 Graasten [vlt-drives.danfoss.com](http://vlt-drives.danfoss.com)

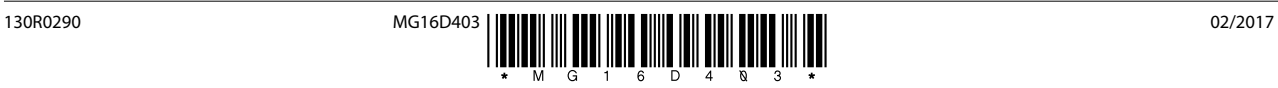